**P3PC-E397-03**

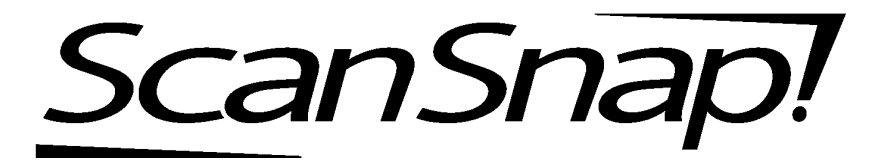

### fi-4110EOX2

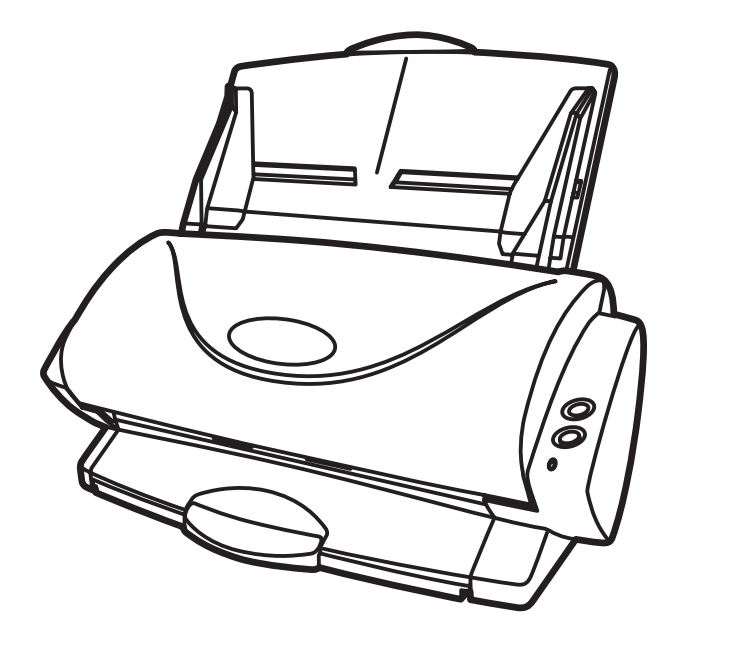

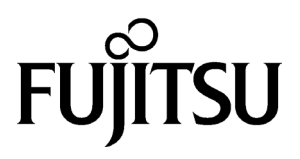

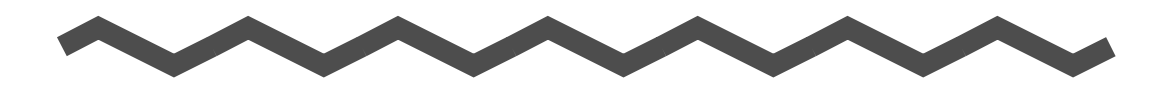

**ScanSnap** 

fi-4110EOX2

ScanSnap! ScanSnap!

スキャナのボタンを押すだけで、紙を **PDF** 化できます!

 $PDF$ Adobe<sup>®</sup> Acrobat<sup>®</sup>

PDF マイトリング アクトライト しゅうしん しゅうしん しゅうしん

ScanSnap!

 $A4$   $15$  $3$ 

 $A4$ 

 $OCR$ OCR

i

### ScanSnap!

ScanSnap!

Microsoft Windows Microsoft Corporation

Adobe Acrobat Adobe Systems Incorporated

Microsoft Corporation

 $\blacksquare$ この装置等電波管理装置等電波管理  $\overline{B}$  B  $\overline{B}$  and  $\overline{B}$  and  $\$ 

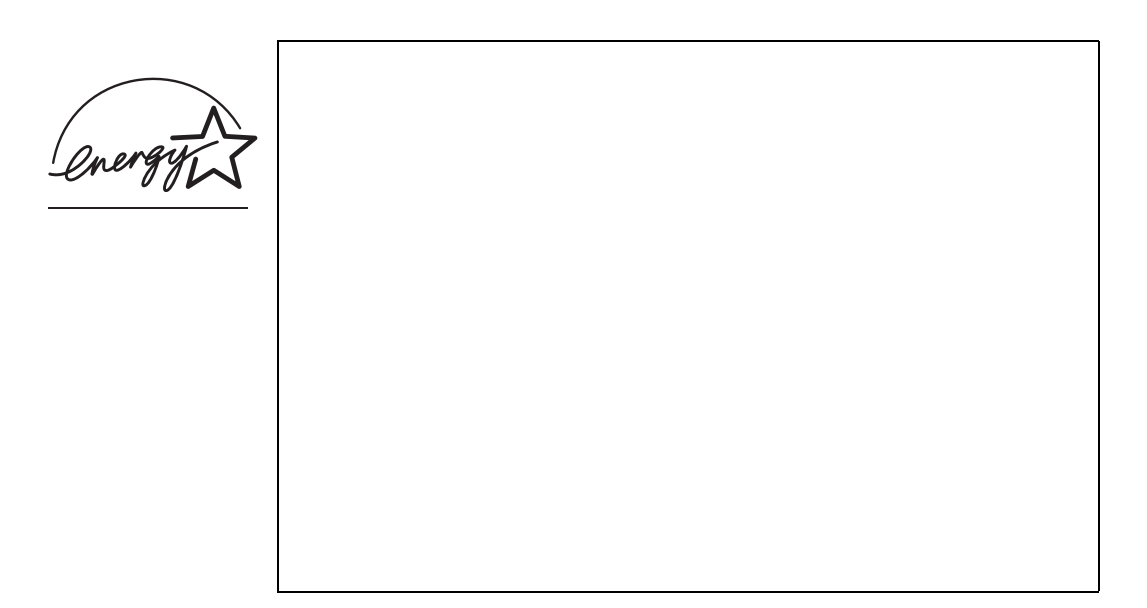

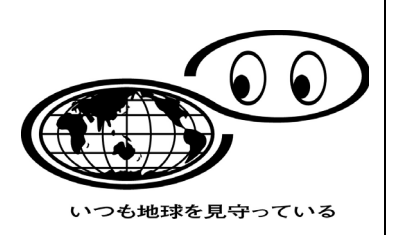

http://eco.fujitsu.com/

148 149 162  $1$  2

### **PFU**

212-8563

 $-580$ 

TEL: 044-540-4538

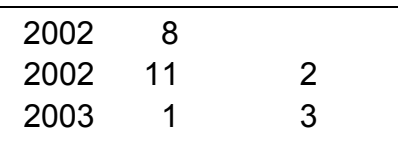

All Rights Reserved, Copyright © PFU LIMITED 2002, 2003

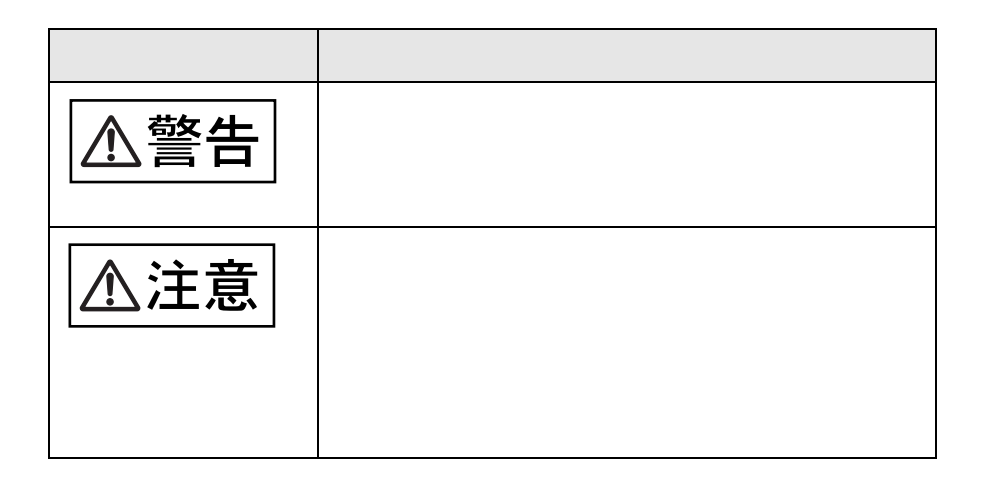

ScanSnap! ScanSnap! ScanSnap! ScanSnap!

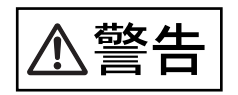

 $AC$ 

 $AC$ 

 $AC$ 

AC 100V 15A

# $AC$ PFU 8 and the extension of the extension of the extension of the extension of the extension of the extension of the extension of the extension of the extension of the extension of the extension of the extension of the exte

## $AC$  $AC$

トからは、その後、株式会社 PFU イメージング サービス  $\&$ 

# $AC$

 $AC$  $AC$ 

 $AC$  $AC$ 

 $AC$ 

 $P$ FU  $\sim$  8.

△注意

 $AC$ 

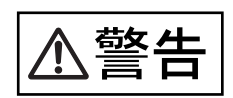

 $AC$ 

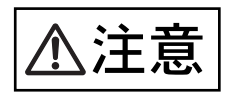

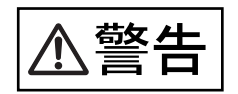

 $AC$ PFU 8 and the set of the set of the term of the set of the set of the set of the set of the set of the set of the set of the set of the set of the set of the set of the set of the set of the set of the set of the set of th  $AC$  $\mathsf{P}\mathsf{F}\mathsf{U}$ 

 $\&$ 

△注意

xi

 $P$ FU  $\sim$ 0467-70-7290

xiii

ScanSnap!

**2 ScanSnap!** ScanSnap!

**1 1** 

3 **ScanSnap!** ScanSnap!

**4** 章 [アンインストールするときは](#page-86-0)

**5 a**  $\overline{a}$ 

**6** 章 [清掃方法](#page-108-0)

ScanSnap!

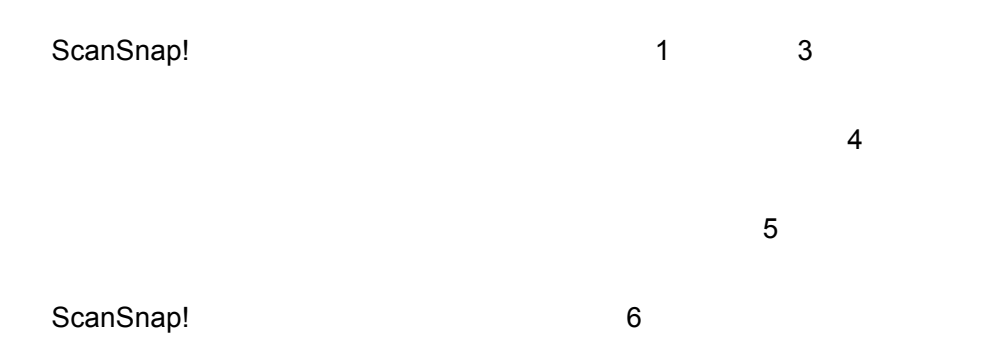

xiv

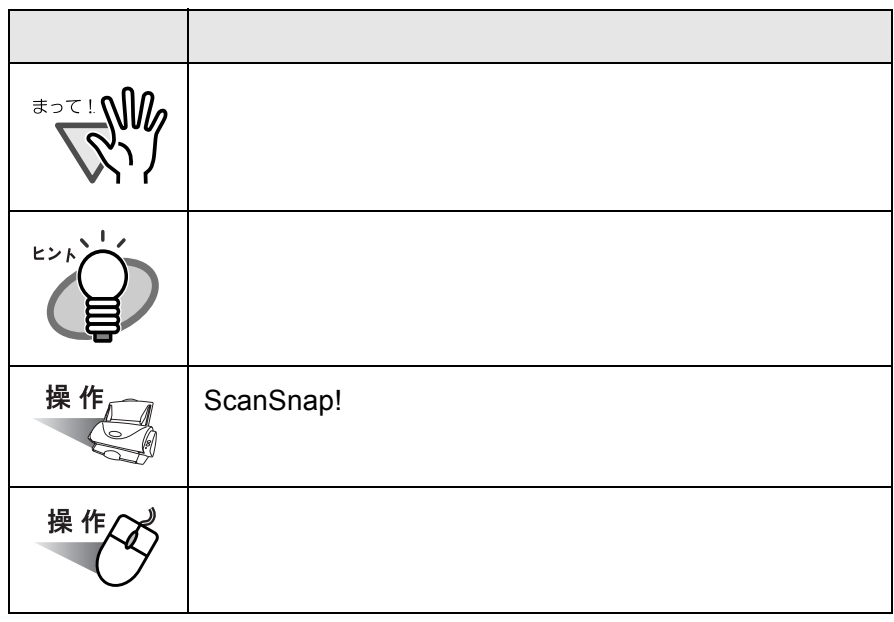

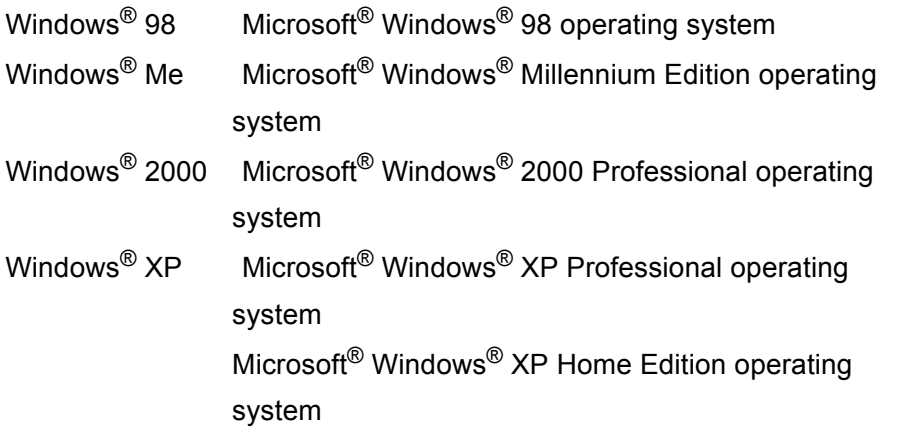

### xvi

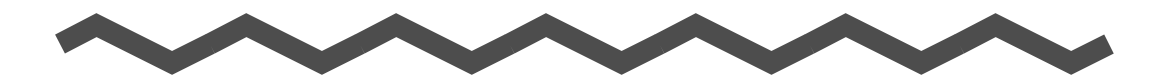

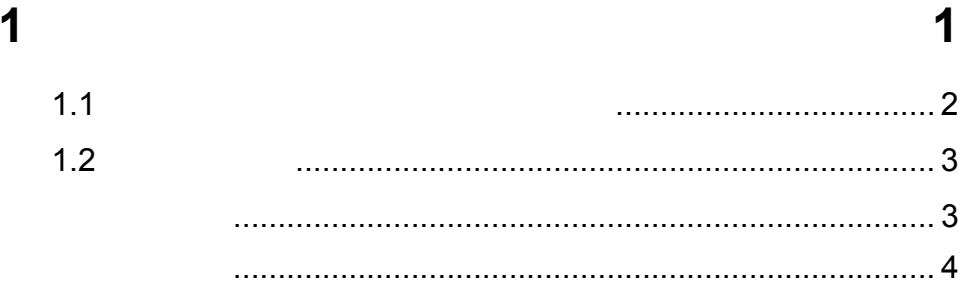

#### $\overline{\mathbf{2}}$ **ScanSnap!**

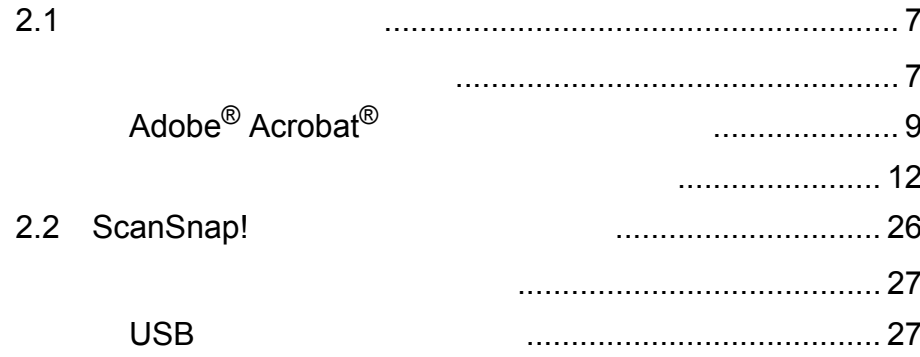

#### **ScanSnap!**  $3<sup>1</sup>$

### $31$

 $\overline{\mathbf{5}}$ 

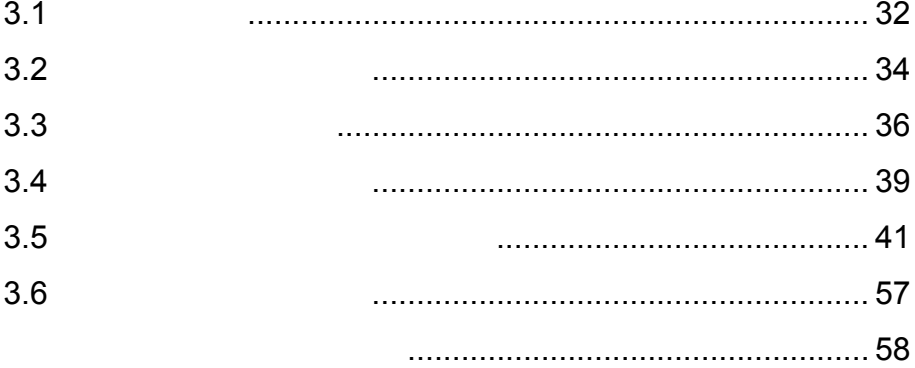

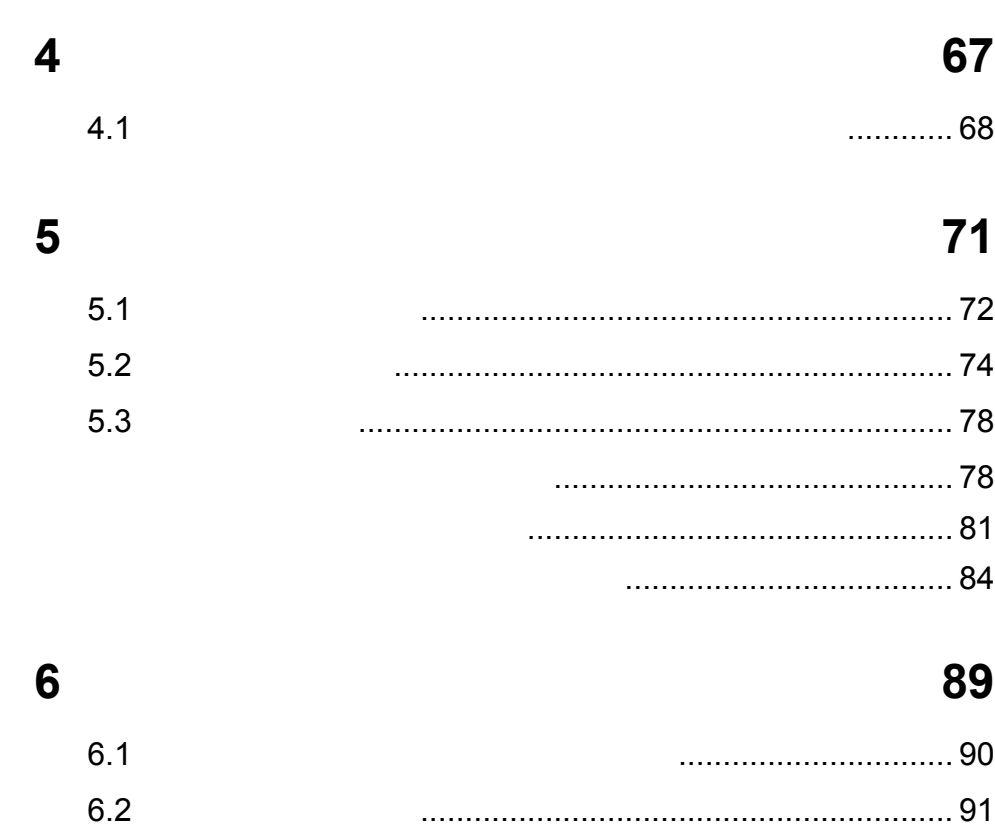

付録 **A** 設置諸元 **[95](#page-114-0)**

[索引](#page-116-0) **97**

修理・問合せについて **[101](#page-120-0)**

<span id="page-20-1"></span><span id="page-20-0"></span>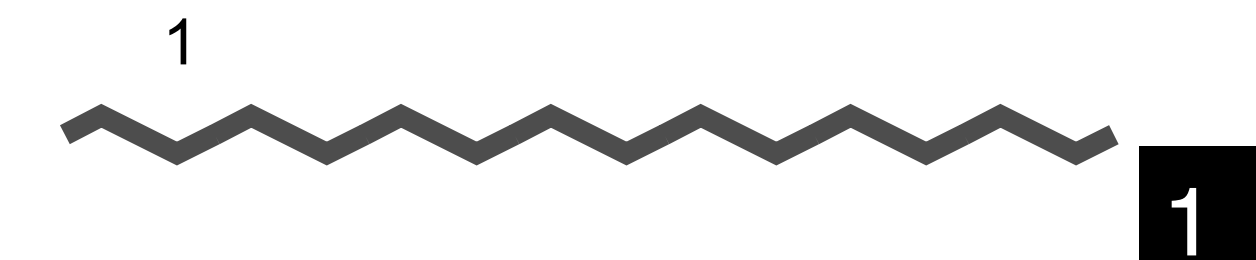

ScanSnap!

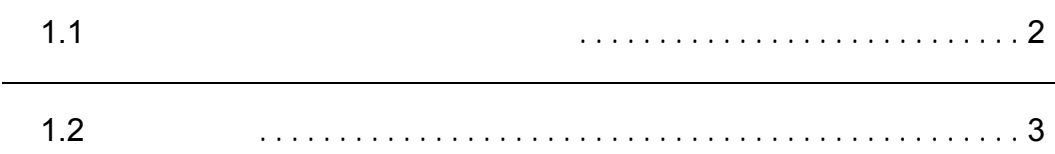

### <span id="page-21-0"></span>1.1 **1.1**  $\mathbf{A} = \mathbf{A} \mathbf{A} + \mathbf{A} \mathbf{A} + \mathbf{A} \mathbf$

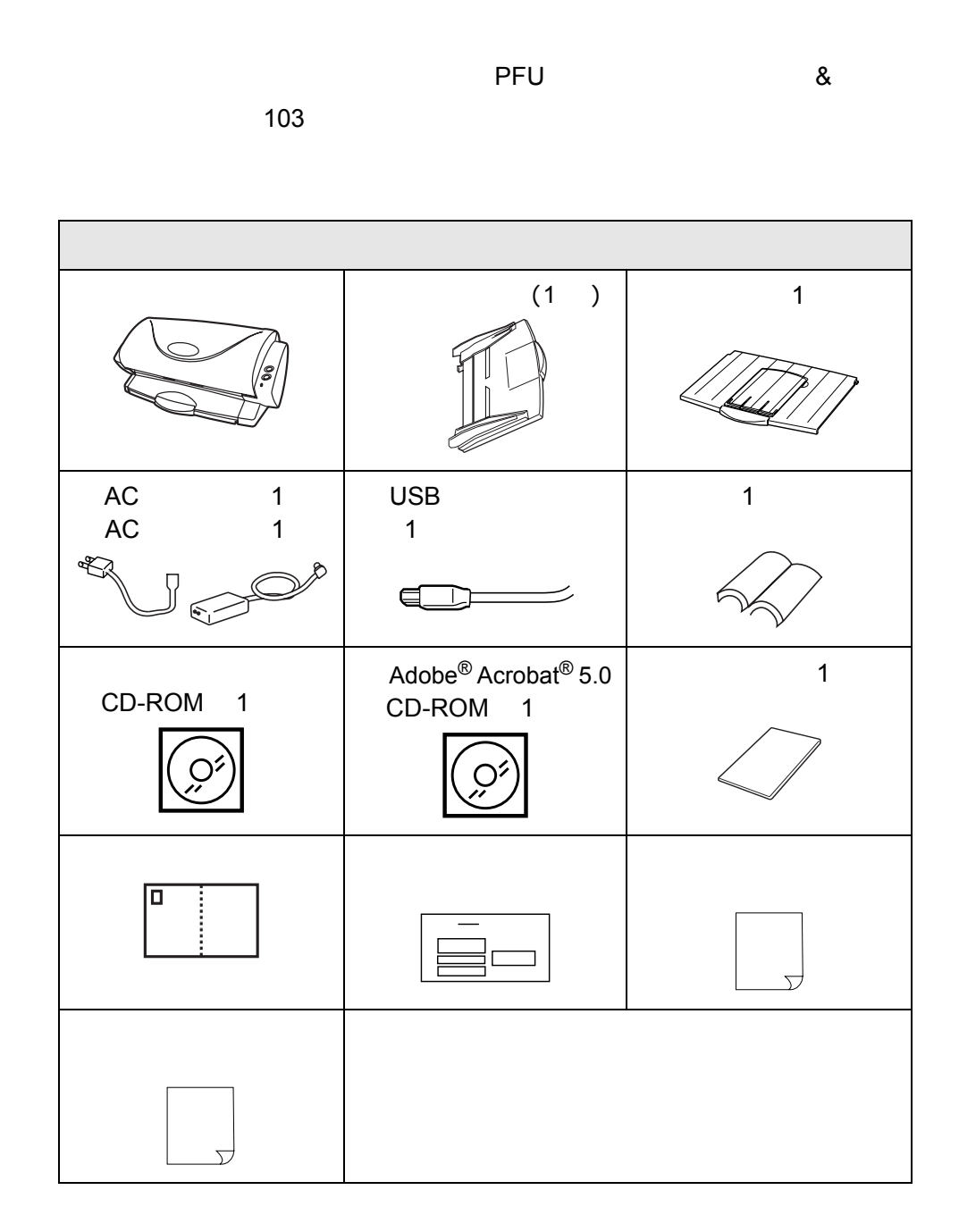

### <span id="page-22-0"></span> $1.2$

<span id="page-22-1"></span>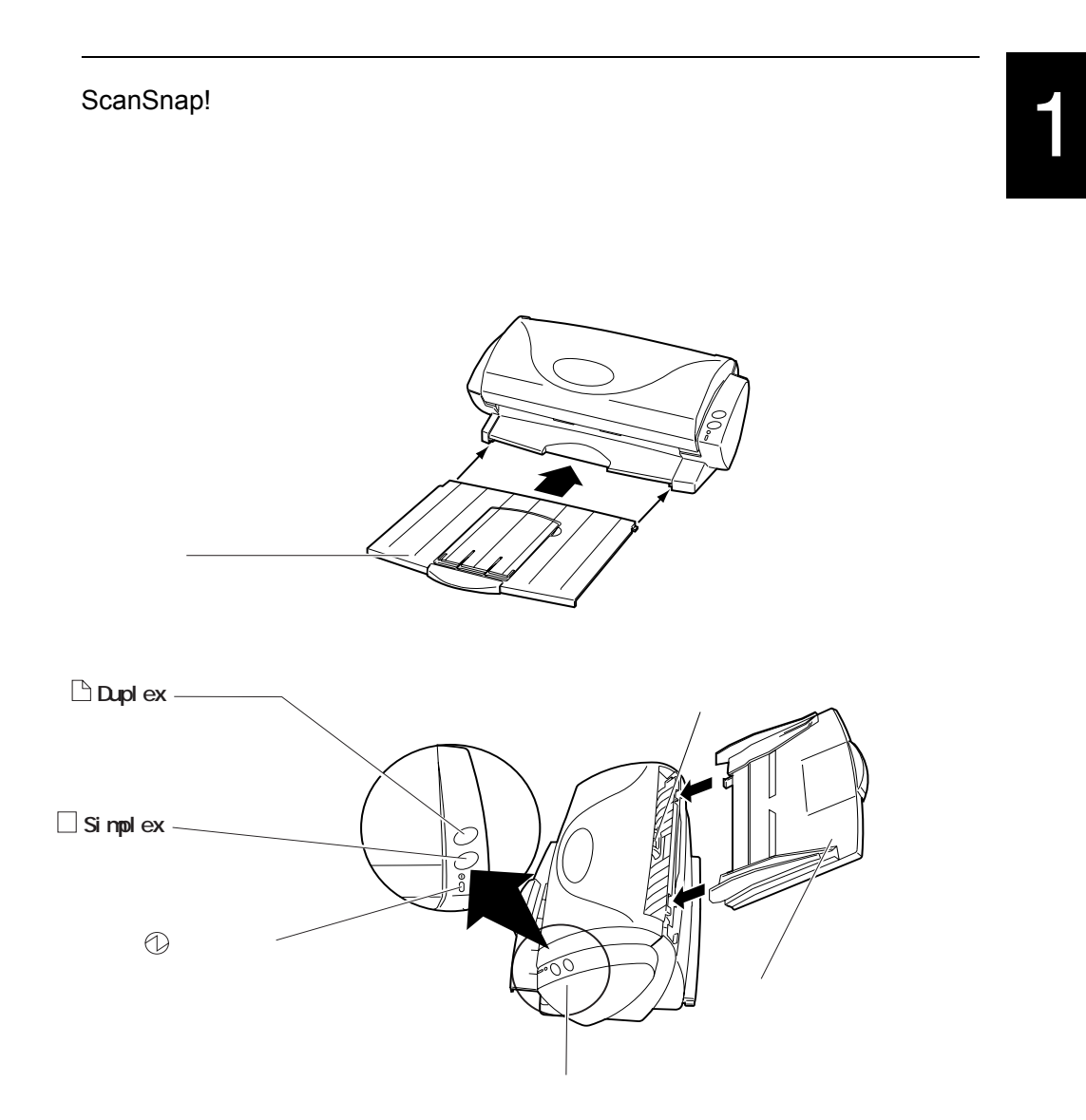

<span id="page-23-0"></span>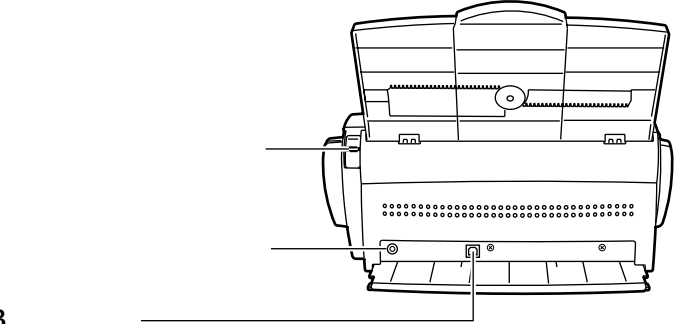

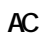

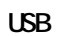

<span id="page-24-1"></span>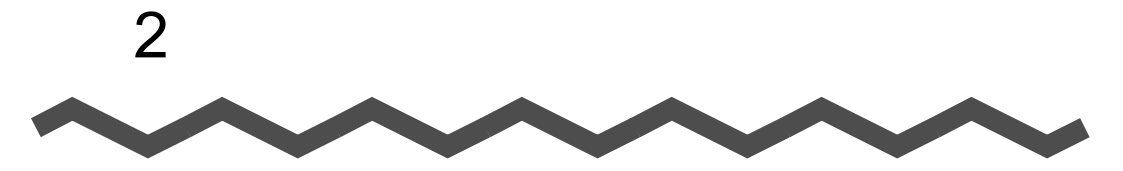

## <span id="page-24-0"></span>**ScanSnap!**

ScanSnap! ScanSnap! 0.6% ScanSnap! 0.6% Adobe<sup>®</sup> Acrobat<sup>®</sup> OCR ScanSnap! Driver **TELEVISION** ScanSnap! Driver ≢∍र ! **∆∬**/ ScanSnap! ScanSnap! Driver **ExamPrendical ScanSnap!** ScanSnap! ScanSnap! Driver ScanSnap! Driver ScanSnap!  $\overline{\text{OS}}$ ScanSnap! Driver

 $\overline{A}$  a set of  $\overline{A}$  a set of  $\overline{A}$  and  $\overline{A}$  a set of  $\overline{A}$  and  $\overline{A}$  and  $\overline{A}$  and  $\overline{A}$  and  $\overline{A}$  are  $\overline{A}$  and  $\overline{A}$  and  $\overline{A}$  and  $\overline{A}$  and  $\overline{A}$  and  $\overline{A}$  and  $\overline{A}$  an

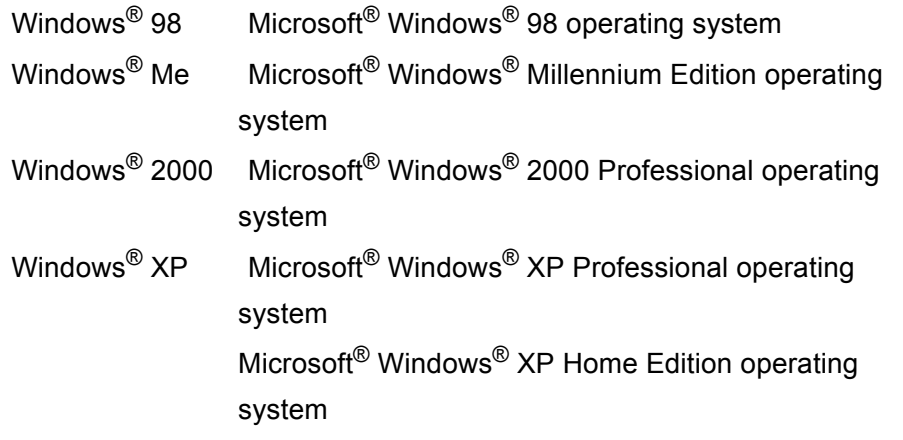

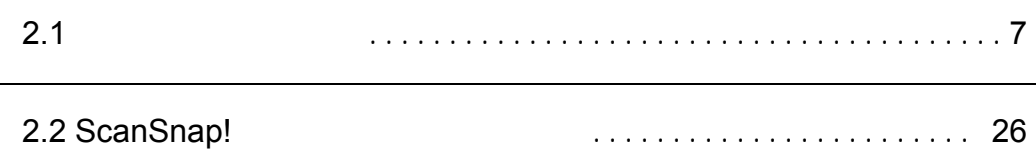

### <span id="page-26-0"></span> $2.1$

ScanSnap! ScanSnap! ScanSnap!

<span id="page-26-1"></span>**1.** システム条件を確認します。

ScanSnap!

- IBM PC/AT  $\qquad CDU$  Intel<sup>®</sup> Pentium<sup>®</sup> 600MHz
- CD-ROM
- $\cdot$  USB
- n n a di Ba  $\mathbf{r}$ **Tale** ٠

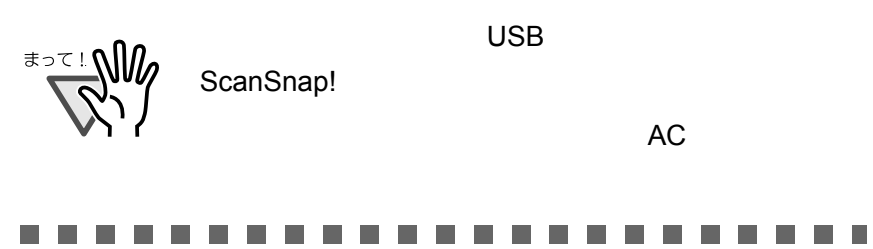

H

- Windows<sup>®</sup> 98
- Windows<sup>®</sup> Me
- Windows<sup>®</sup> 2000
- Windows $^{\circledR}$  XP

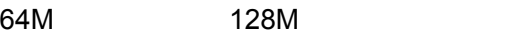

• ScanSnap! Driver 10M • 100M

### 2. ScanSnap!

**3.**  $\blacksquare$ 

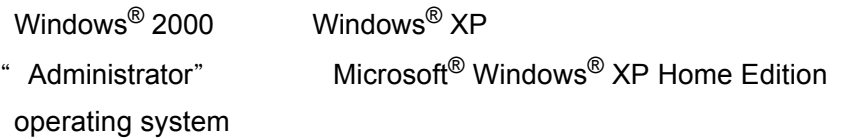

**4.** 動作しているアプリケーションをすべて終了します。

#### <span id="page-28-0"></span> $\mathsf{Adobe}^\circledR$  Acrobat<sup>®</sup> Adobe<sup>®</sup> Acrobat<sup>®</sup> 5.0 CD-ROM Adobe<sup>®</sup> Acrobat<sup>®</sup>  $\bullet\hspace{0.1cm} \bullet\hspace{0.1cm}\bullet\hspace{0.1cm}\bullet\hspace{0.1cm}\bullet$ . . . . .  $\sim$  $\sim$  $\sim$  $\sim$  $\sim$  $\sim$  $\blacksquare$ Adobe<sup>®</sup> Acrobat<sup>®</sup> ScanSnap!  $OCR$ 2ScanSnap! ScanSnap! ScanSnap!  $\sim$  12  $\sim$  $\bigcirc$  $\bigcirc$

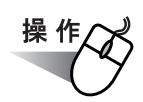

### 1. Adobe<sup>®</sup> Acrobat<sup>®</sup> 5.0 CD-ROM CD-ROM

CD-ROM Adobe Acrobat 5.0 AutoPlay

 $\text{Adobe}^{\textcircled{\tiny{\textregistered}}}$  Acrobat $^{\textcircled{\tiny{\textregistered}}}$  5.0 CD-ROM CD-ROM Adobe Acrobat 5.0 AutoPlay CD-ROM AutoPlay.exe

 $\bullet\hspace{0.1cm} \bullet\hspace{0.1cm} \bullet\hspace{0.1cm} \bullet\hspace{0.1cm} \bullet\hspace{0.1cm} \bullet\hspace{0.1cm} \bullet\hspace{0.1cm} \bullet$ 

ScanSnap! 9

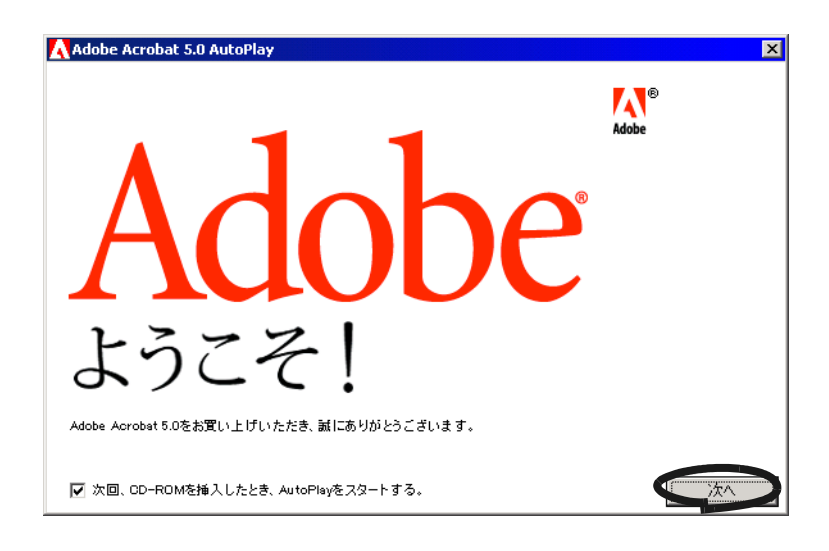

<span id="page-29-0"></span>**3.** Acrobat 5.0 **Adobe Acrobat 5.0** 

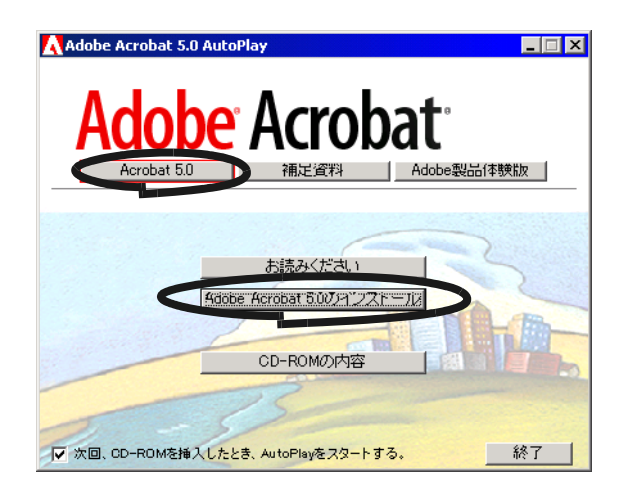

**2.**  $\blacksquare$ 

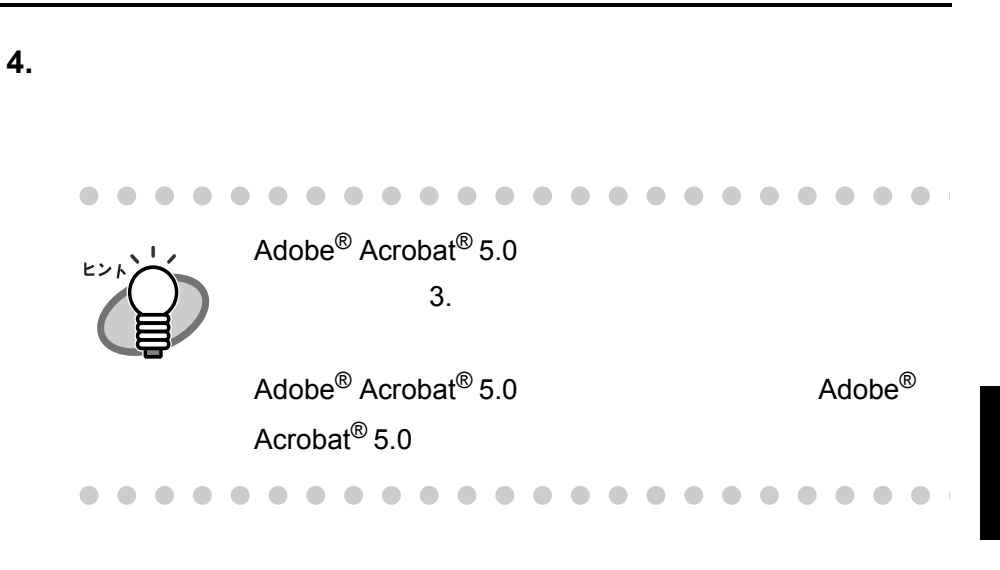

 $2.1$ 

CD-ROM ScanSnap!

<span id="page-31-0"></span>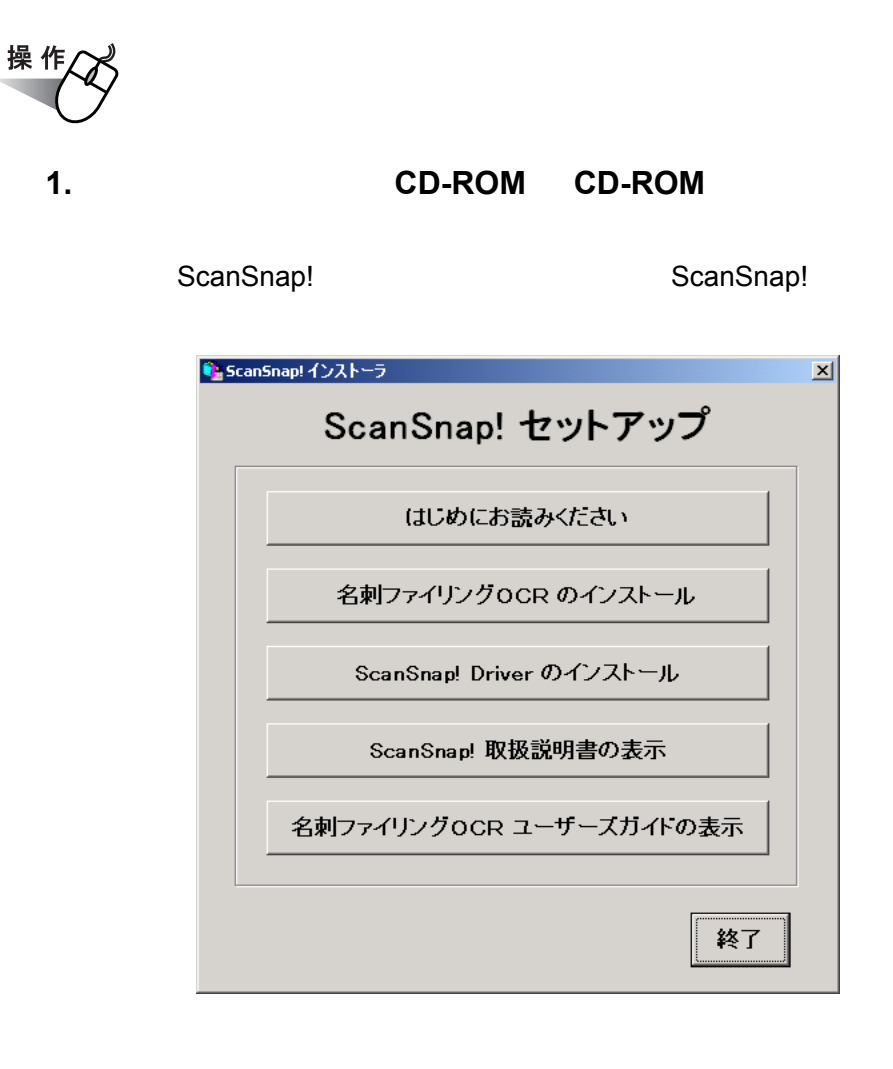

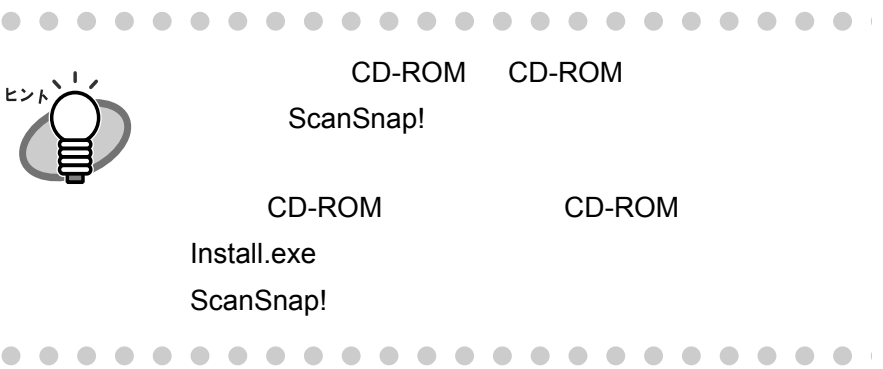

### 2. **ScanSnap!**

### CD-ROM

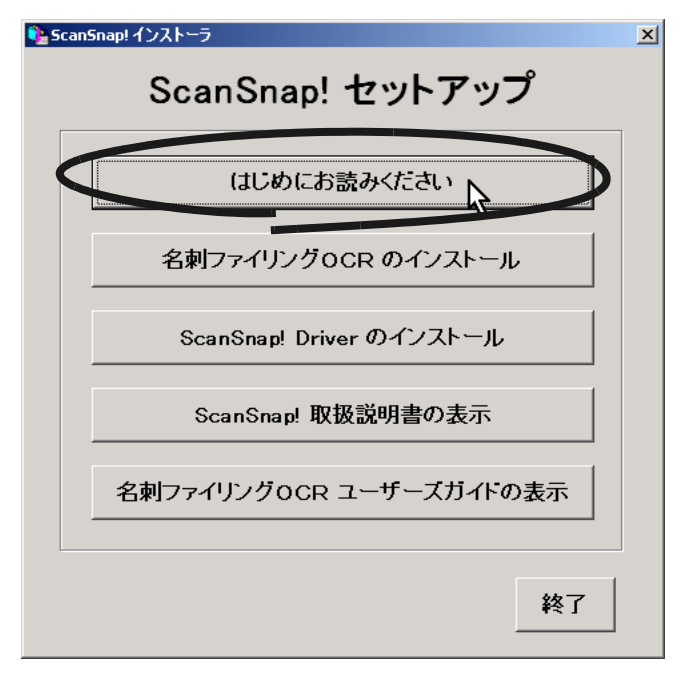

### 3. **ScanSnap!**

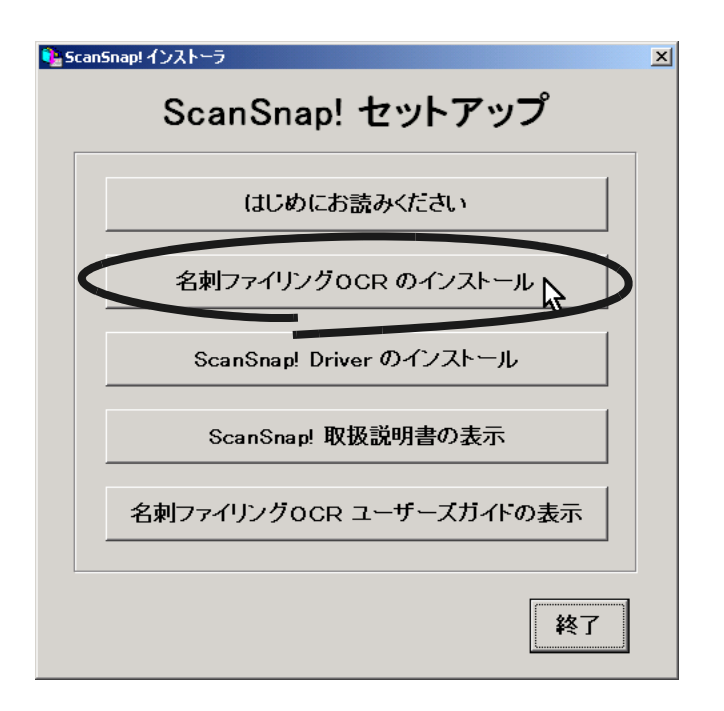

OCR InstallShield Wizard

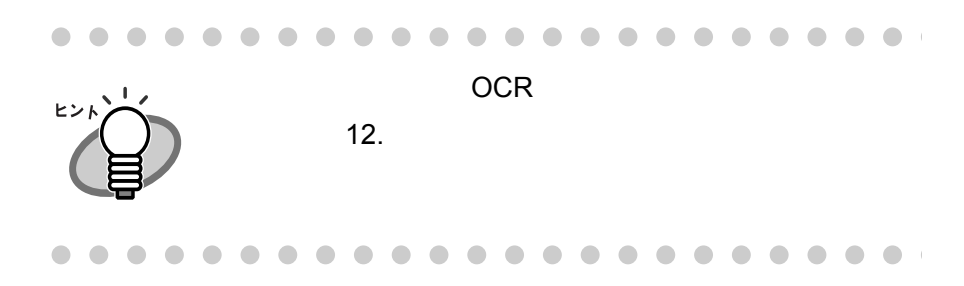

### **4. OCR** InstallShield Wizard

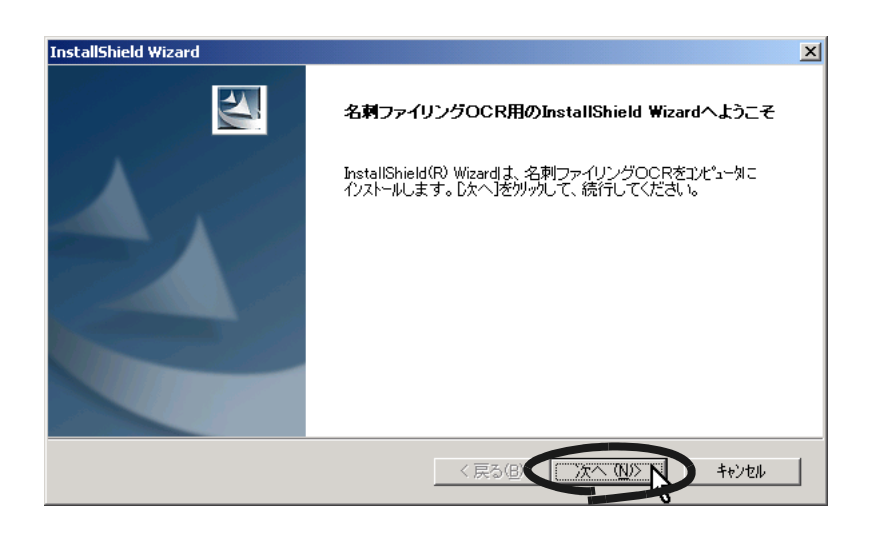

 $5.$ 

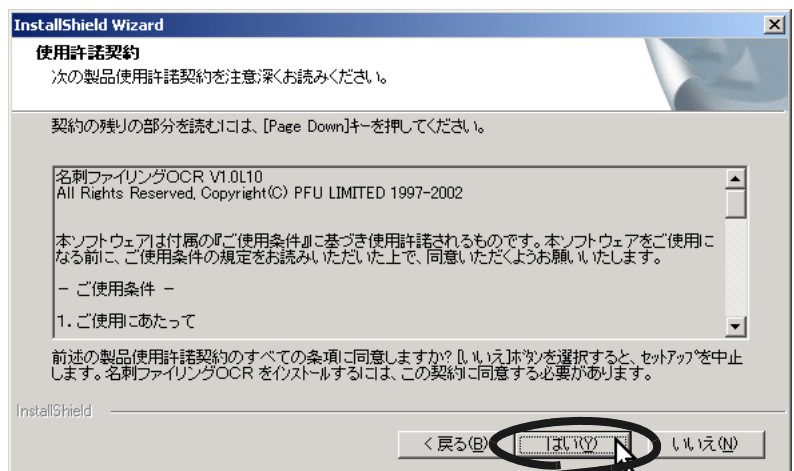

 $\bf{6.}$ 

#### **README**

### **README**

しては、それには、名刺ファイリング OCR

**README** 

刺ファイリング OCR]-[お読みください]を選択して読むことが

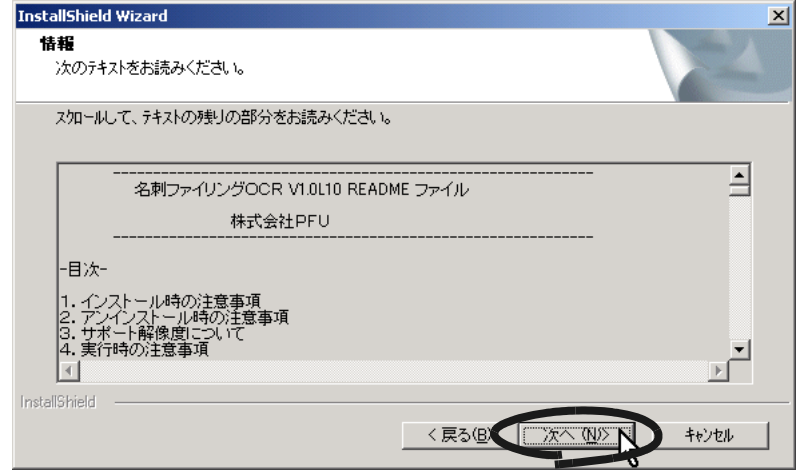
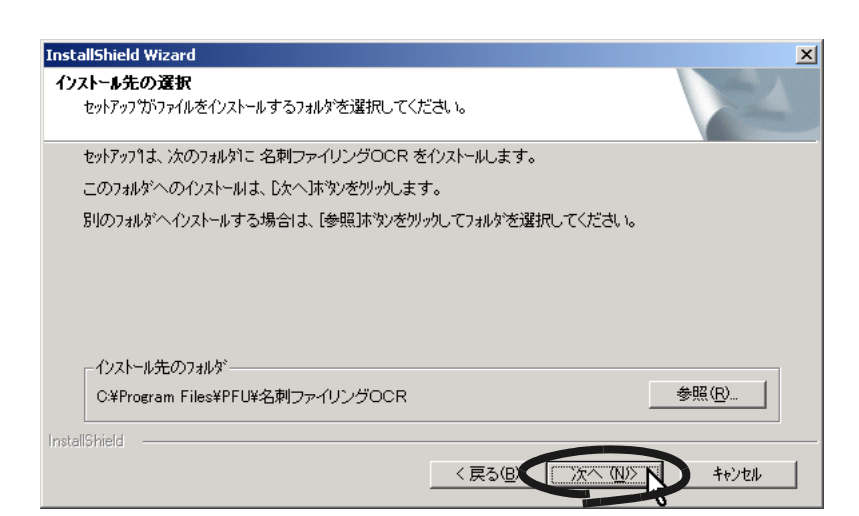

 $2.1$ 

**7.**  $\blacksquare$ 

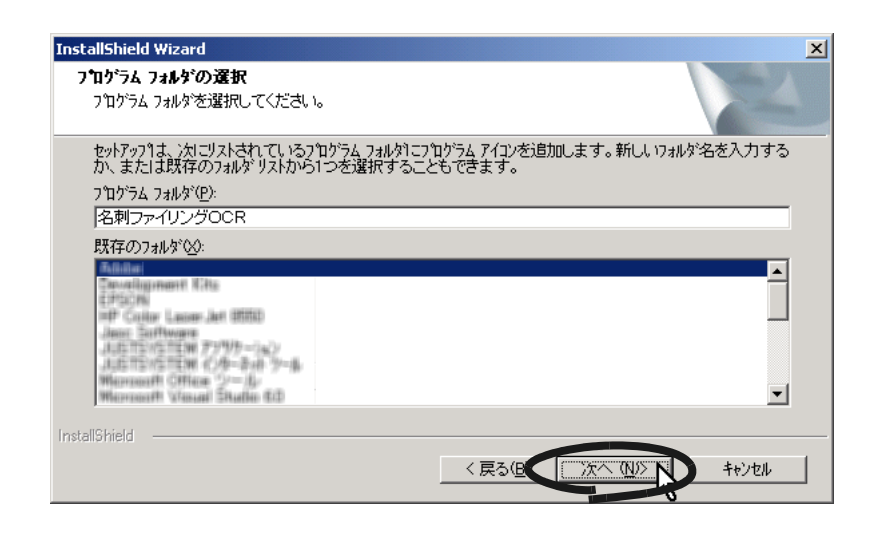

**9.**  $OCR$ 

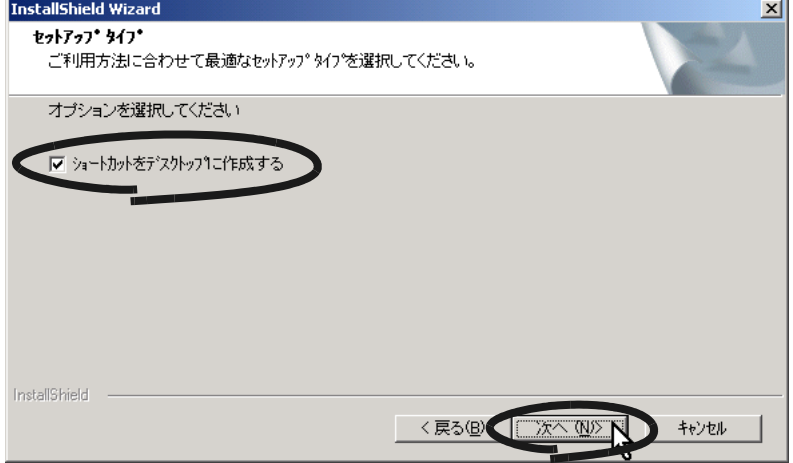

**8.**  $\blacksquare$ 

**10.**  $\blacksquare$ 

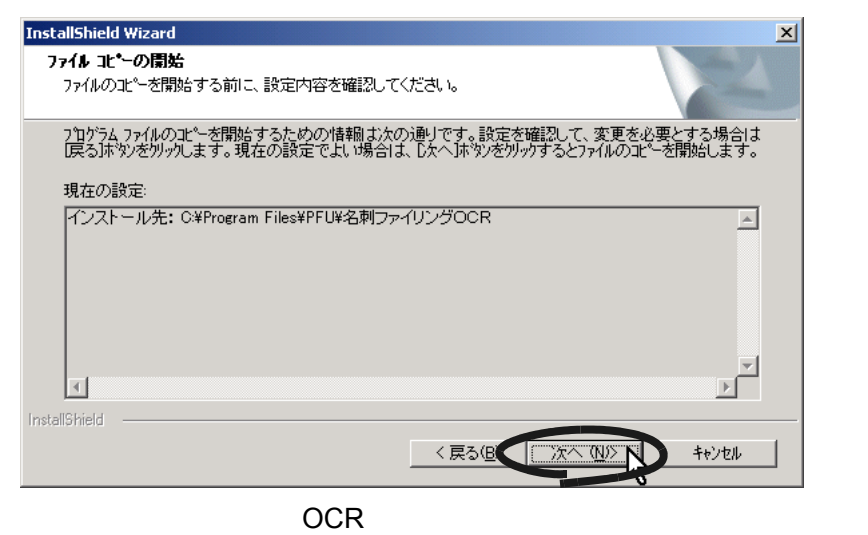

**InstallShield Wizard** 

### 11. **InstallShield Wizard**

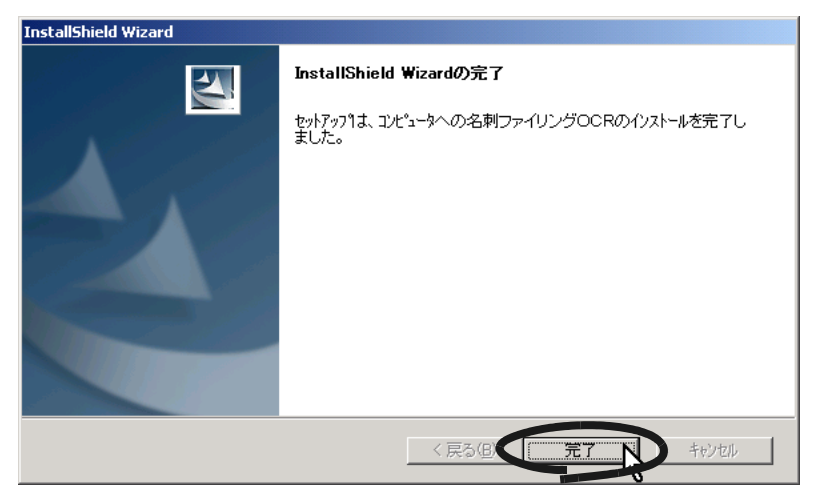

ScanSnap!

 $2.1$ 

# 12. ScanSnap! **ScanSnap! Driver**

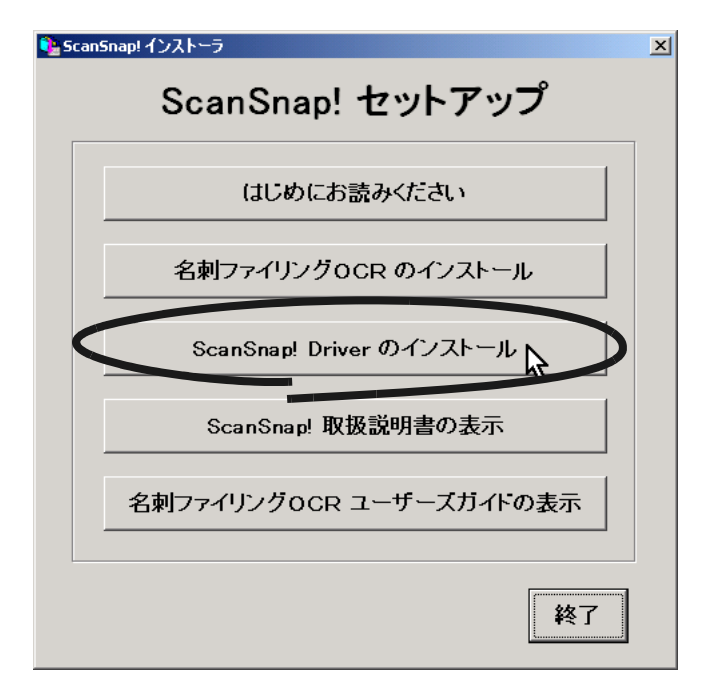

ScanSnap! Driver InstallShield Wizard

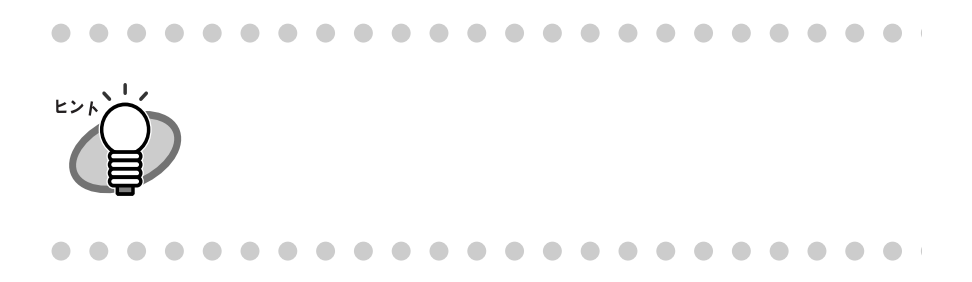

#### 13. ScanSnap! Driver InstallShield Wizard

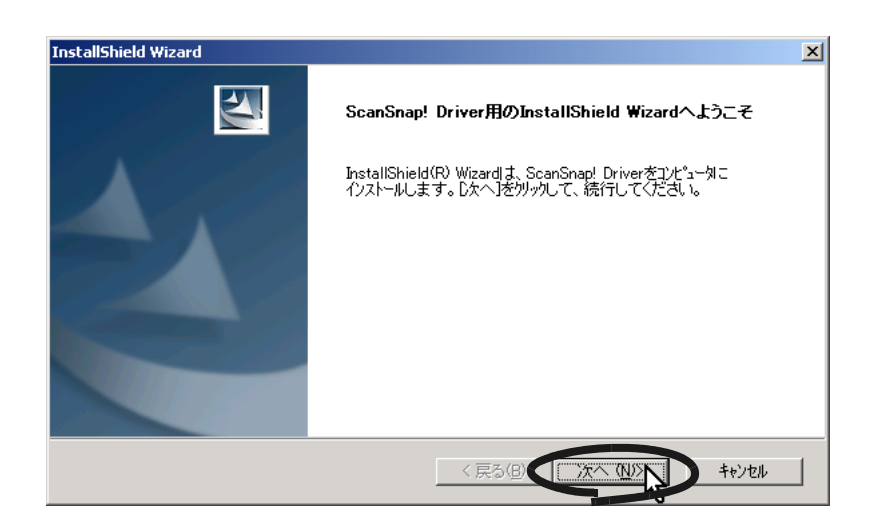

**14.**「使用許諾契約」の内容を確認し、契約に同意する場合は

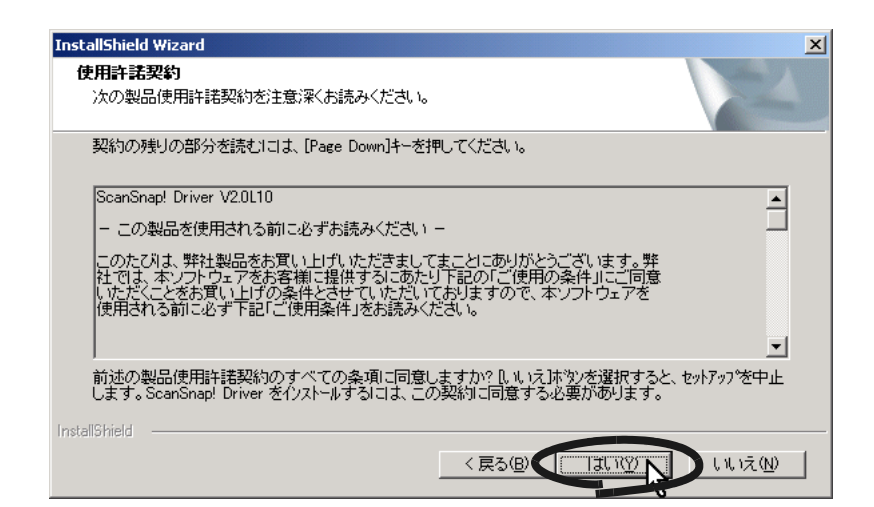

**15.**  $\blacksquare$ 

#### README

#### **README**

### ScanSnap! Driver README ScanSnap!

Driver  $\blacksquare$ 

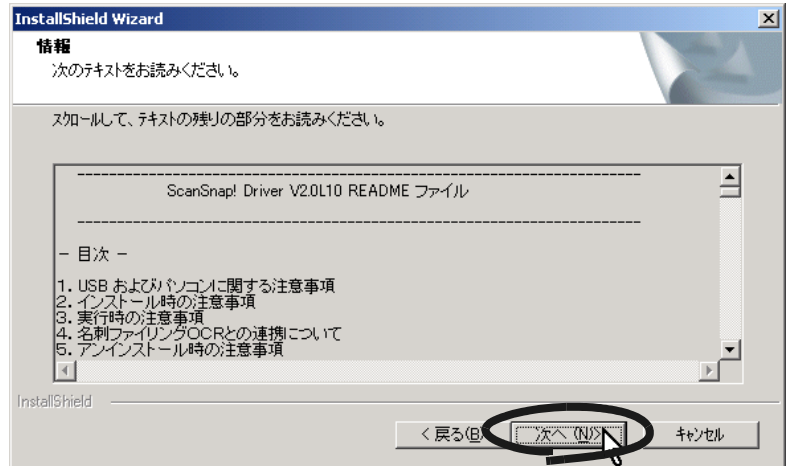

**16.**「インストール先の選択」の画面でインストール先を確認し、

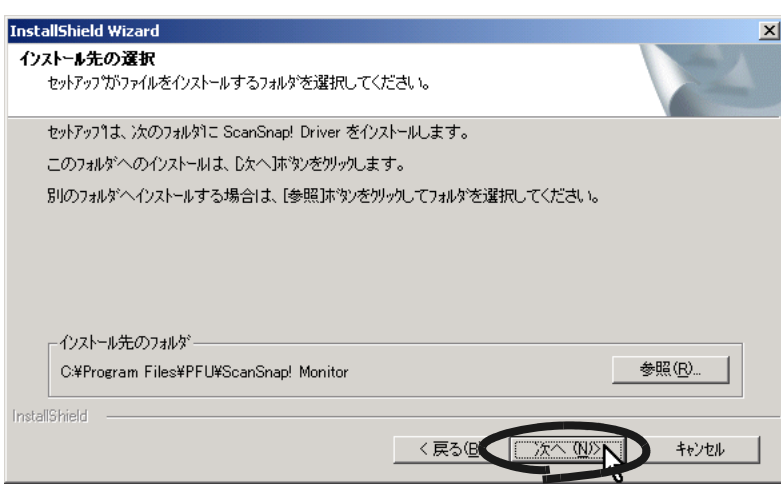

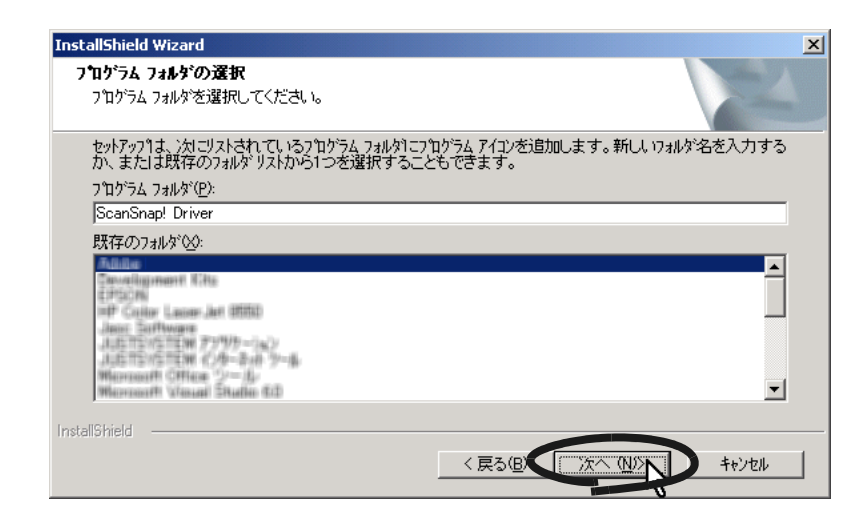

#### **18.**  $\blacksquare$

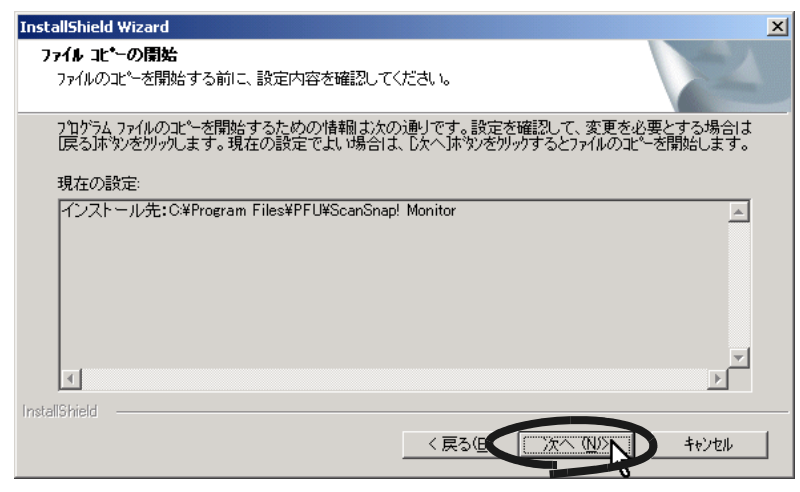

ScanSnap!

**InstallShield Wizard** 

**17.**「プログラム フォルダの選択」の画面で、プログラムフォルダ

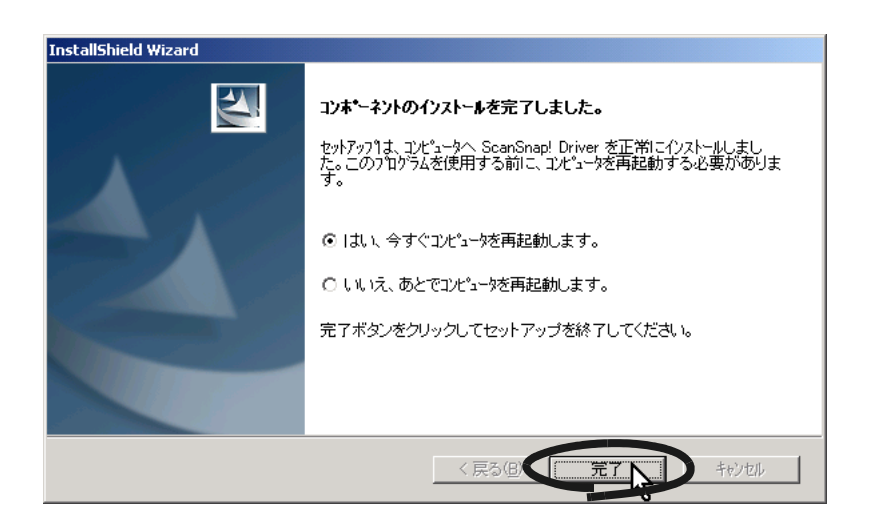

ScanSnap! ScanSnap! **COLL**  $\sqrt{2}$  $\triangle$  $\triangle$  $\triangle$  $\triangle$  $\bigcirc$  $\bullet$ . . . . . ScanSnap! ヒント  $OCR$   $\qquad \qquad$  Adobe®  $Acrobat^{\textcircled{\tiny{\textcircled{\tiny{R}}}}}$  Acrobat<sup>®</sup> Reader<sup>TM</sup> Adobe<sup>®</sup> Acrobat<sup>®</sup> 5.0 CD-ROM Acrobat<sup>®</sup> 5.0 . . . . . . . . . . . . .  $\bullet\hspace{0.1cm} \bullet\hspace{0.1cm} \bullet\hspace{0.1cm} \bullet\hspace{0.1cm} \bullet$  $\blacksquare$ 

# **2.2 ScanSnap!**

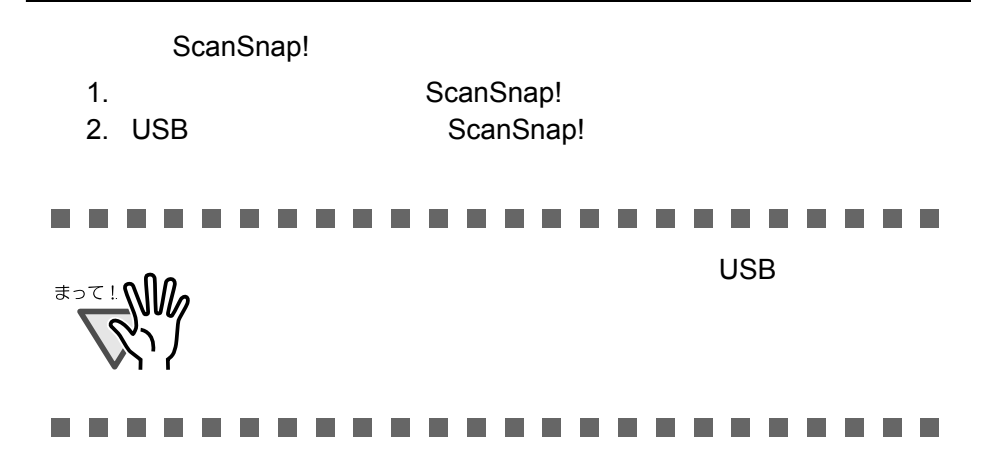

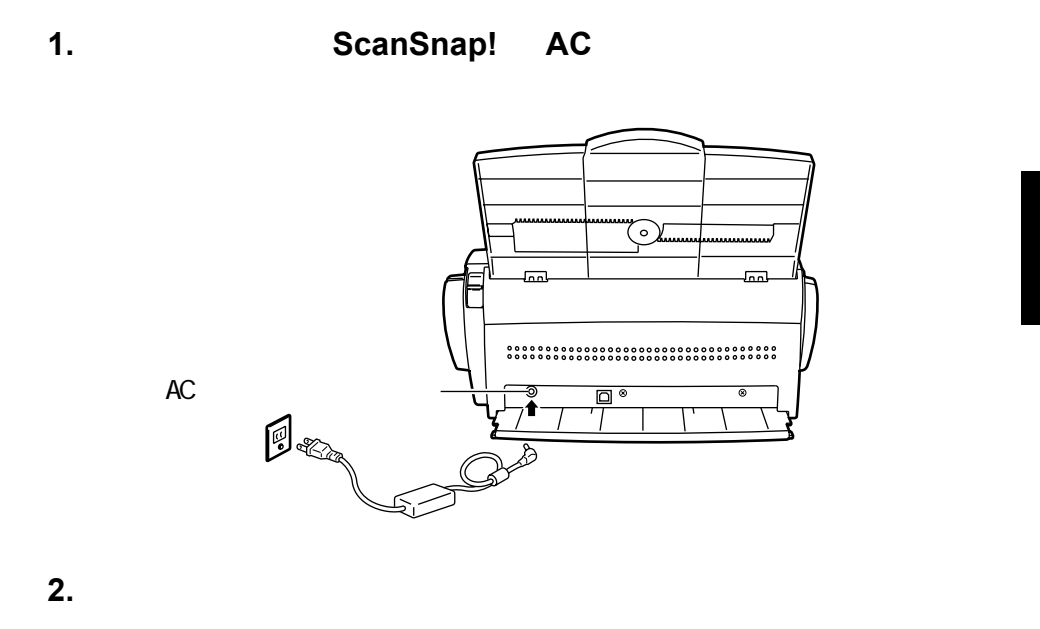

USB

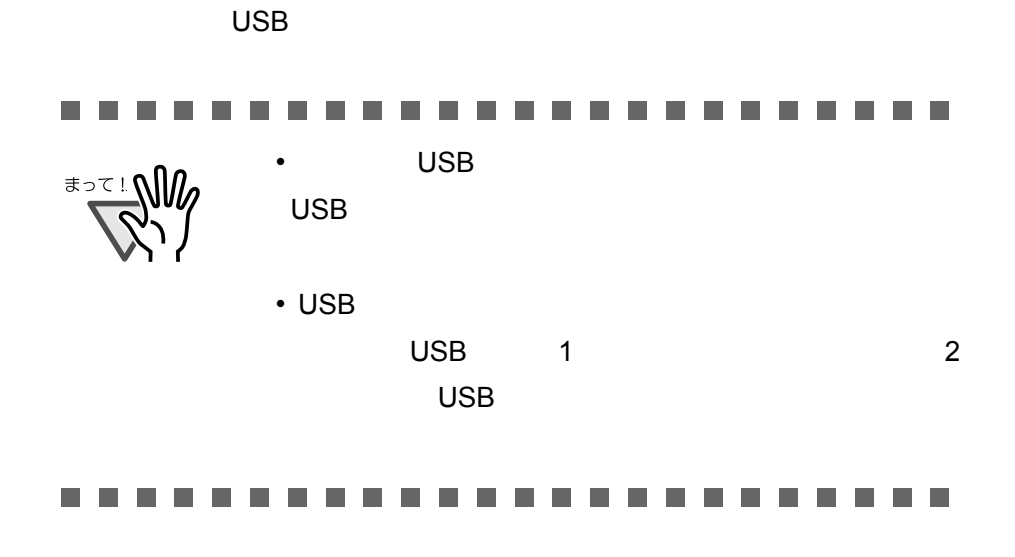

1. USB

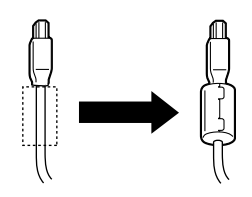

2. USB ScanSnap! USB

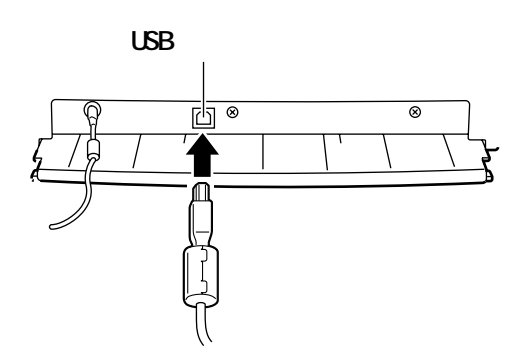

**3. USB** USB

ScanSnap!

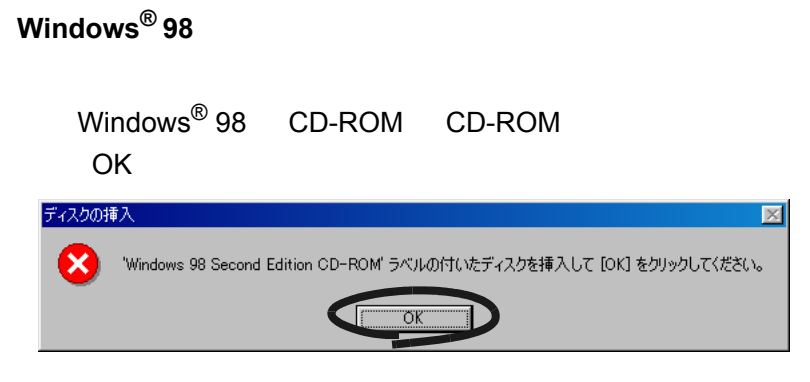

### **Windows® Me**

Windows<sup>®</sup> 2000

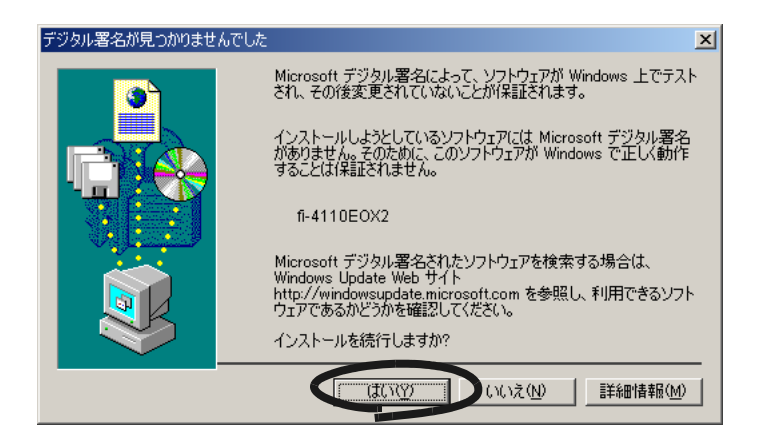

**Windows® XP** 

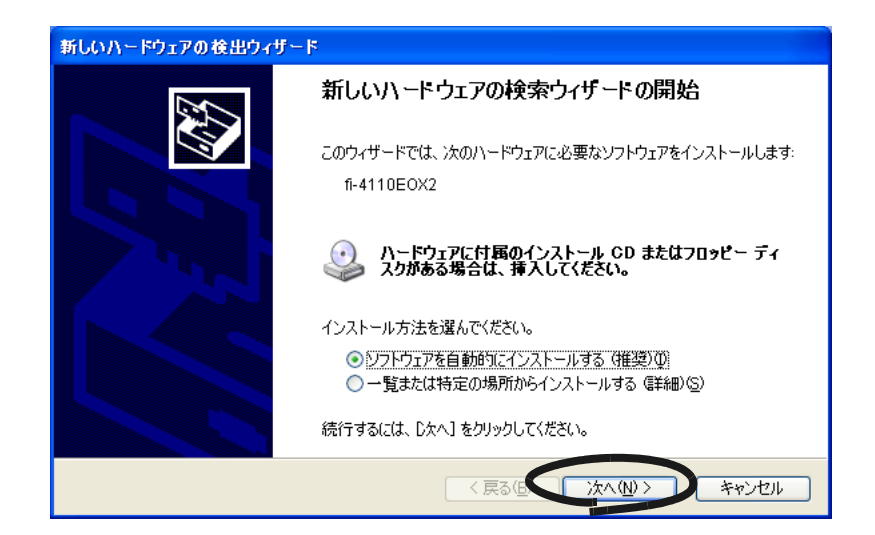

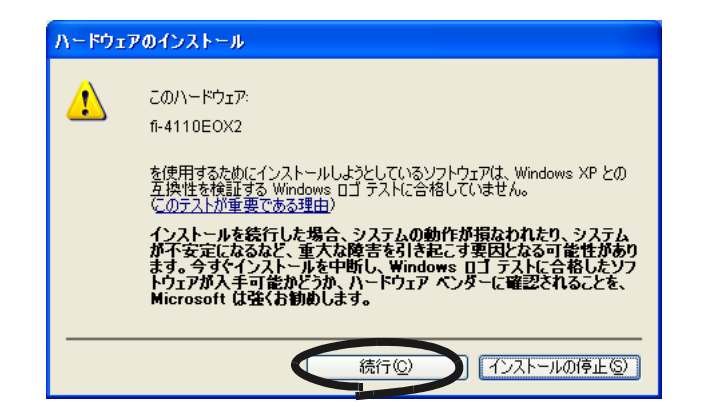

ScanSnap!

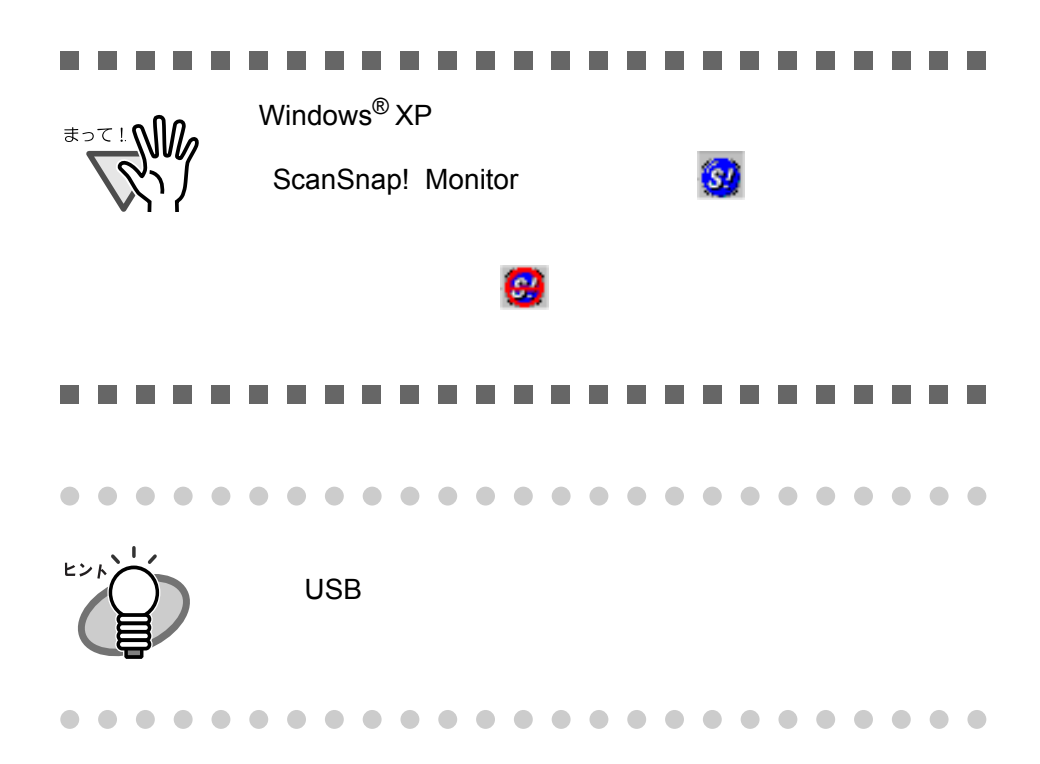

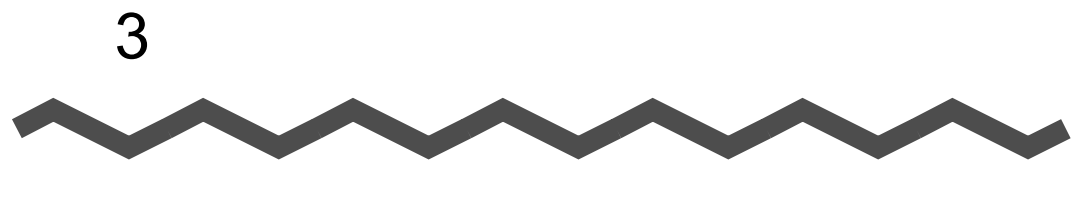

# **ScanSnap!**

ScanSnap!

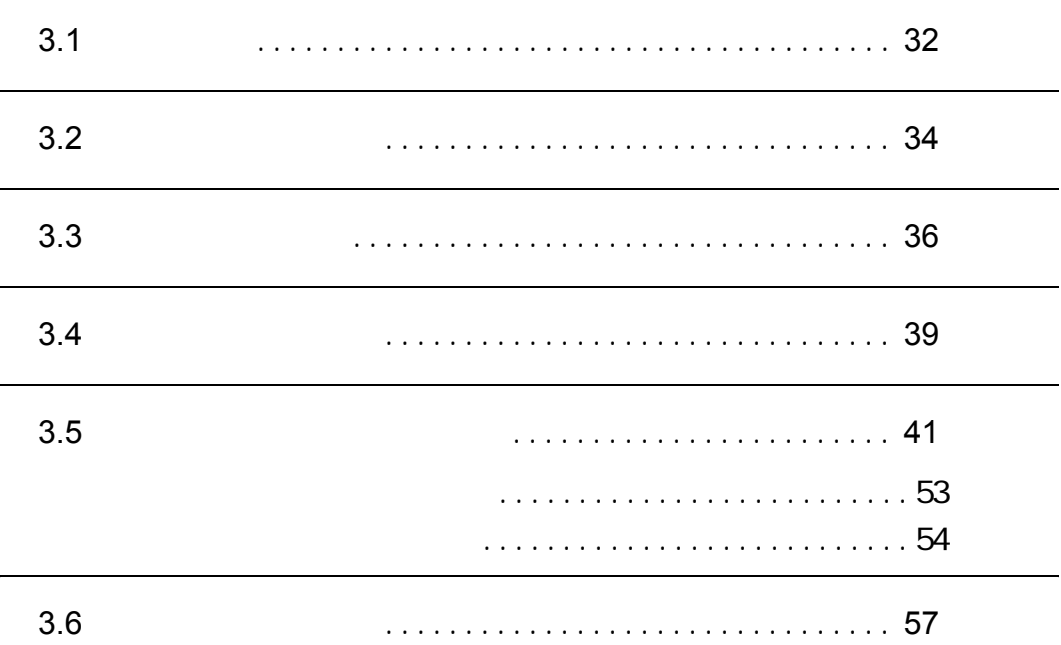

# <span id="page-51-0"></span>**3.1** 操作の流れ

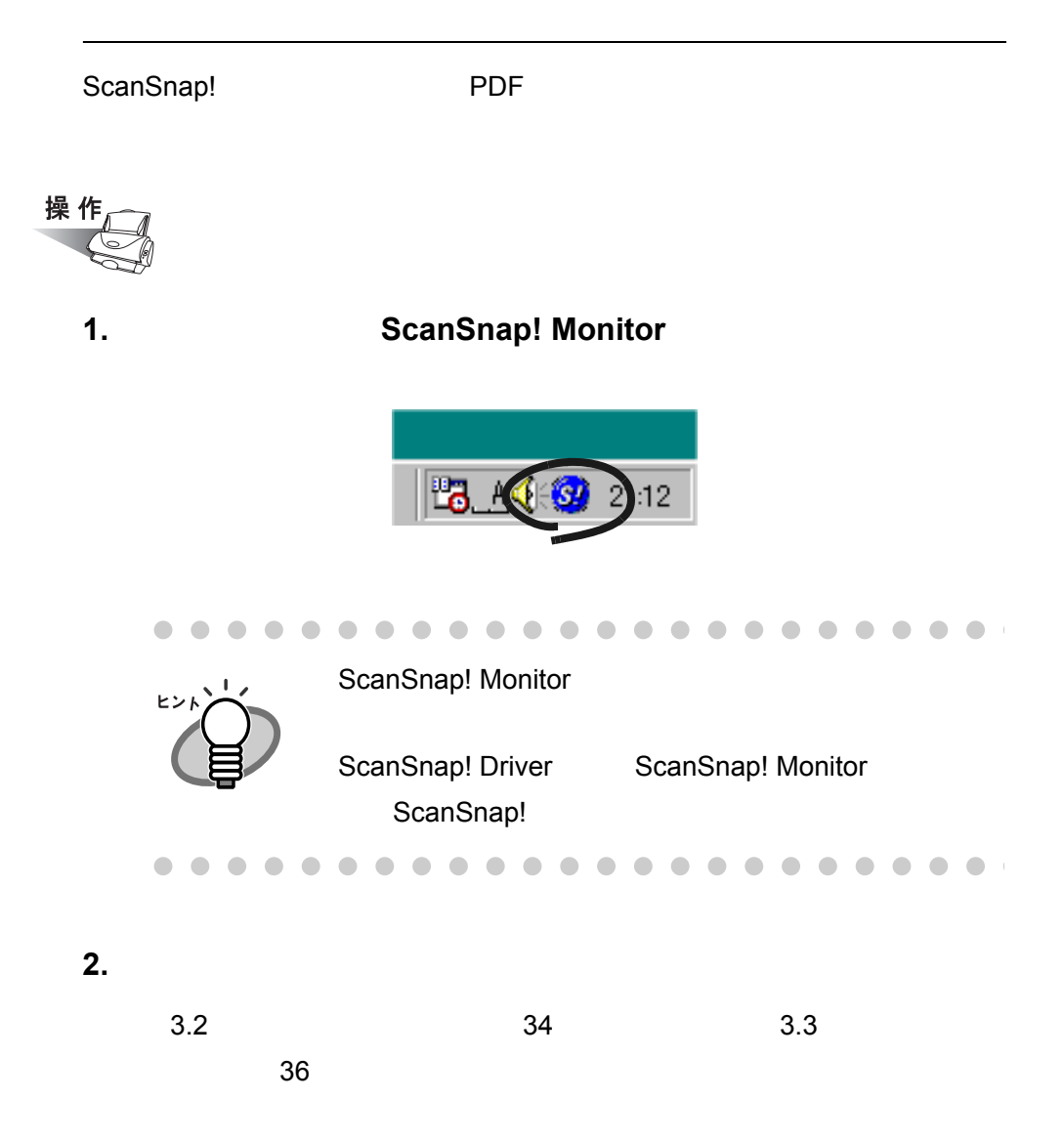

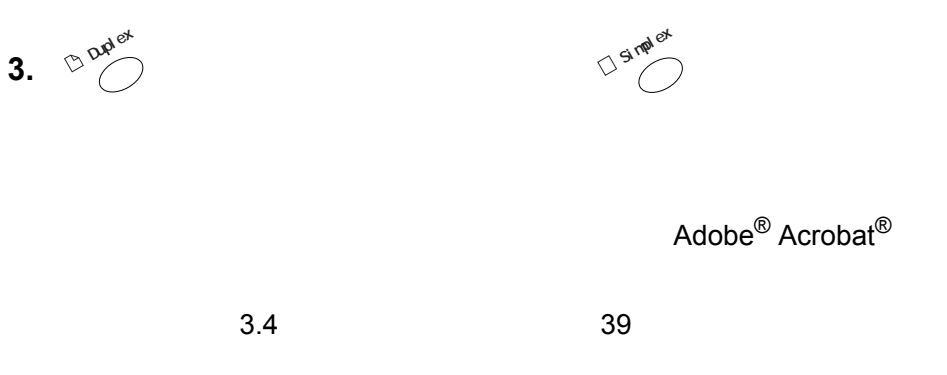

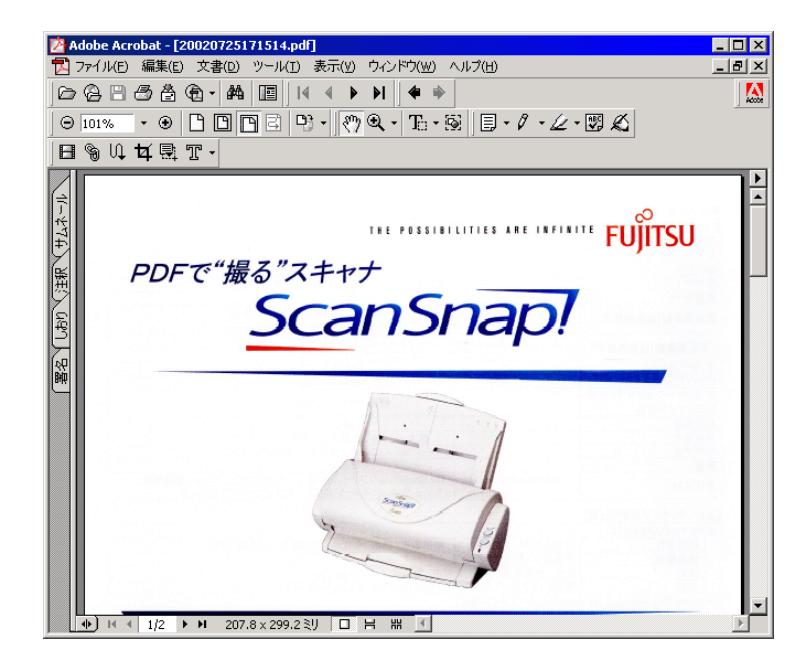

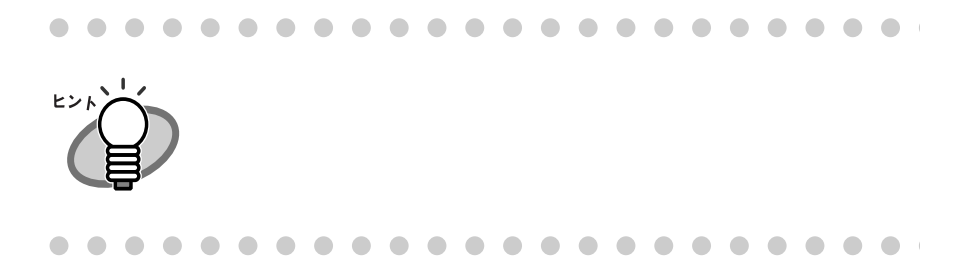

<span id="page-53-0"></span>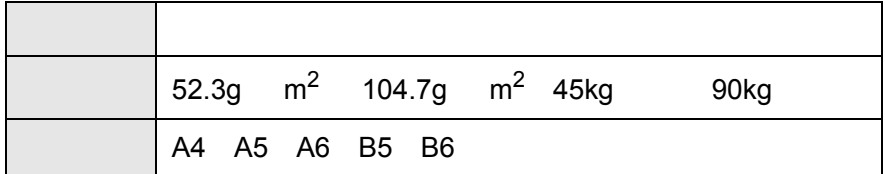

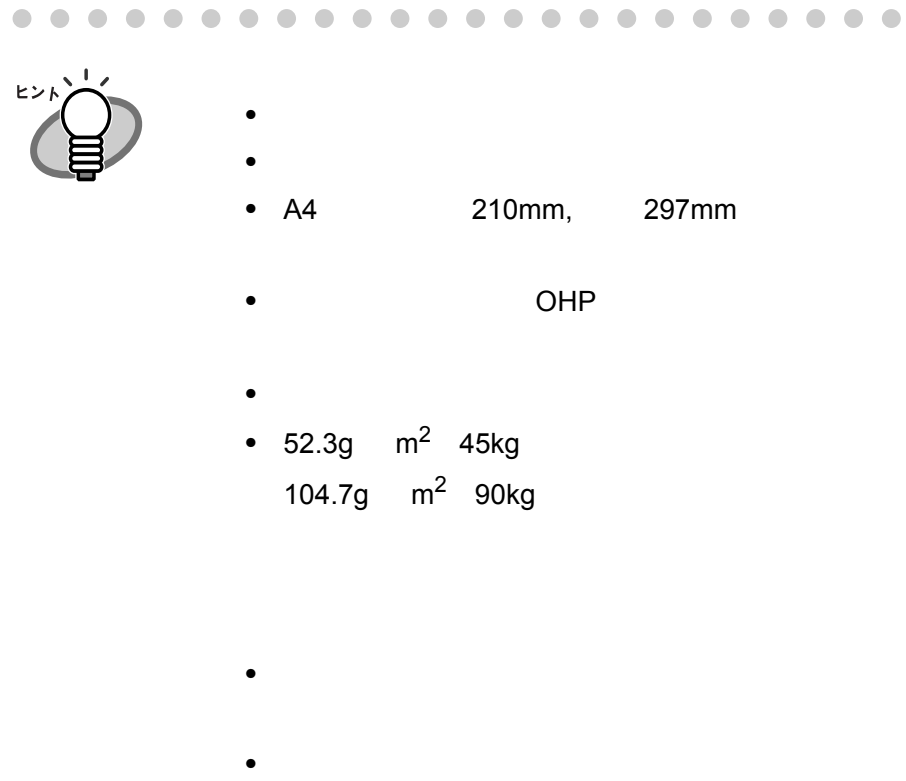

- $\bullet$
- $\bullet$
- $\bullet$   $\bullet$   $\bullet$

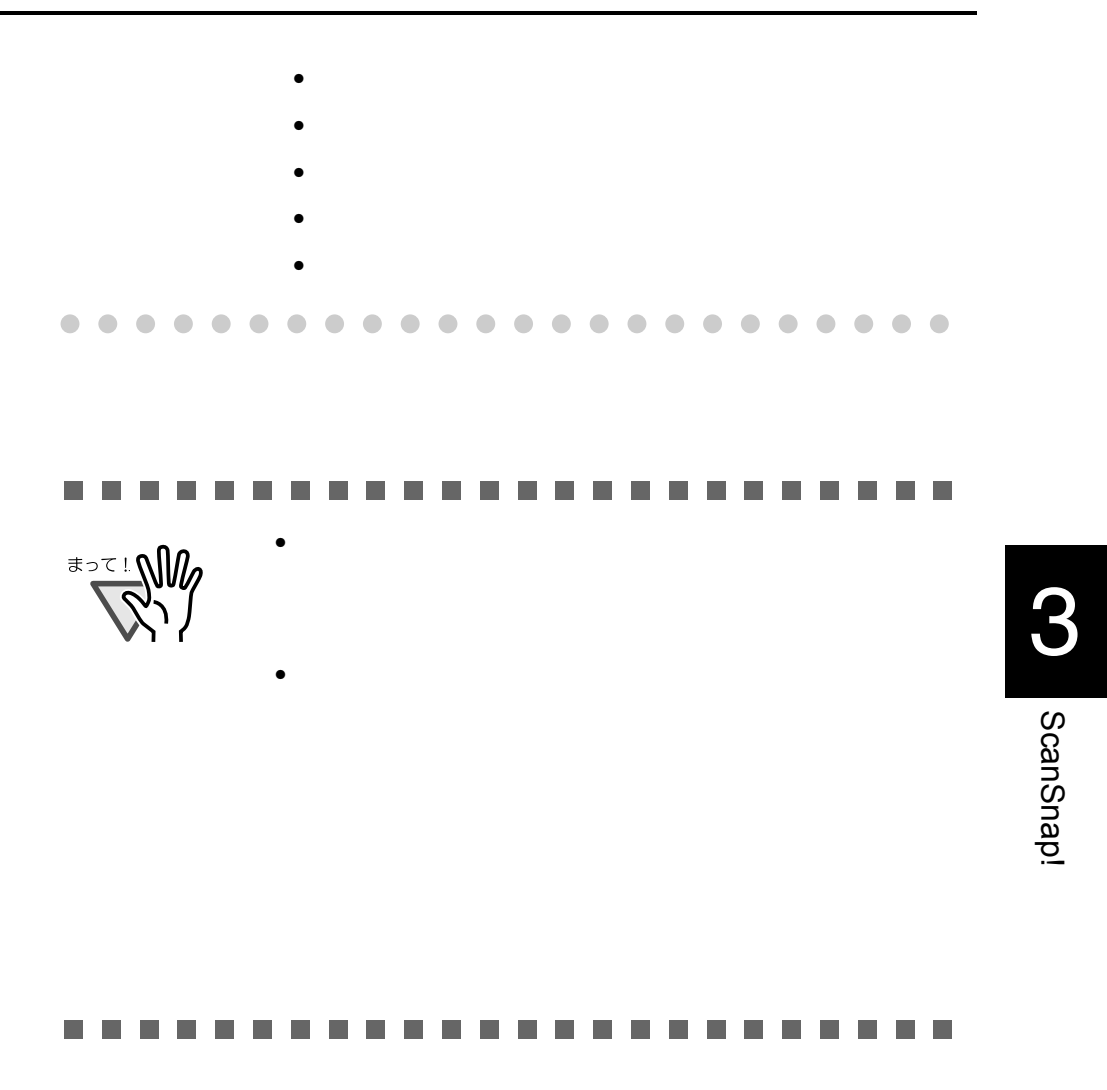

<span id="page-55-0"></span>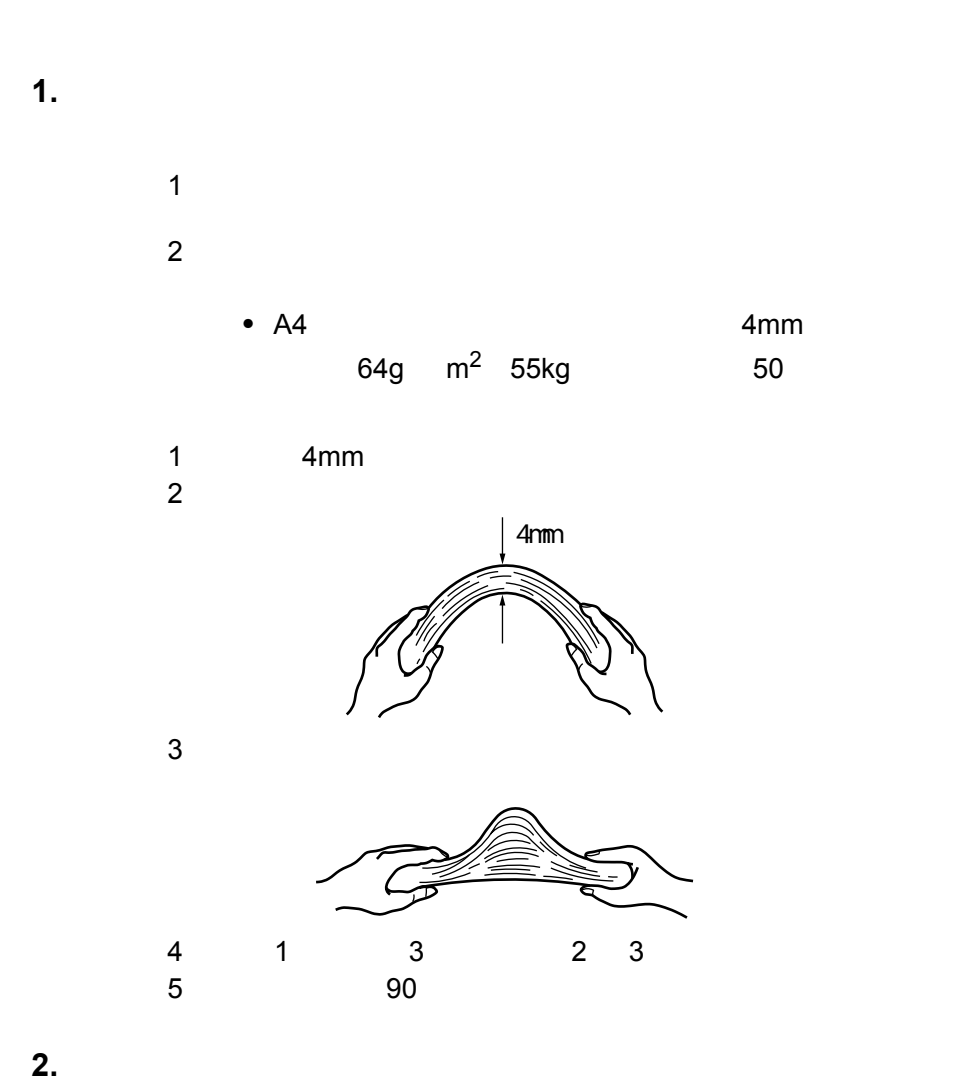

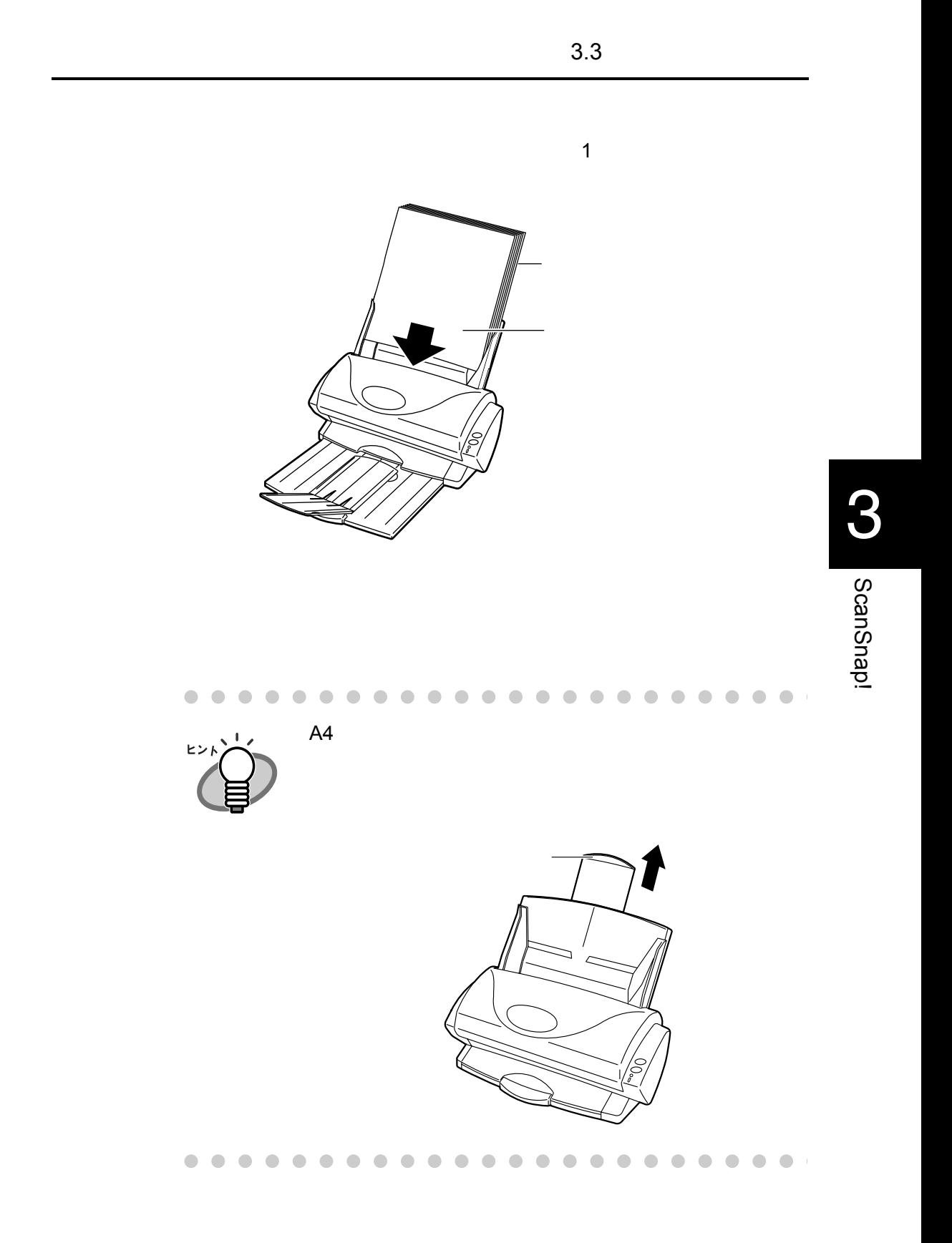

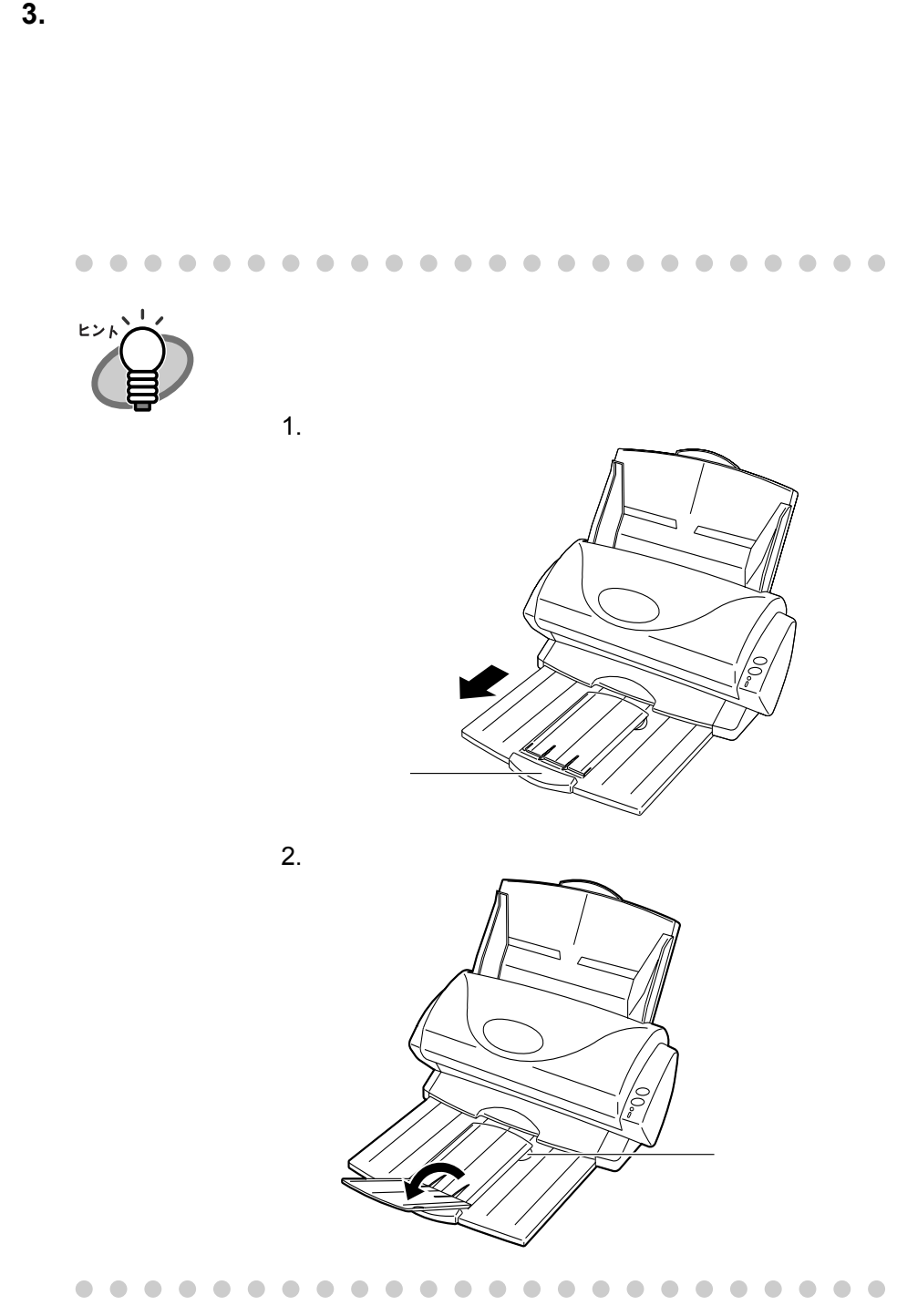

<span id="page-58-0"></span>**3.4** 原稿の読み取り方法

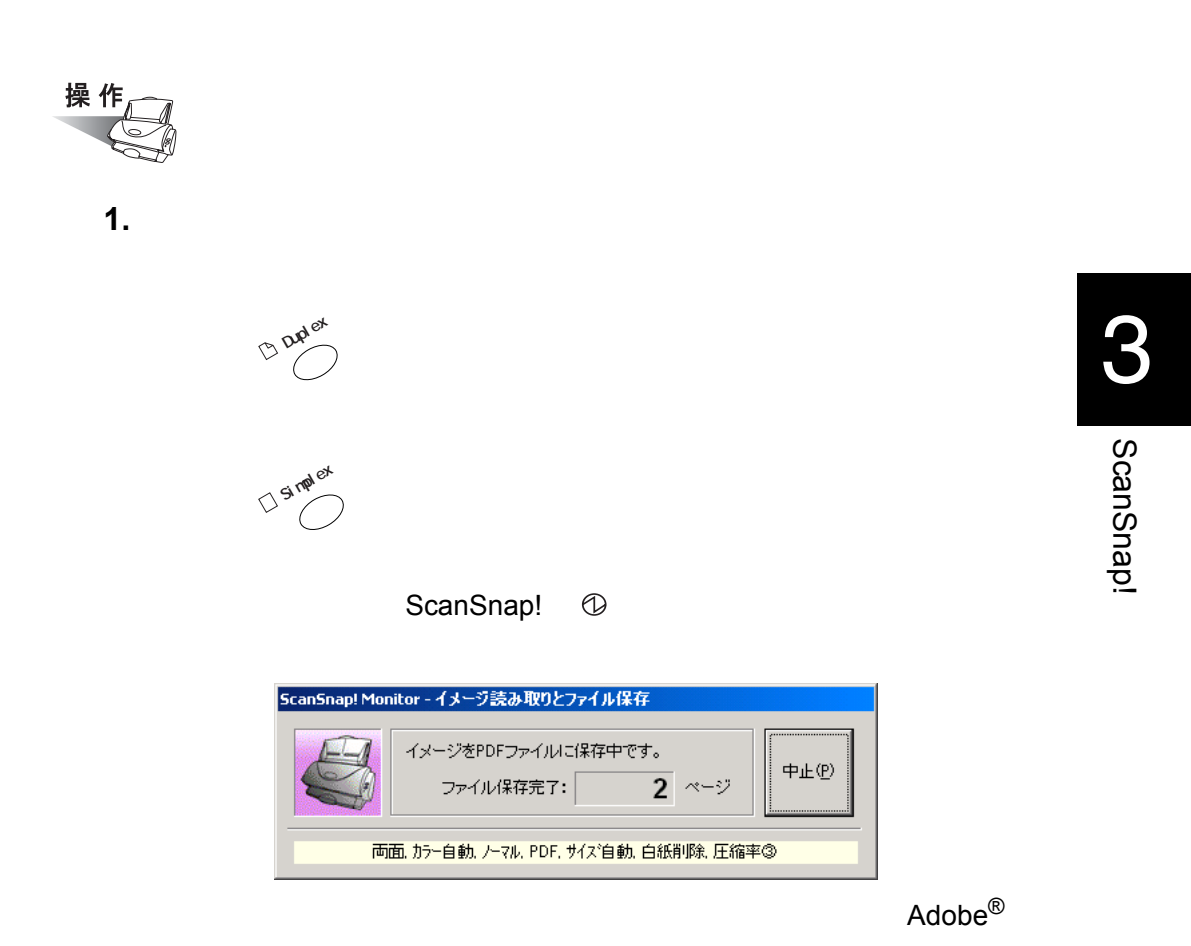

Acrobat<sup>®</sup>

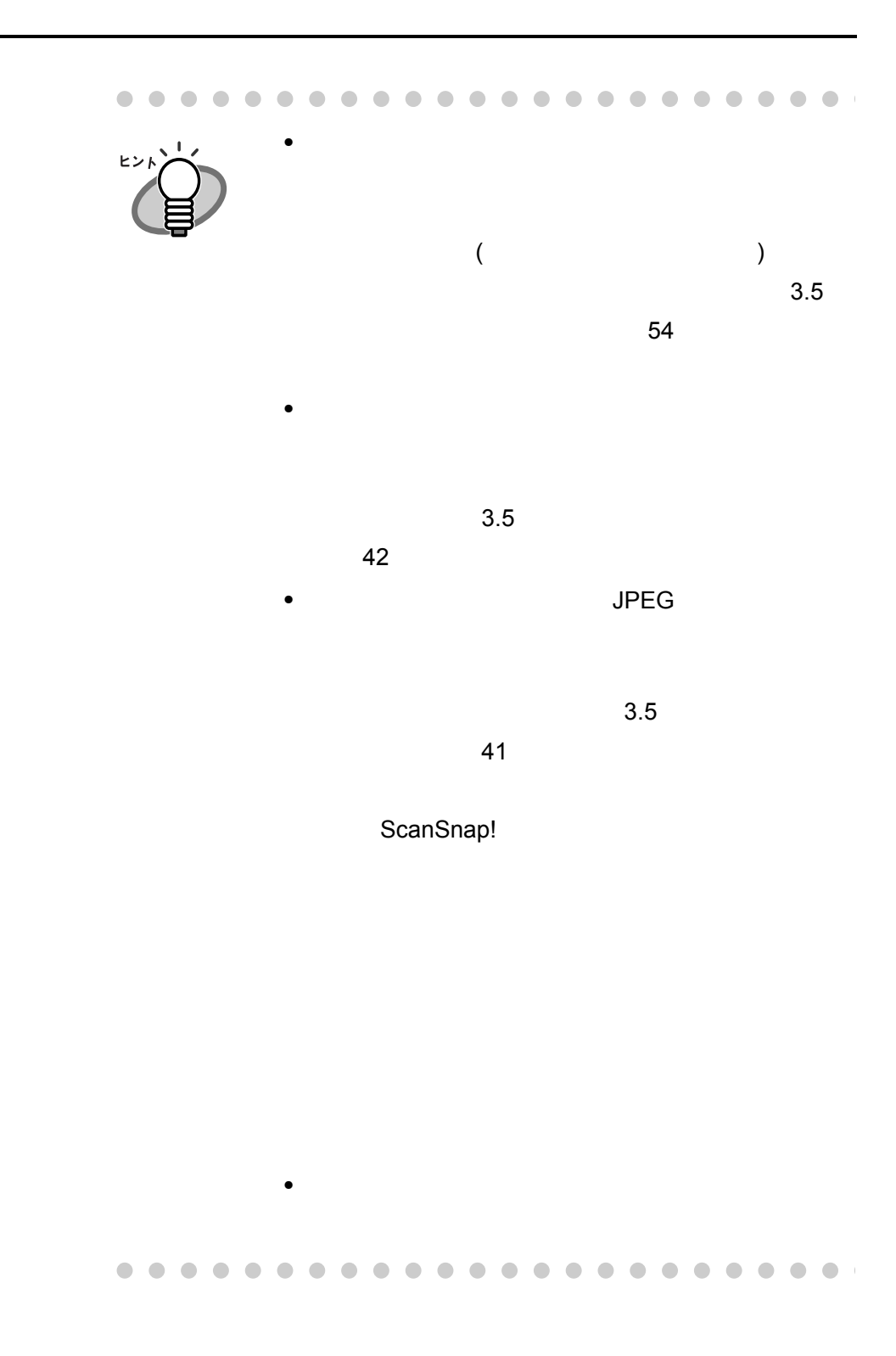

<span id="page-60-0"></span>**3.5** in the set of  $\alpha$  is the set of  $\alpha$ 

- ScanSnap!
- <sub>→</sub> contract extensive contract extensive contract extensive contract extensive contract extensive contract extensive contract extensive contract extensive contract extensive contract extensive contract extensive contra
- <sub>→</sub> ⇒[ファイル形式] ⇒[ファイル形式] ⇒[ファイル形式] ⇒[ファイル形式] ⇒[ファイル形式] ⇒[ファイル形式] ⇒[ファイル形式] ⇒[ファイル形式]
- Construction of the state of the state of the state of the state of the state of the state of the state of the state of the state of the state of the state of the state of the state of the state of the state of the stat
- $\bullet$
- Contractor experiments and the contractor experiments are contractor to the contractor of the contractor of the contractor of the contractor of the contractor of the contractor of the contractor of the contractor of the

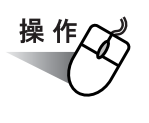

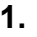

## 1. **1. 1. 1. 1. 1. ScanSnap! Monitor**

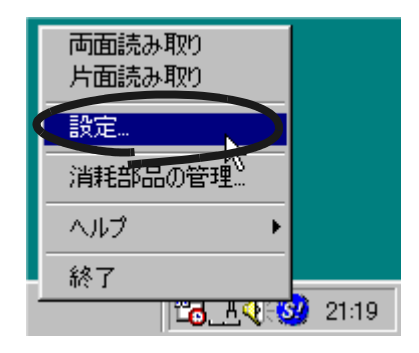

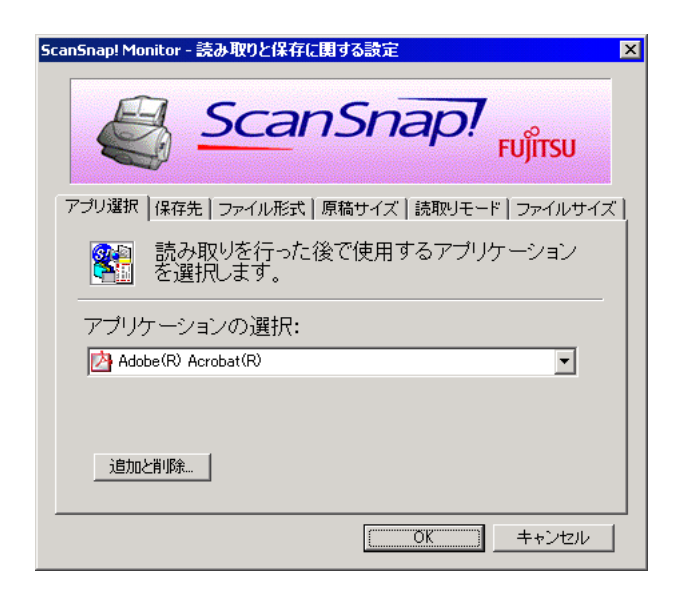

<span id="page-61-0"></span>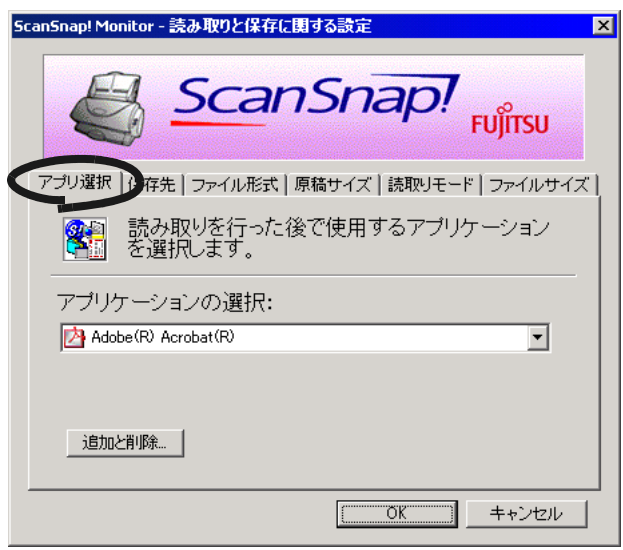

ScanSnap!

ScanSnap!

**2.**  $\blacksquare$ 

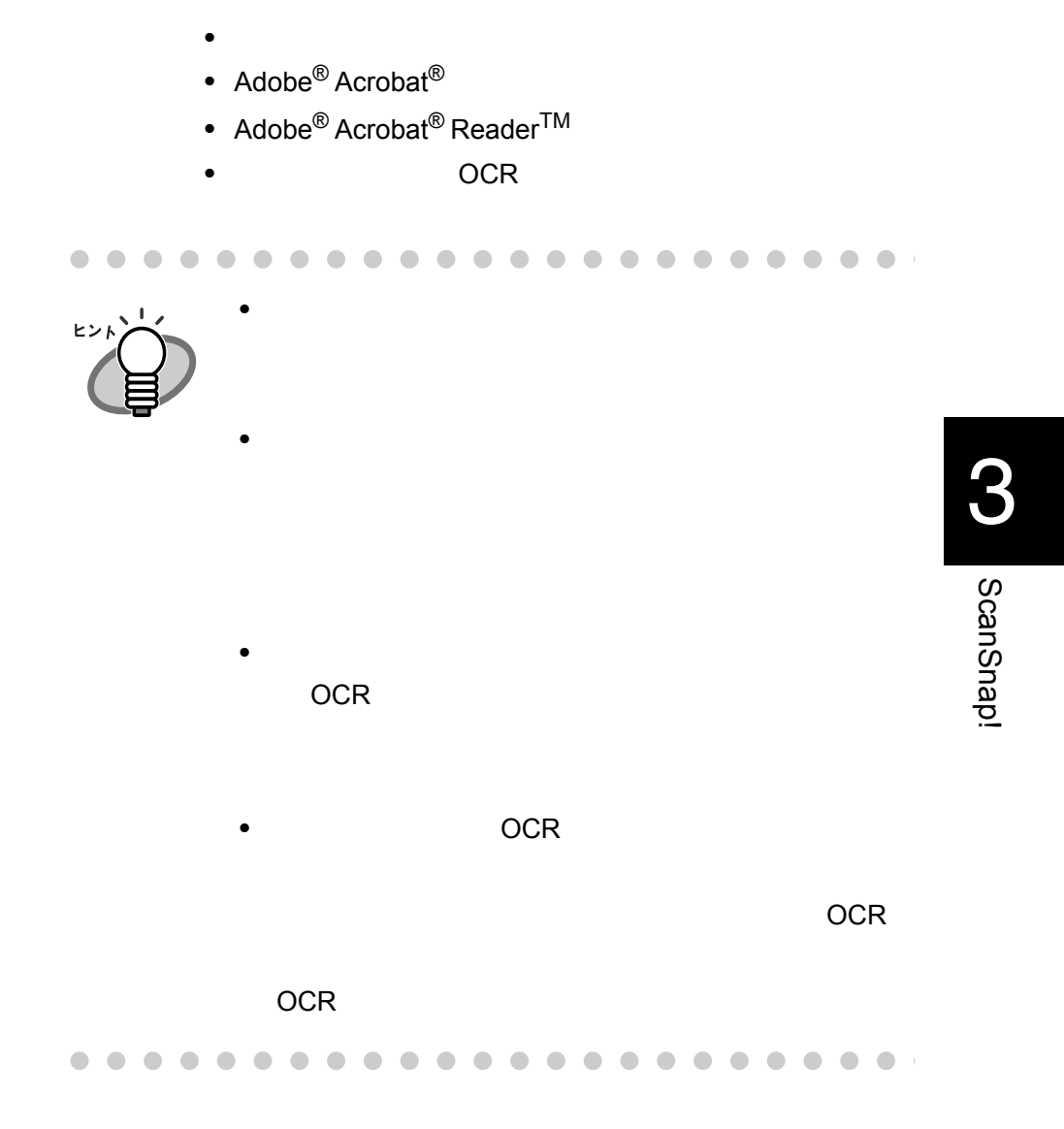

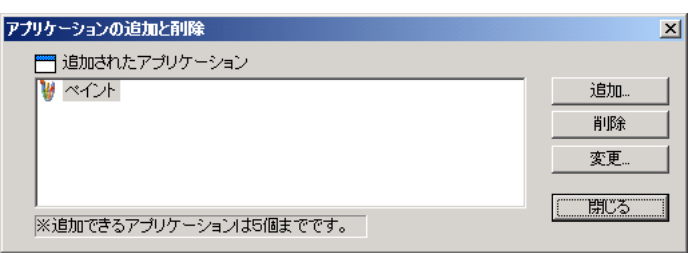

 $($ 

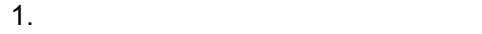

 $2.$ 

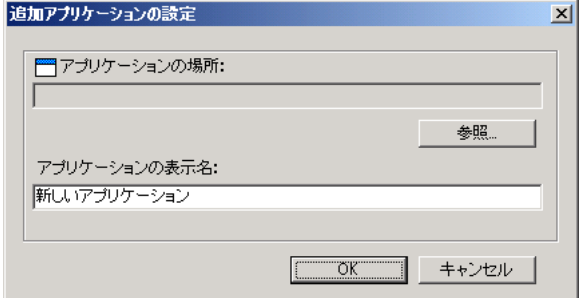

 $\mathsf{Link}$ 

.exe

 $3.$  OK  $\overline{\phantom{a}}$ 

 $4.$ 

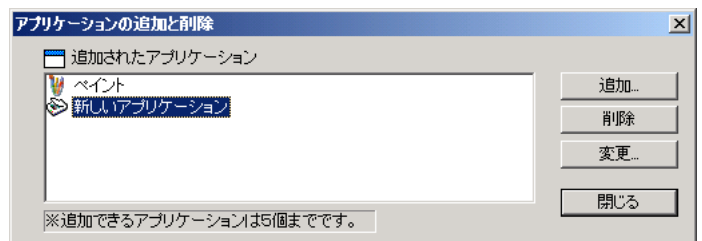

 $\bullet$  .  $\bullet$  $\bullet$  $\bullet$  $\mathcal{L}$  $\bullet$ 

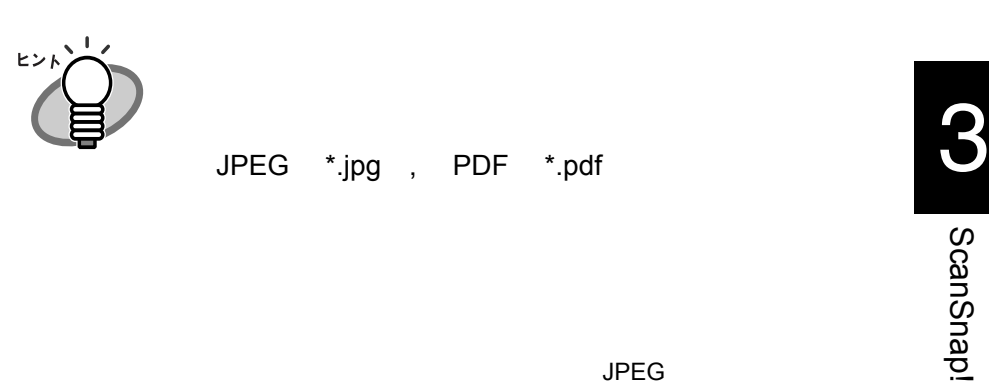

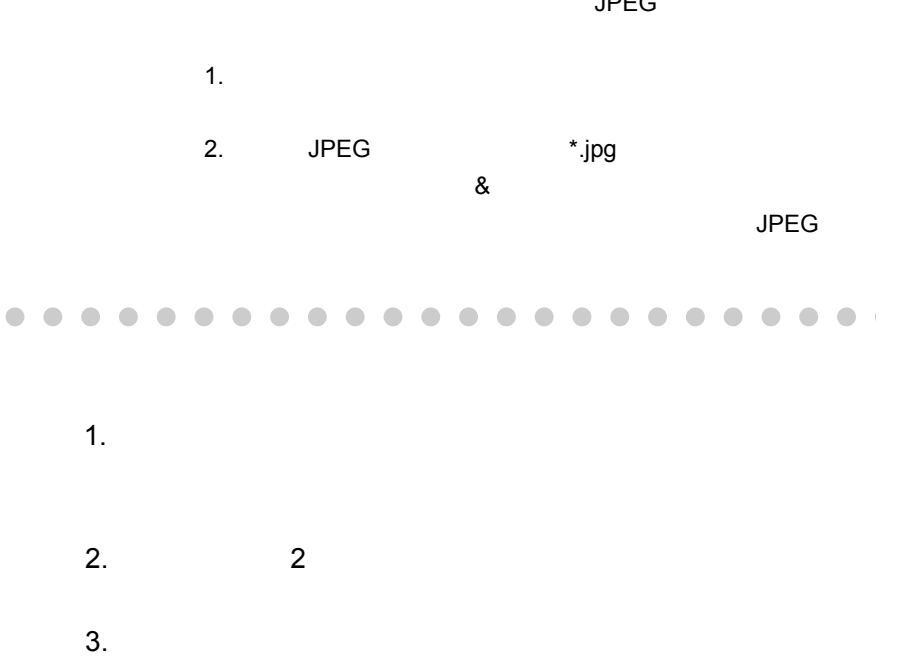

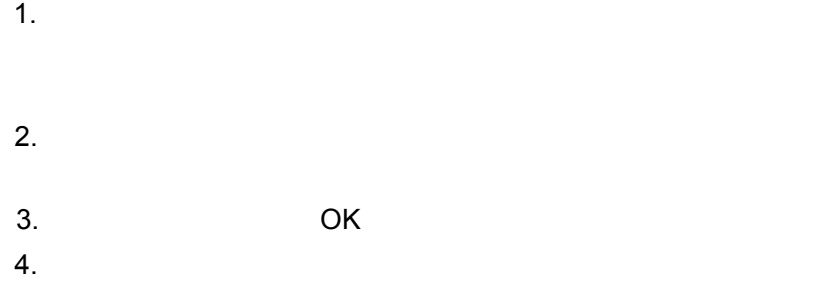

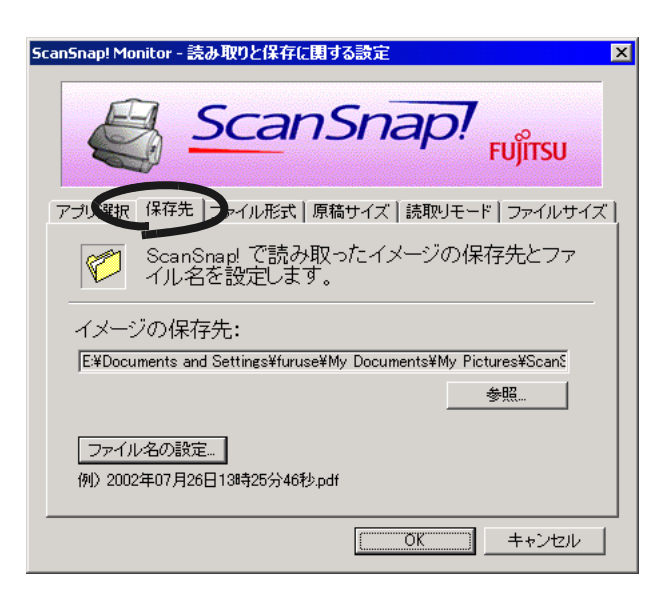

イメージの保存先 :

 $\alpha$  OK  $\alpha$ 

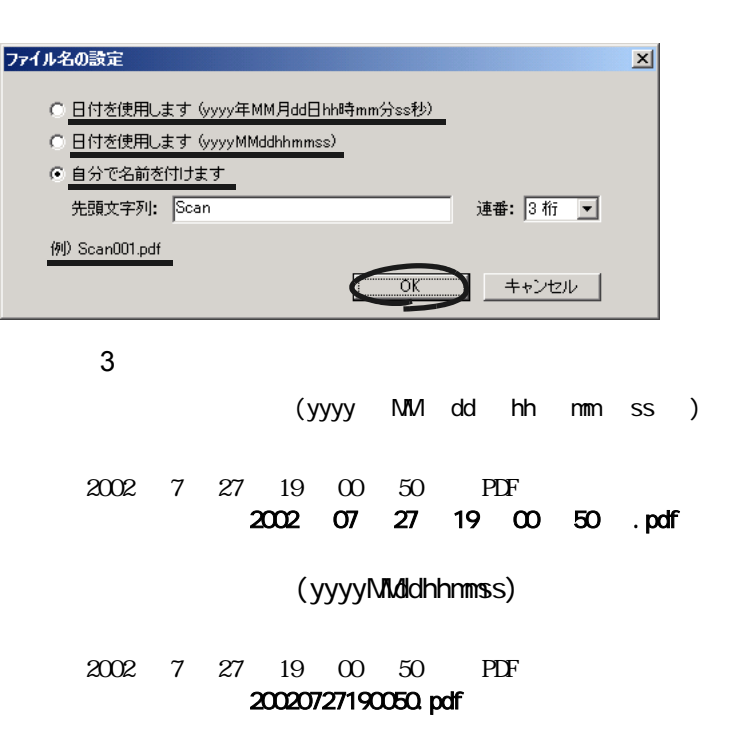

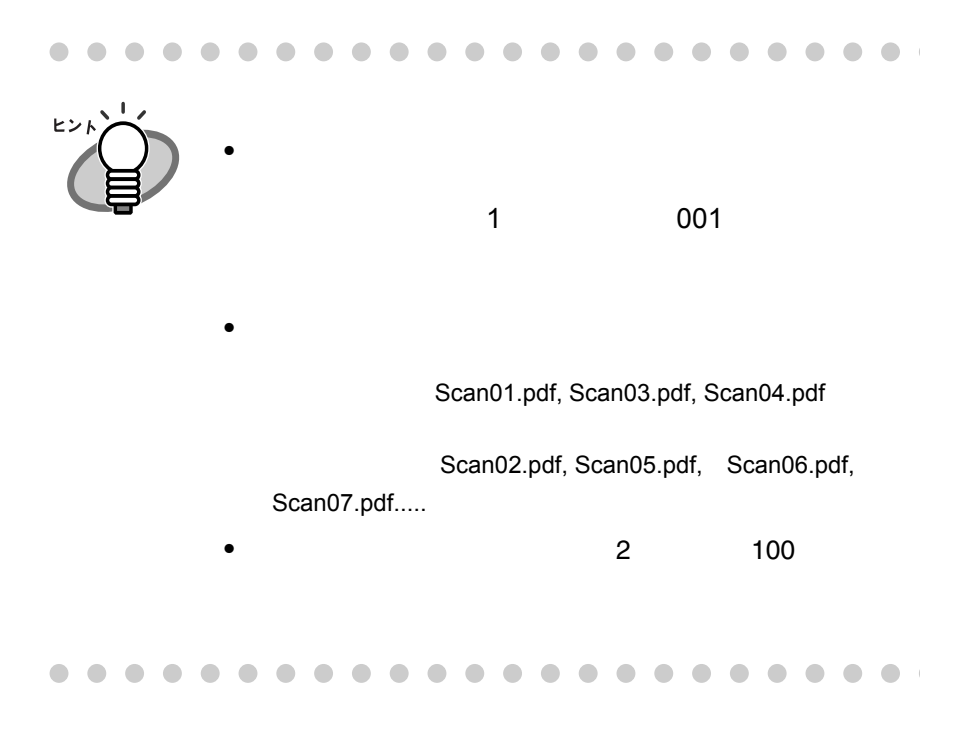

 $OK$ 

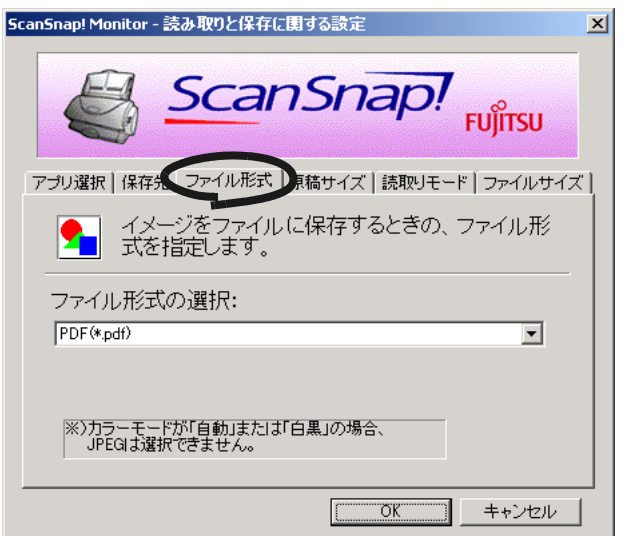

- PDF \*.pdf
- JPEG \*.jpg

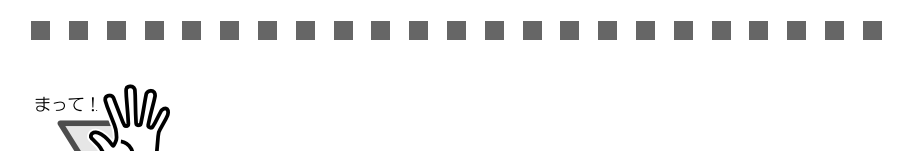

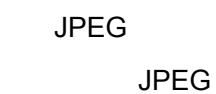

PDF

n.  $\Box$  CO ScanSnap!

ScanSnap!

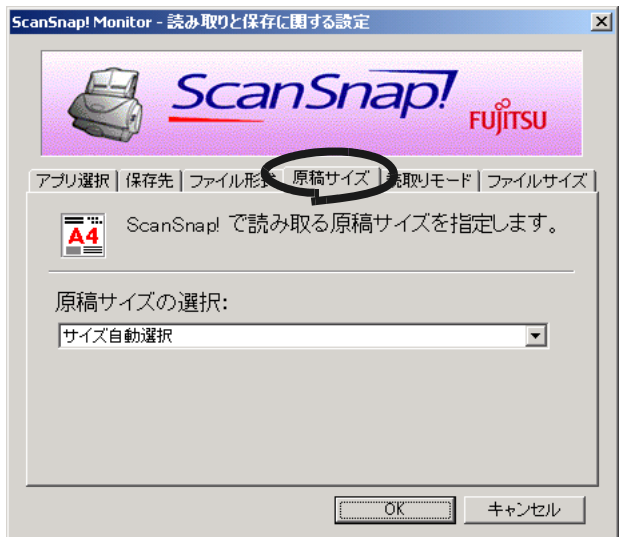

<span id="page-69-0"></span>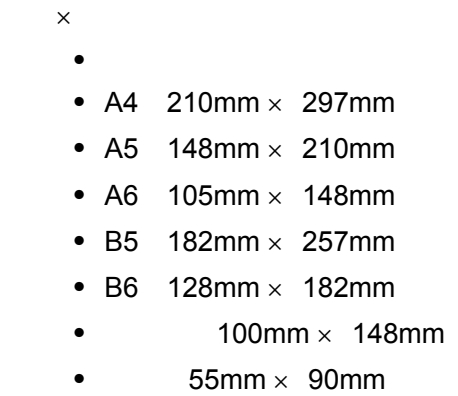

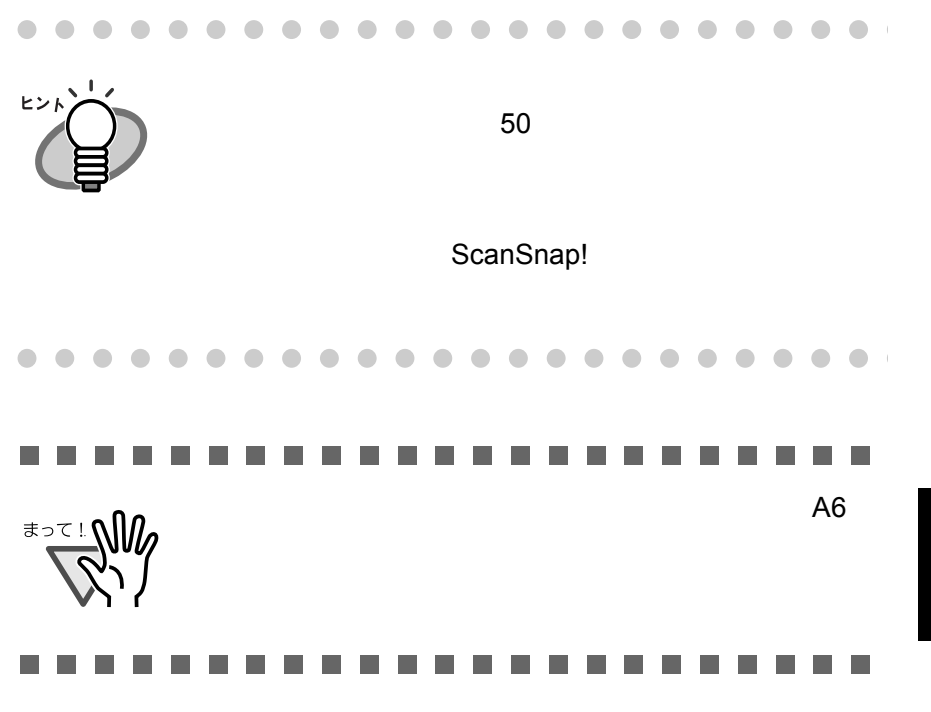

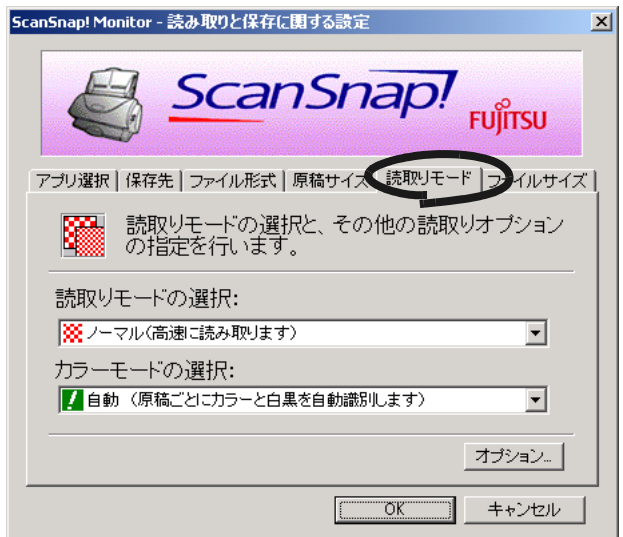

- ノーマル(高速で読み取ります)
- <mark>• ファイン(</mark>の)
- 

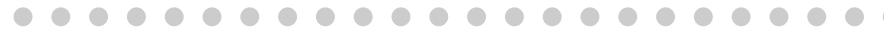

 $\bullet$ 

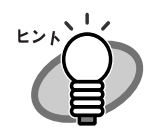

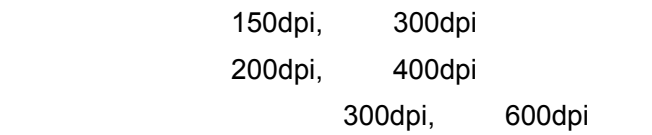
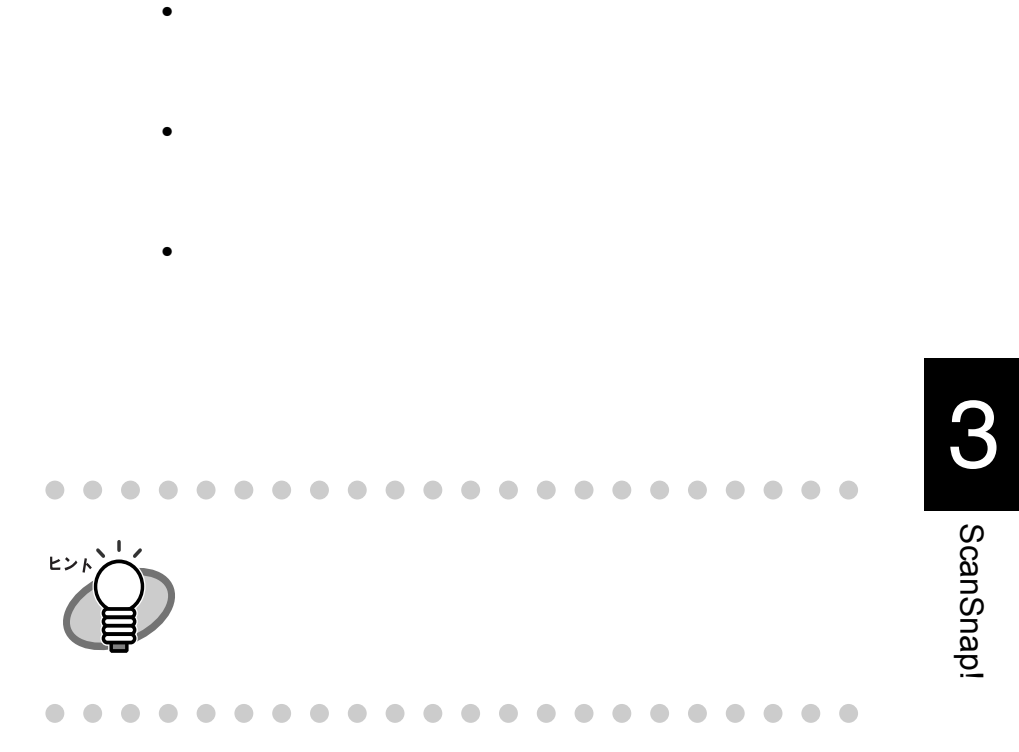

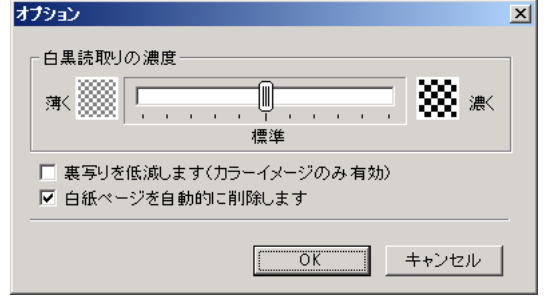

54

• **• Fundamental products** 

 $\bullet$ 

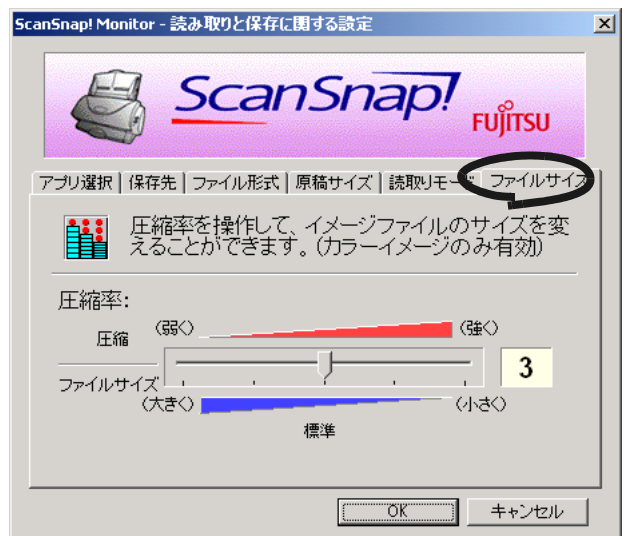

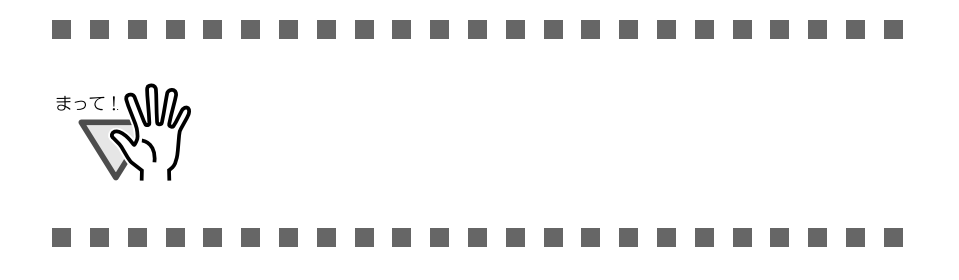

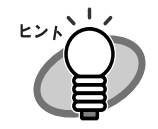

PDF A4

 $\mathbf 1$ 

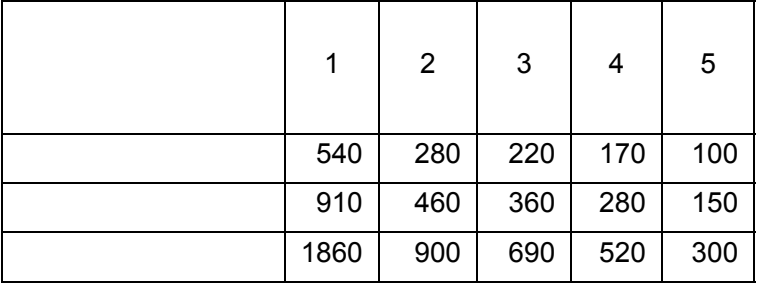

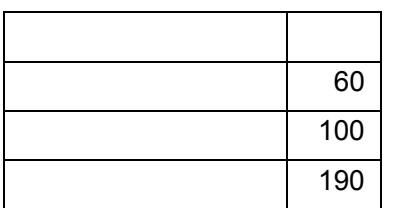

 $K$ 

# **3.6** 名刺の読み取り方法

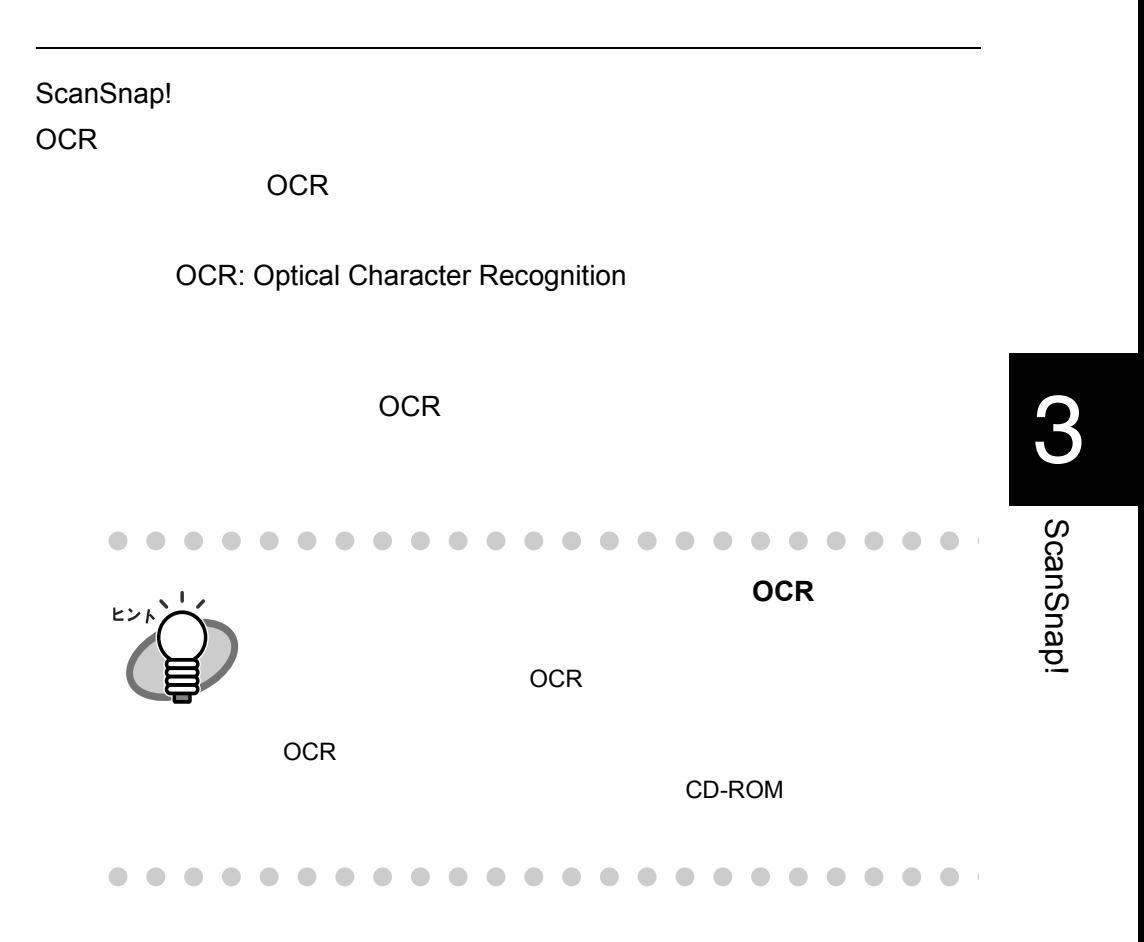

### ScanSnap!

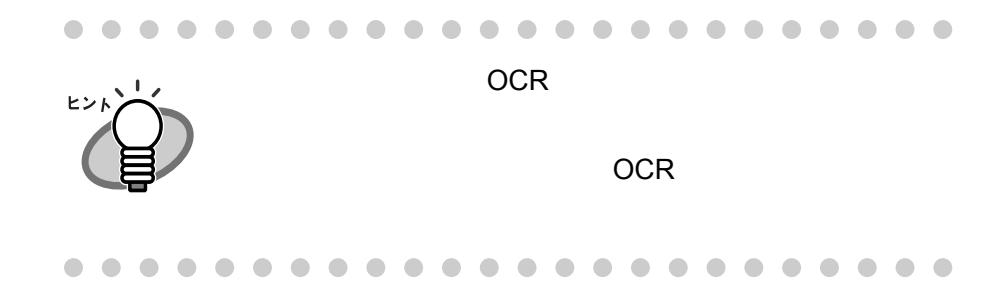

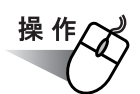

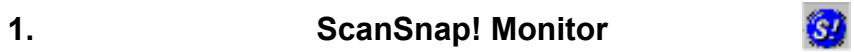

**2.** [*P*]  $\alpha$  (*P*]  $\alpha$  (*P*]  $\$ 

OCR

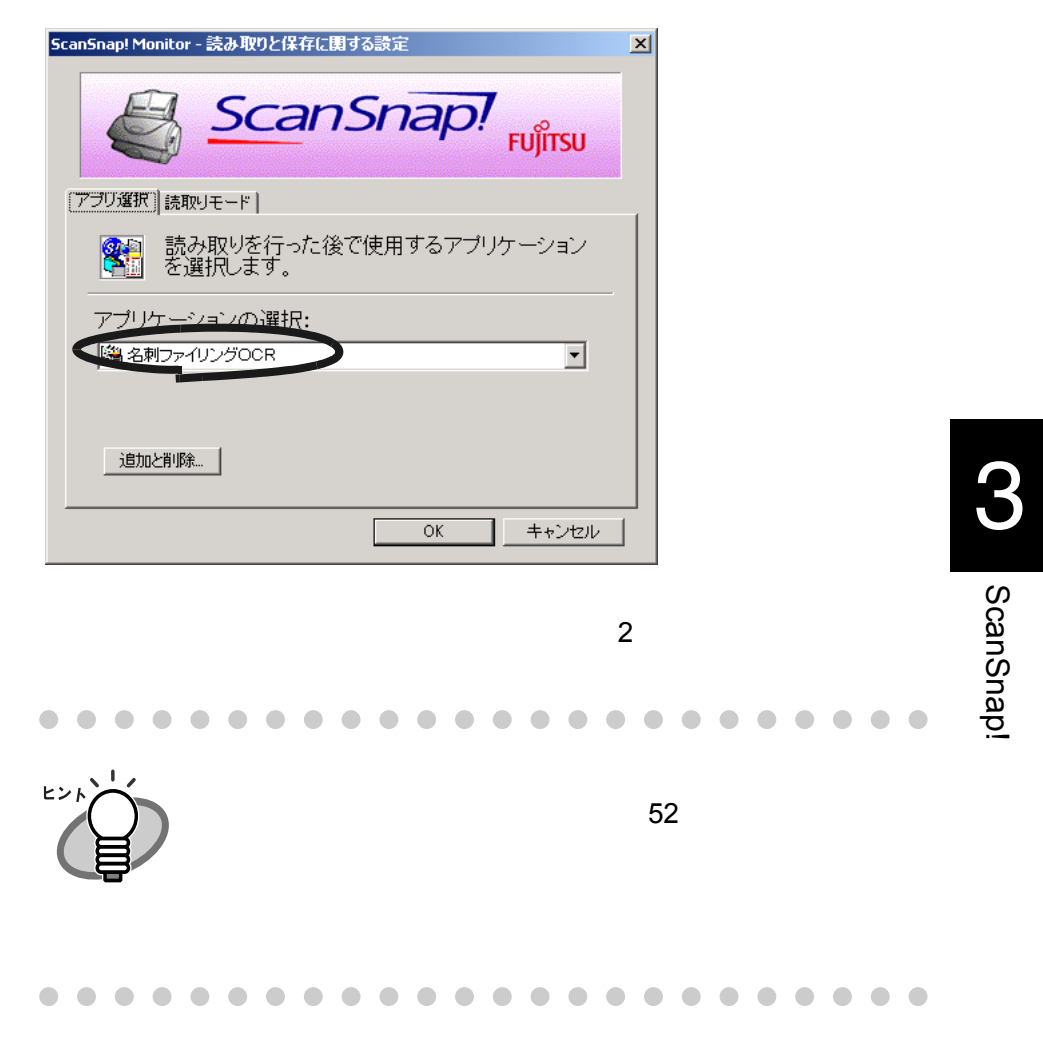

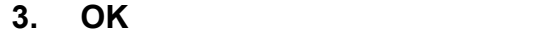

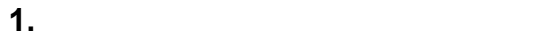

- $\bullet$
- $\bullet$
- $\bullet$
- $\bullet$

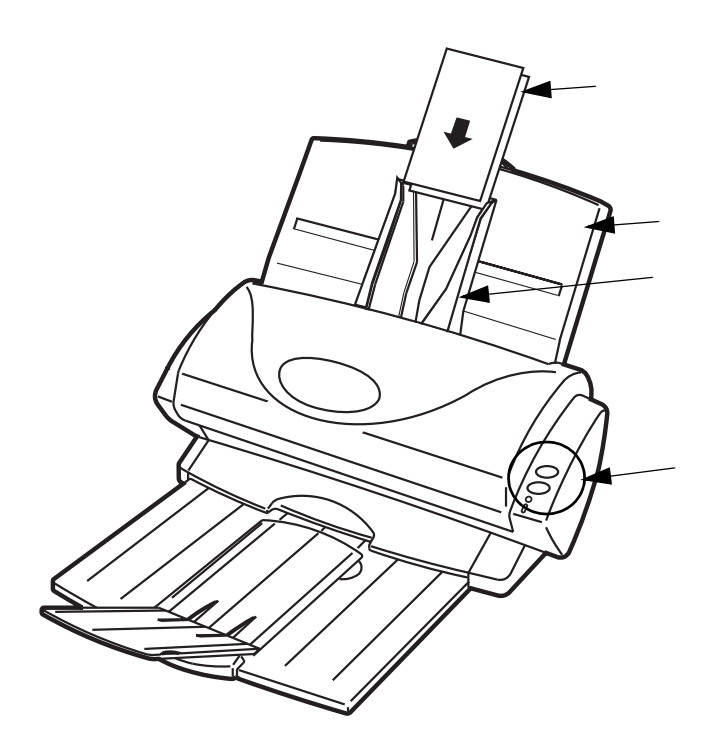

**2.**  $\blacksquare$ 

 $\mathcal{O}^{\bullet}(\mathcal{O})$ **Simplex�**

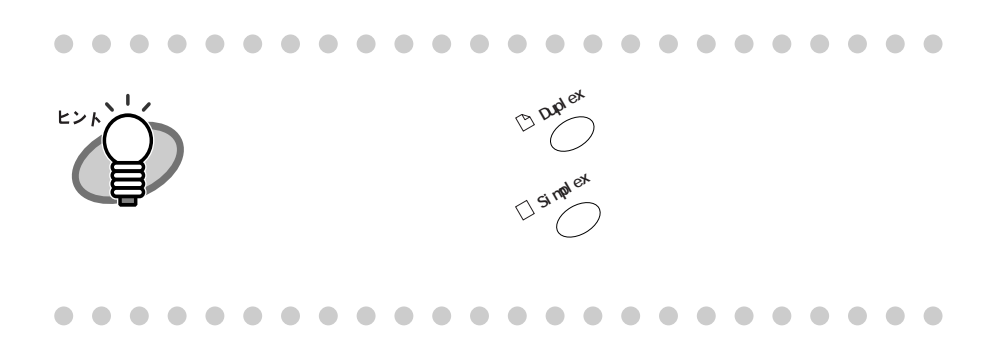

 $\overline{\mathsf{OCR}}$ 

**3.**  $\blacksquare$ 

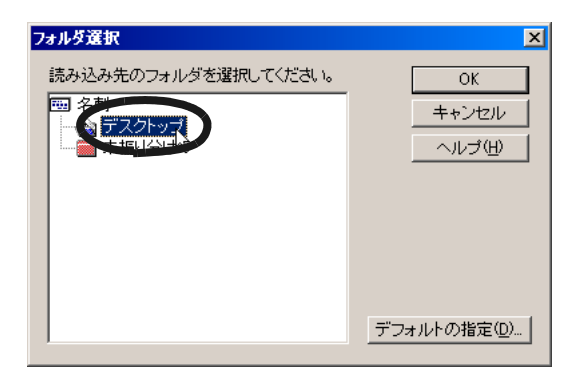

**4. OK** ]ボタンをクリックします。

 $4<sub>1</sub>$ 

CO ScanSnap!

ScanSnap!

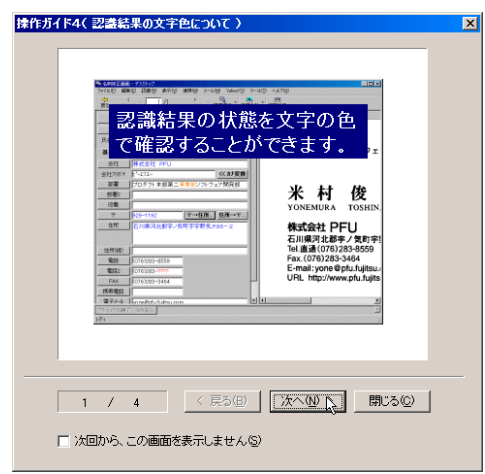

<span id="page-81-0"></span> $5.$ 

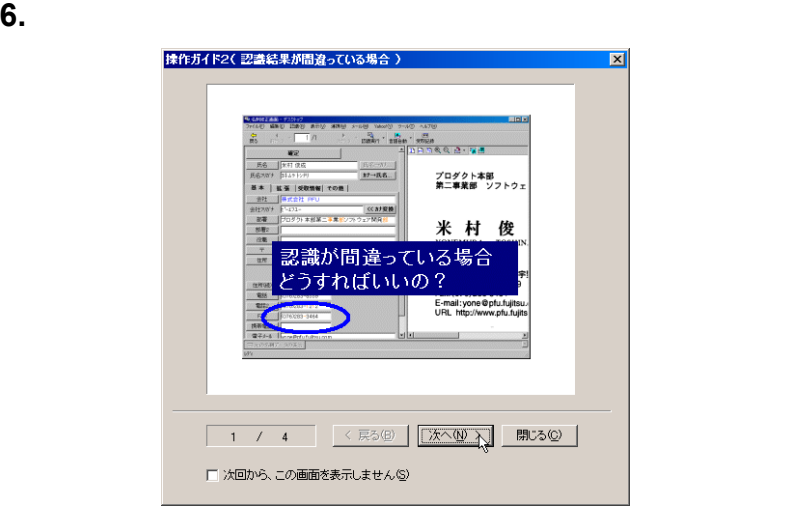

 $5.$ 

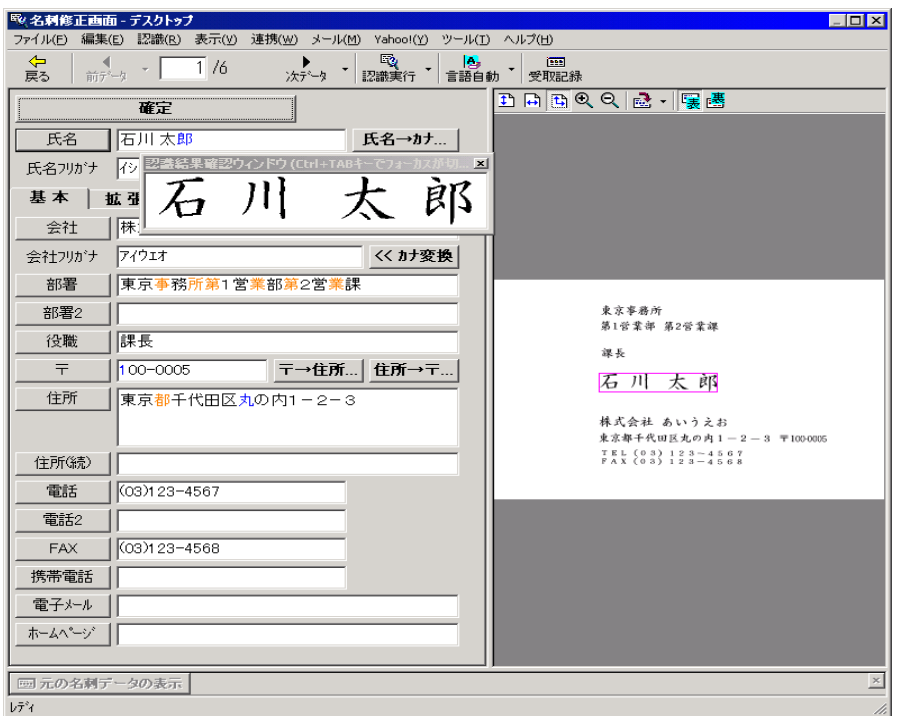

**7.**  $\overline{a}$ 

3

**8.** 認識結果に間違いがある場合、修正をおこないます。

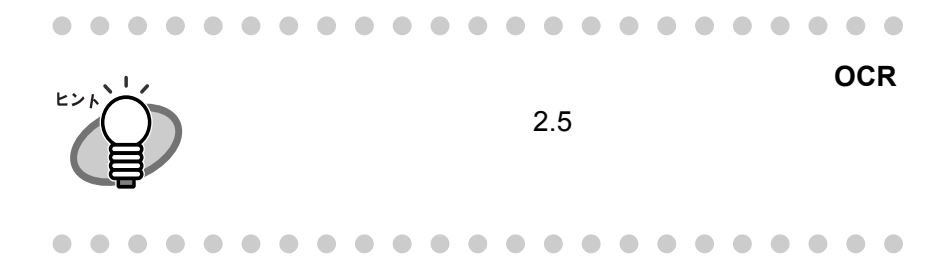

**9.**  $\blacksquare$ 

**10.**  $\overline{\phantom{a}}$ 

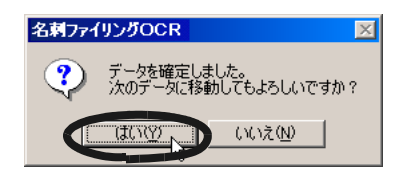

#### **11.**  $\blacksquare$

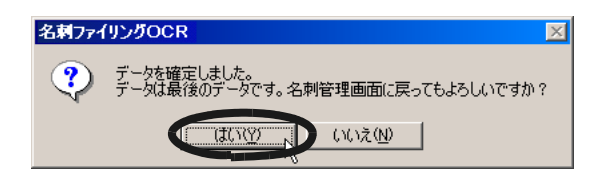

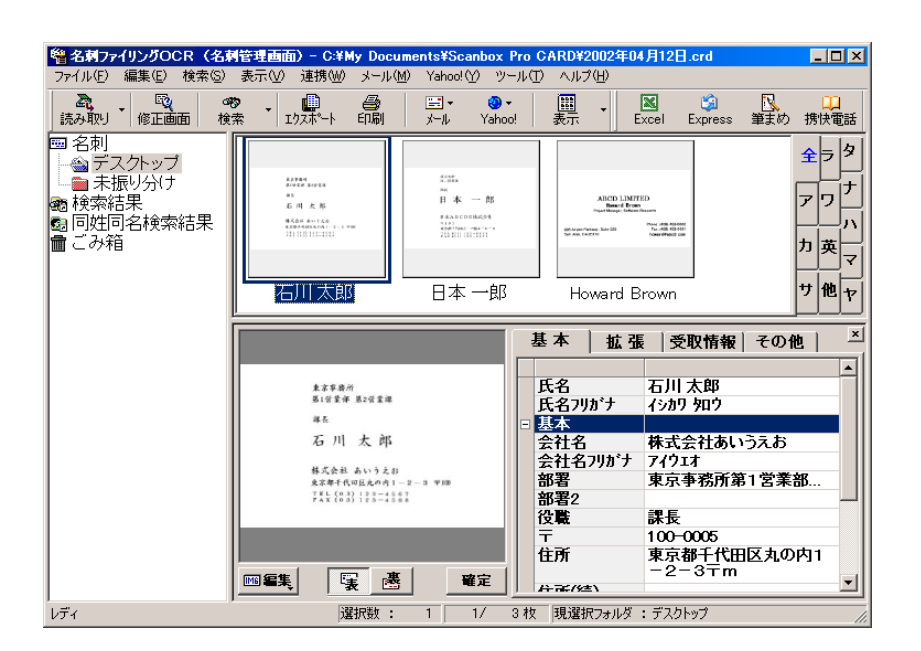

**12.** 名刺ファイリング **OCR** を終了する場合は、[ファイル]メ

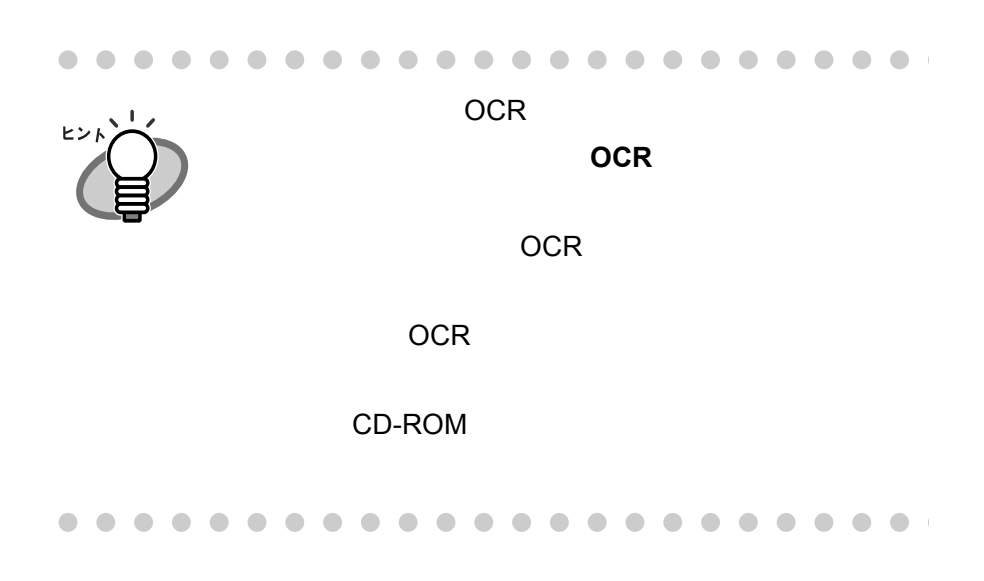

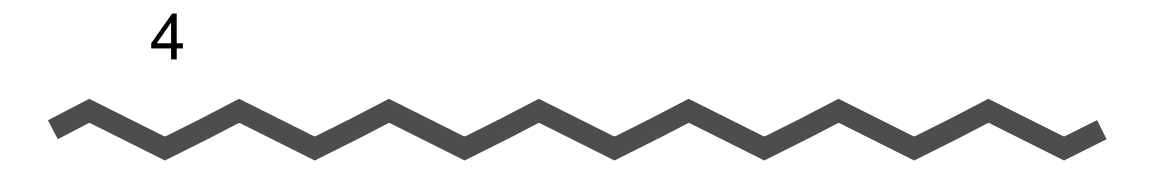

ScanSnap!

### ScanSnap!

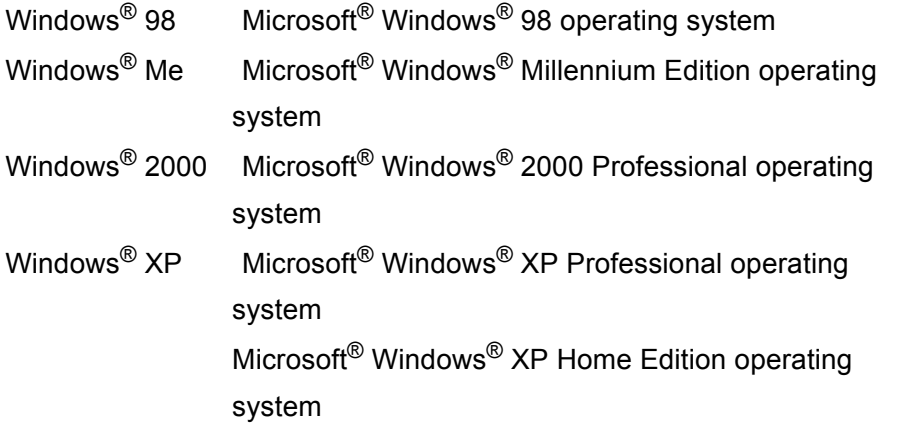

4

4.1 添付プログラム [をアンインストールするときは](#page-87-0) ............. [68](#page-87-0)

## <span id="page-87-0"></span>**4.1** 添付プログラム をアンインストー

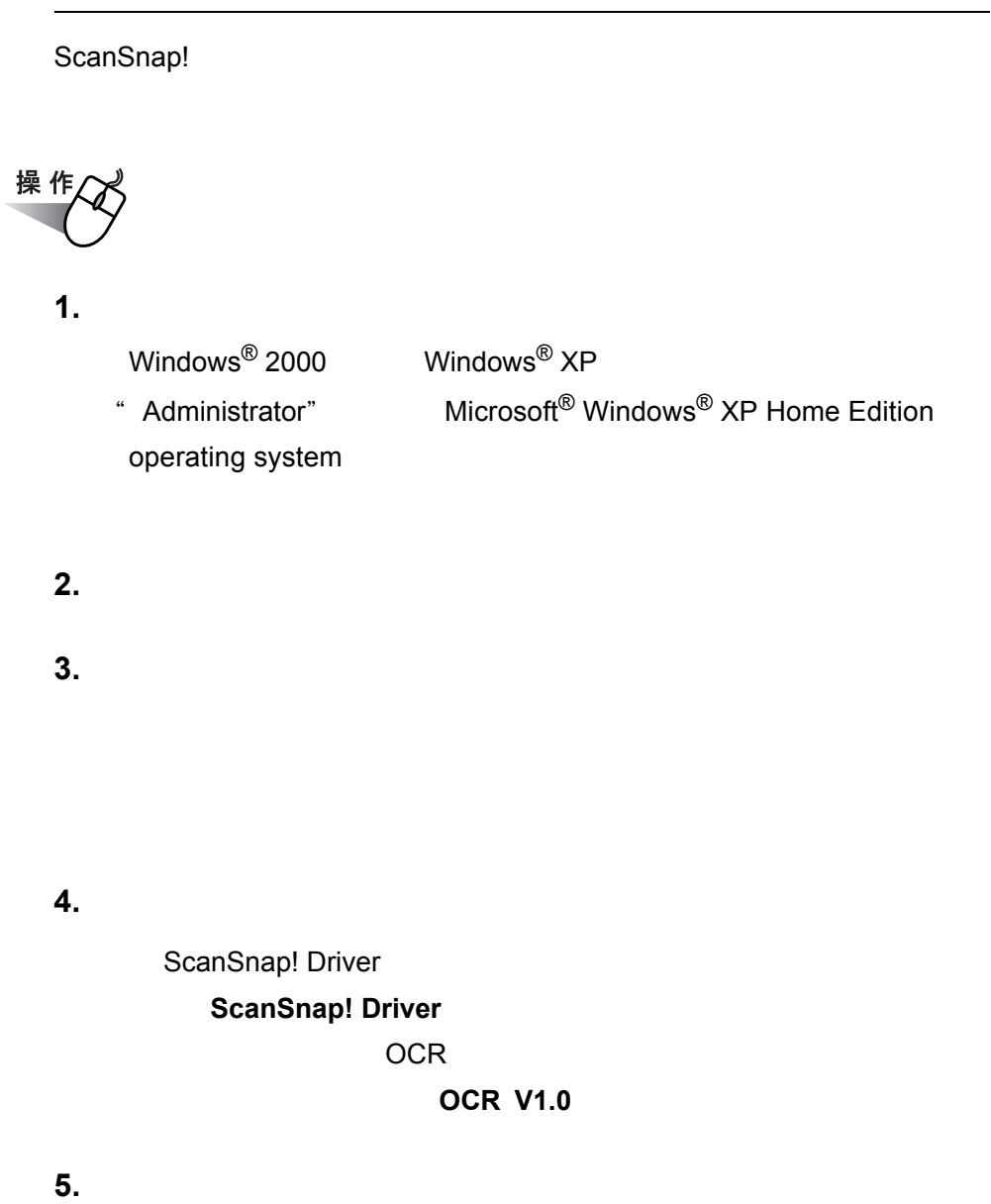

**6. OK 2000 UNITS** 

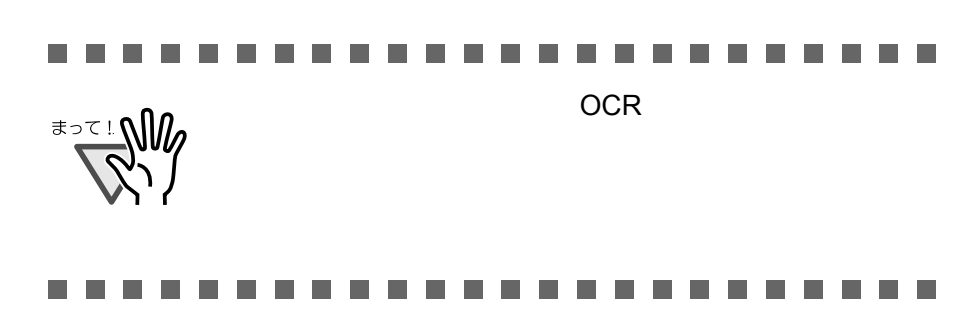

**7.**  $\blacksquare$ 

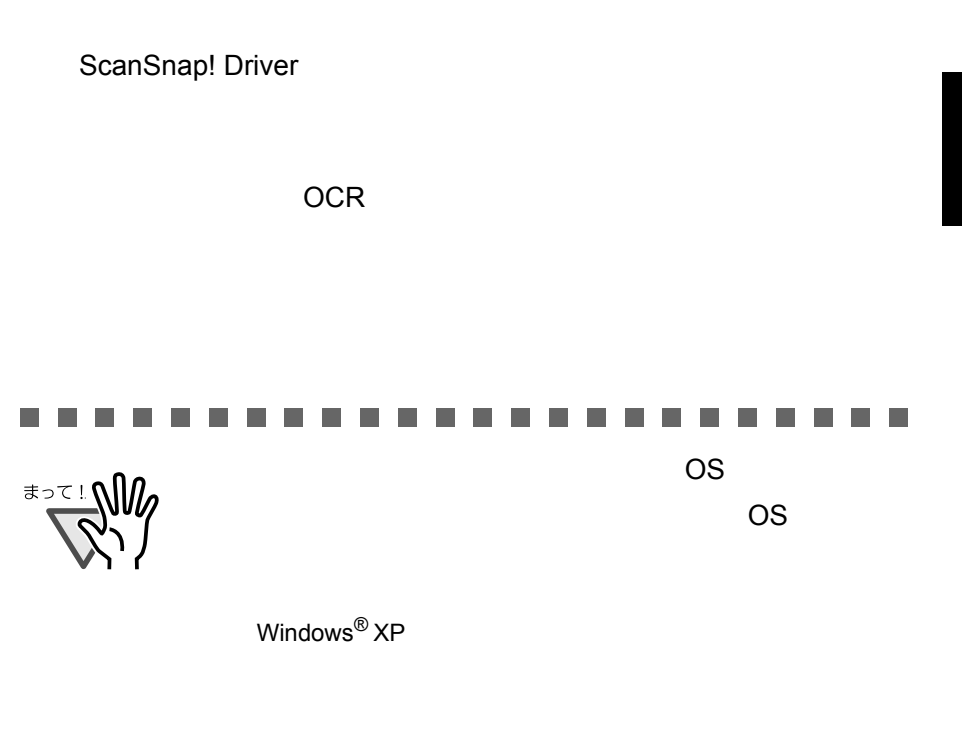

....... ------**The State The State** m. **The State The Co The Co The State The Co** 

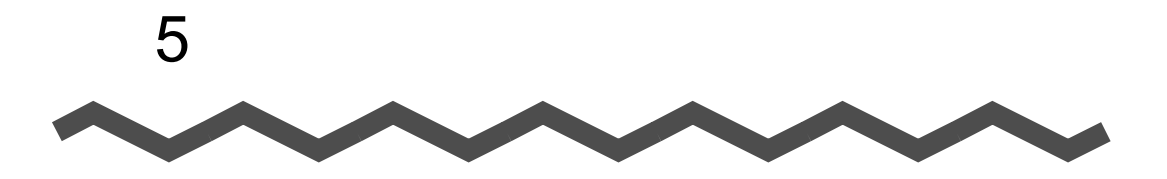

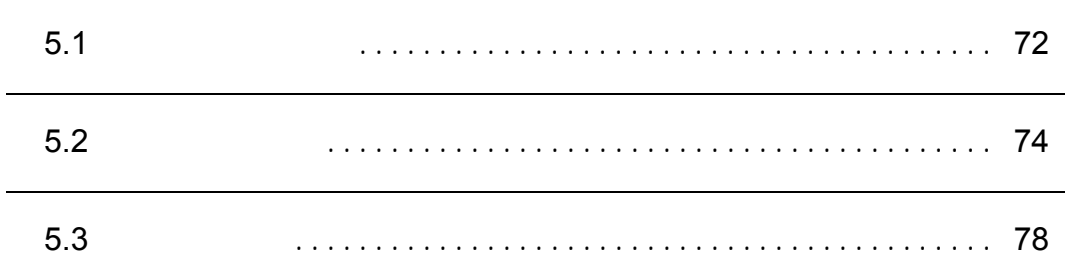

<span id="page-91-0"></span>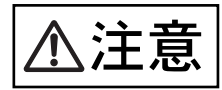

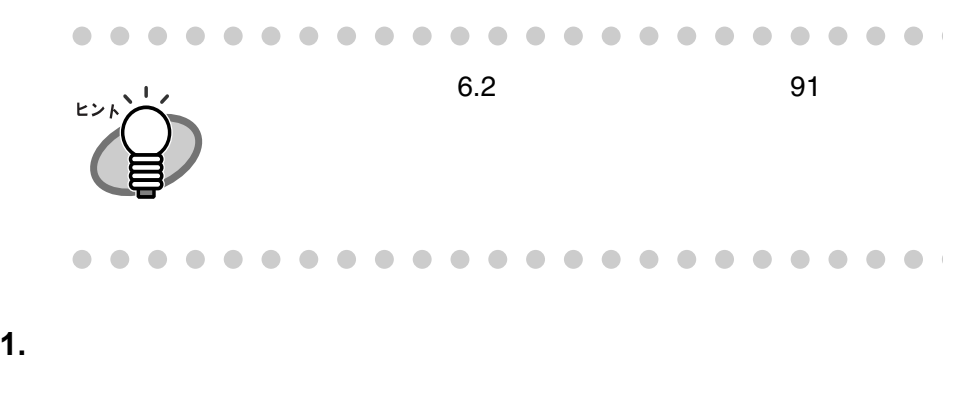

**2.** カバーオープンレバーを持ち上げながら、自動給紙部を手前

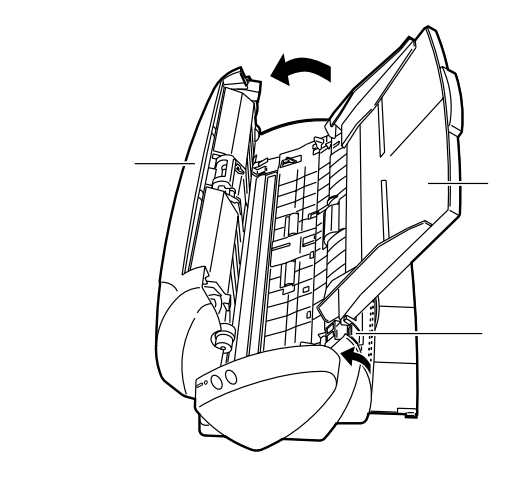

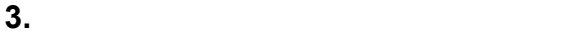

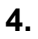

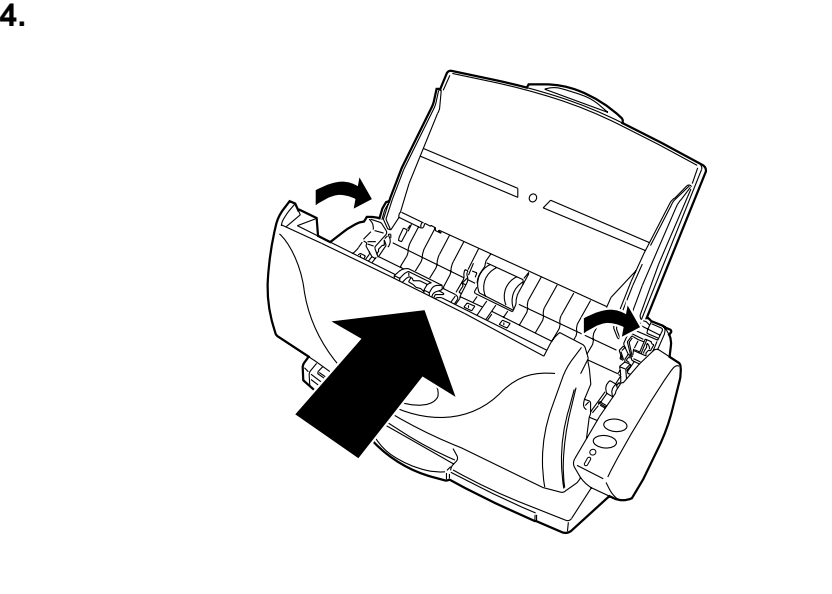

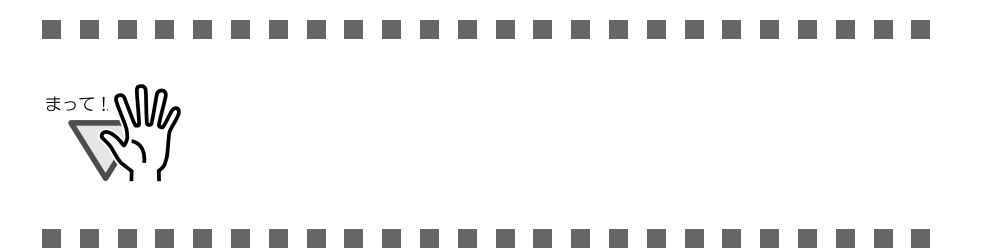

### <span id="page-93-0"></span>ScanSnap!

assets the PFU that the set of  $\alpha$  $103$ 

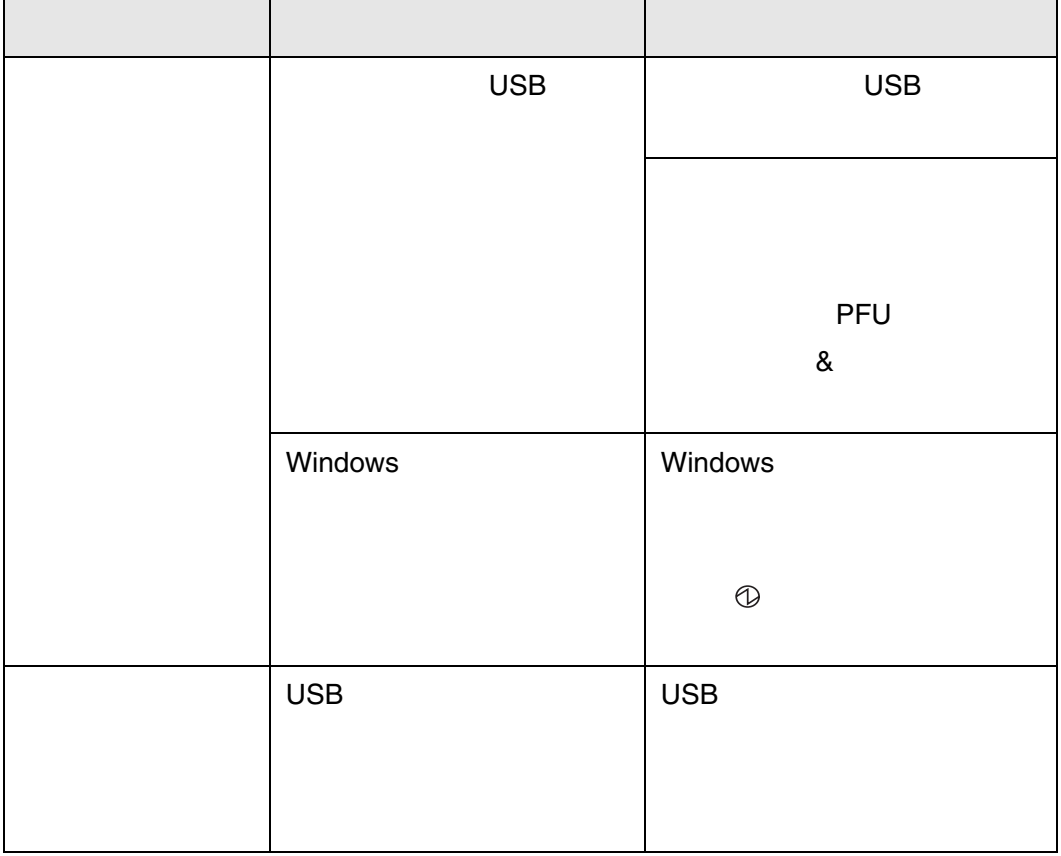

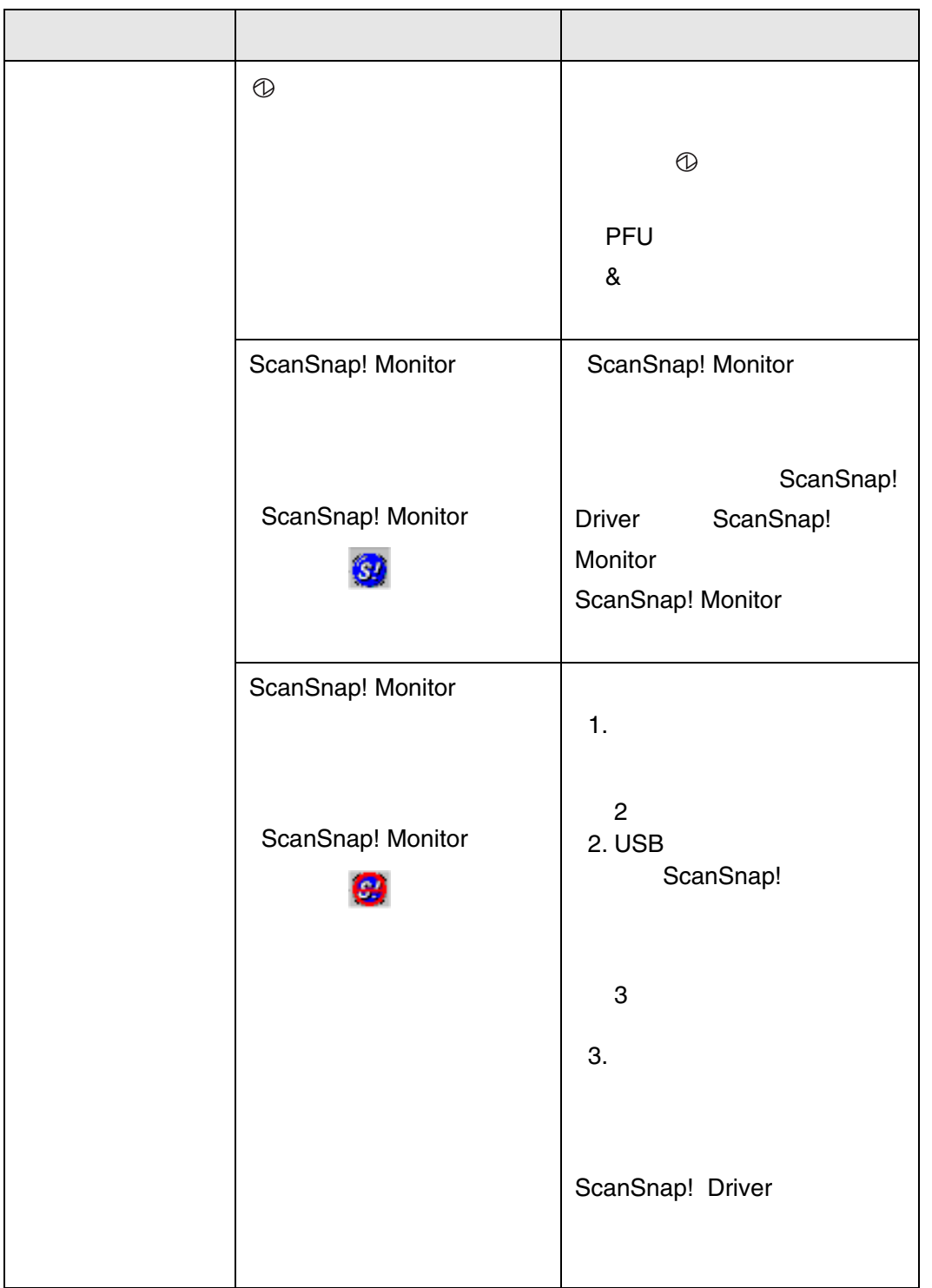

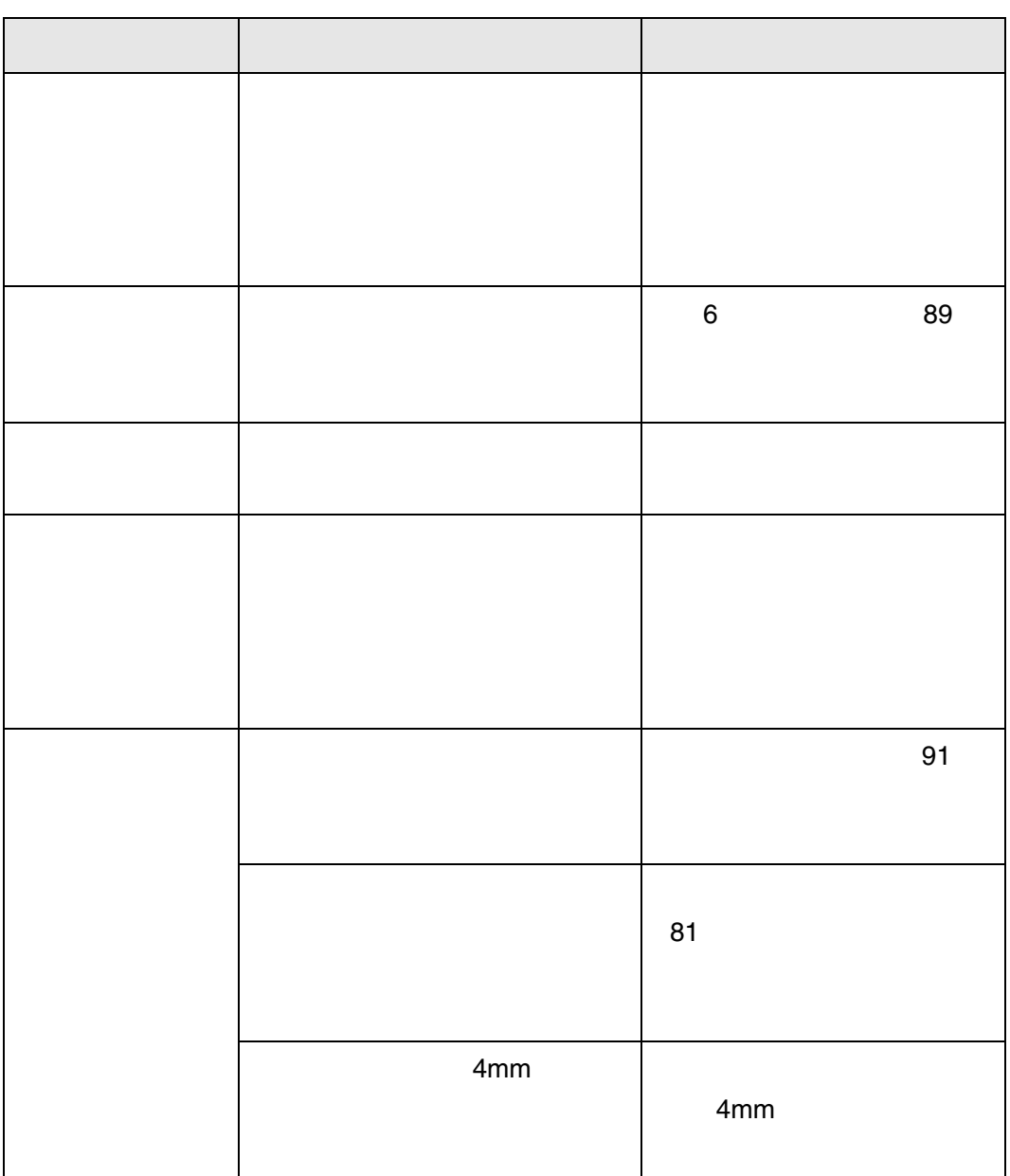

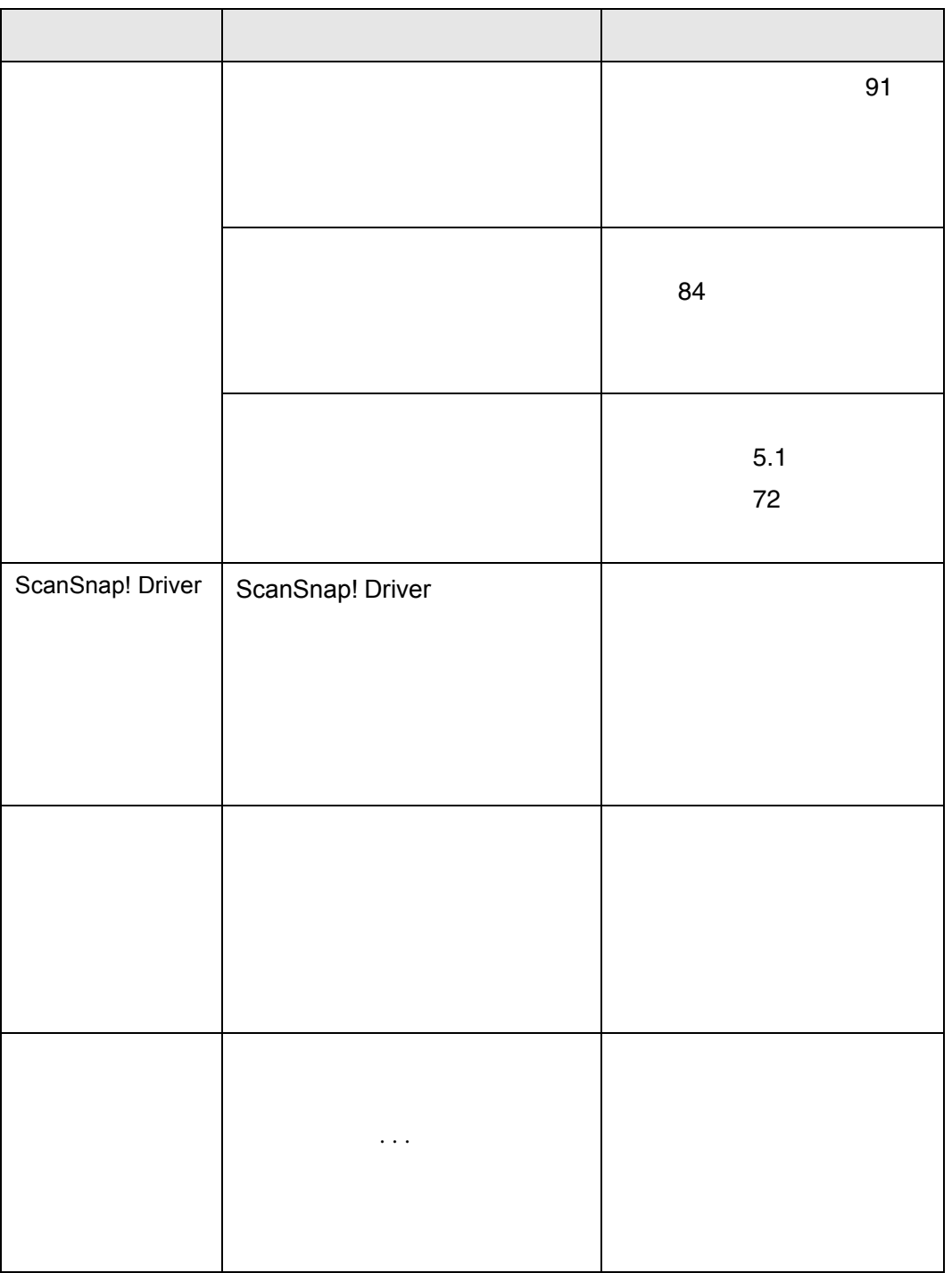

<span id="page-97-0"></span>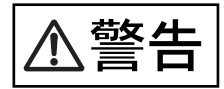

 $AC$ 

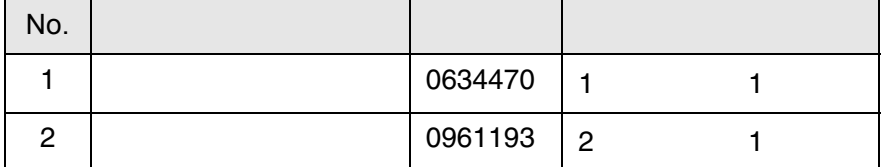

 $A4$  64g m<sup>2</sup> 55kg

 $\bullet\bullet\bullet\bullet$  $\begin{array}{ccc} \bullet & \bullet & \bullet \\ \bullet & \bullet & \bullet \end{array}$  $\blacksquare$  $\bullet$  $\bullet\bullet\bullet$  $\qquad \qquad \bullet$  $\blacksquare$  $\bullet$  $\bullet$  $\bullet$  $\bullet$  $\bullet$  $\bullet$  $\bullet$  $\bullet$  $\bullet$  $\bullet$  $\bullet$  $\triangle$ 

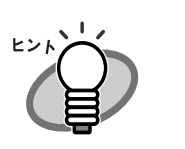

 $2.$ 

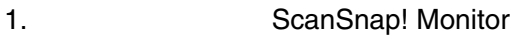

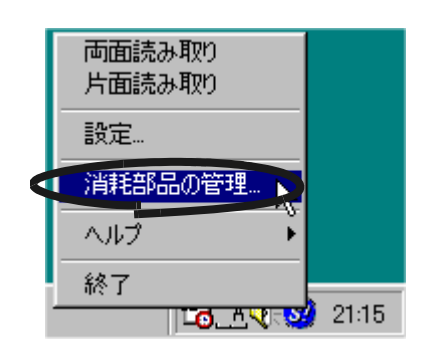

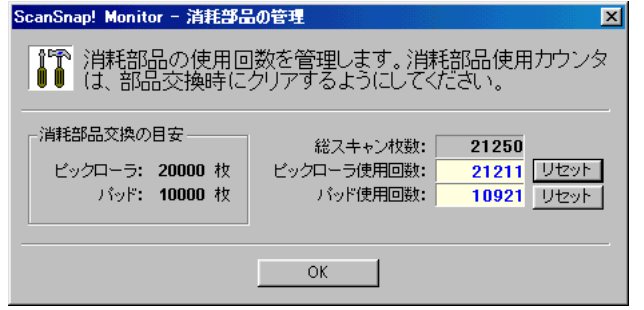

http://www.pfu.fujitsu.com/sales/snap/

TEL: 03-3342-5375 http://www.coworco.fujitsu.com

<span id="page-100-0"></span>**1.** 原稿サポートに原稿がある場合は原稿を取り除きます。

**2.** カバーオープンレバーを持ち上げながら、自動給紙部を手前

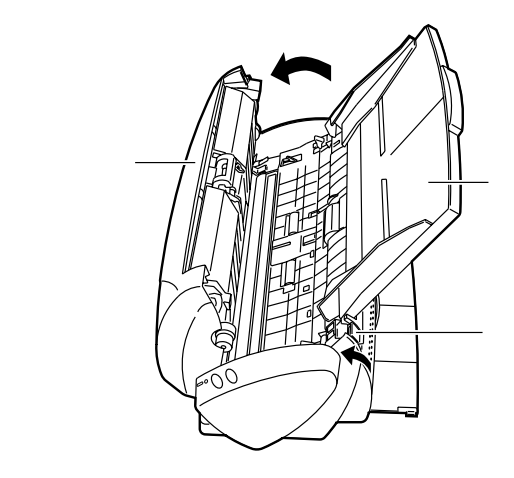

a b Roccocococococo

**4.** 新しいパッドユニットを取り付ける場合は、ピックアームを

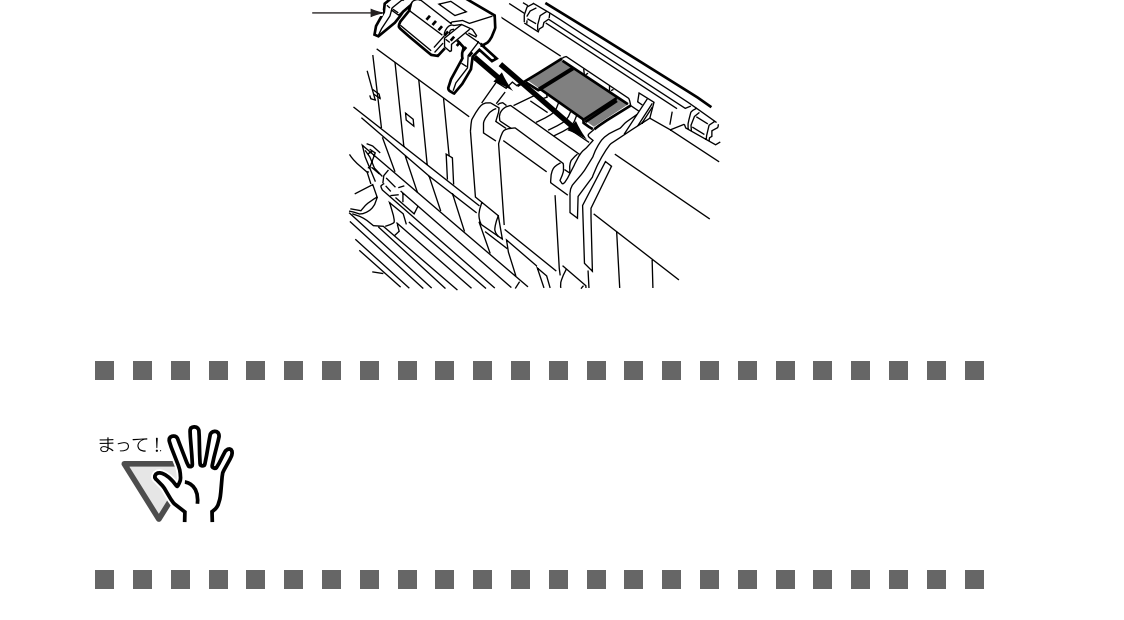

**3.**  $\blacksquare$ 

a b

 $5.$ 

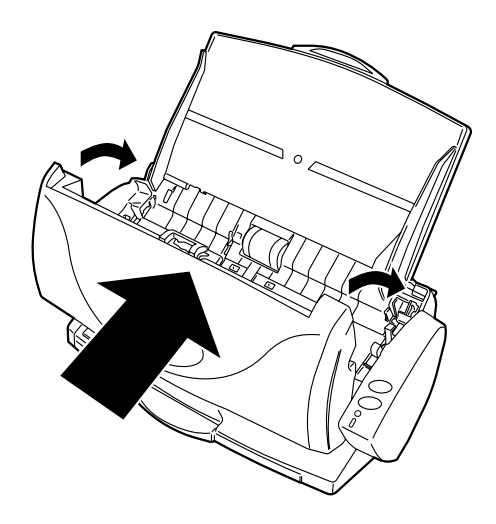

### **6.** タスクトレイの「**ScanSnap! Monitor**」のアイコンをクリッ

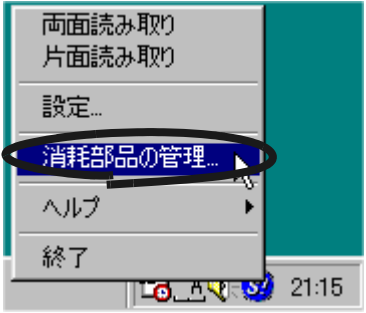

5

**7.**  $\blacksquare$ 

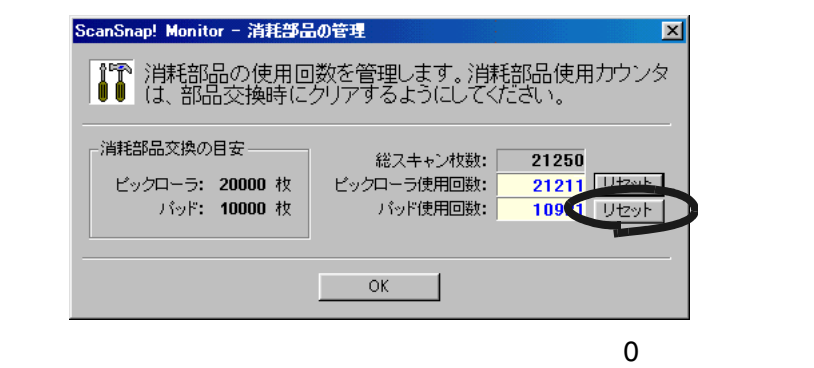

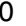

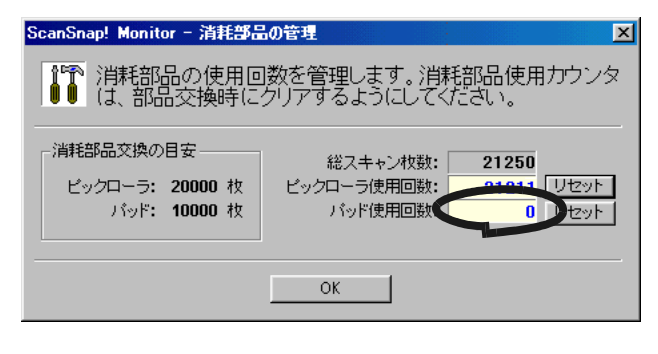

<span id="page-103-0"></span>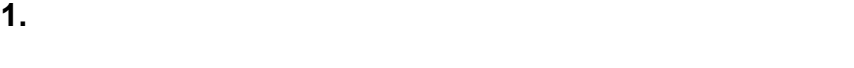

**2.** カバーオープンレバーを持ち上げながら、自動給紙部を手前

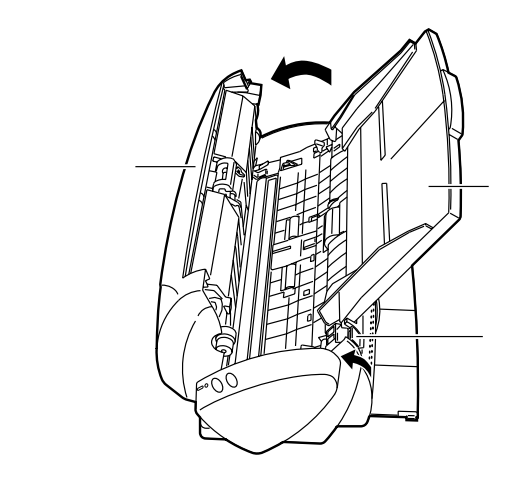

**3. B** 

**4.** ピックローラユニットを取り外します。

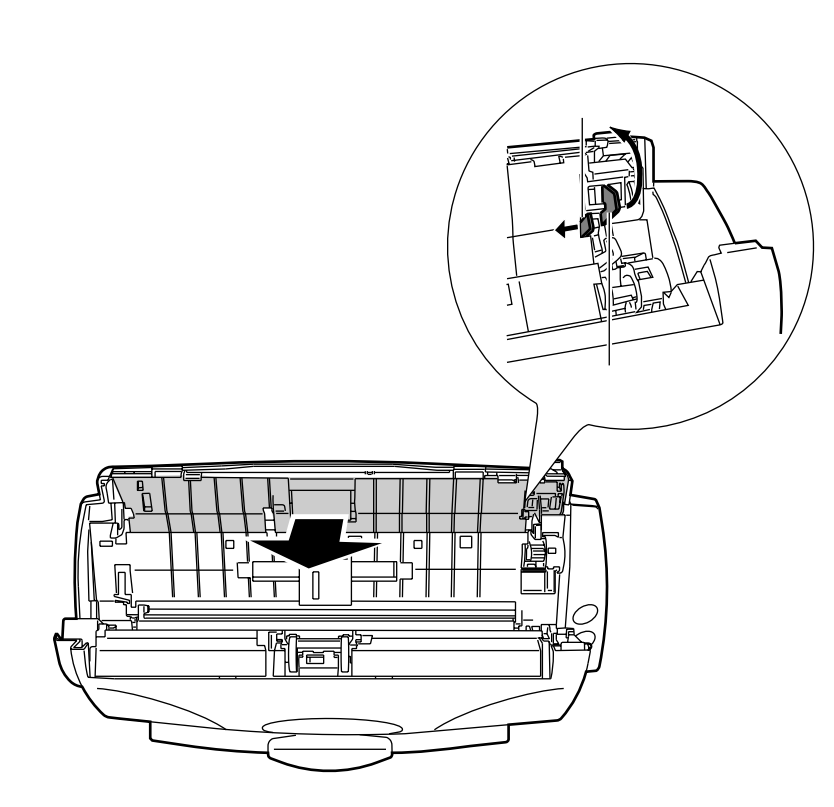

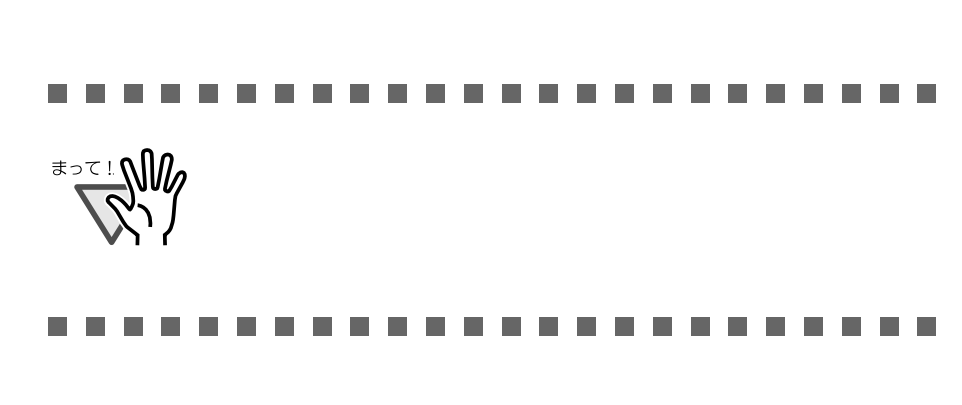

 $5.$ 

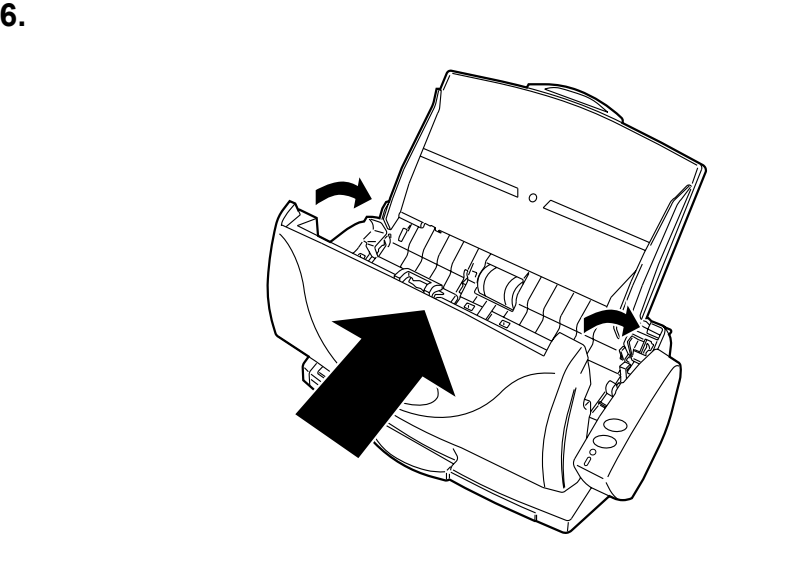

**7.**  $\blacksquare$ 

#### **8.** タスクトレイの「**ScanSnap! Monitor**」のアイコンをクリッ

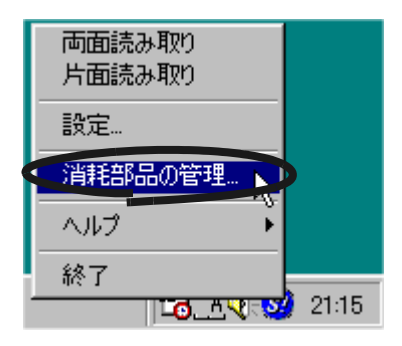

**9.**  $\blacksquare$ 

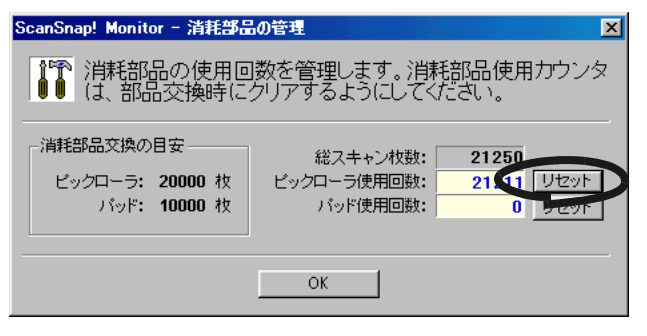

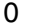

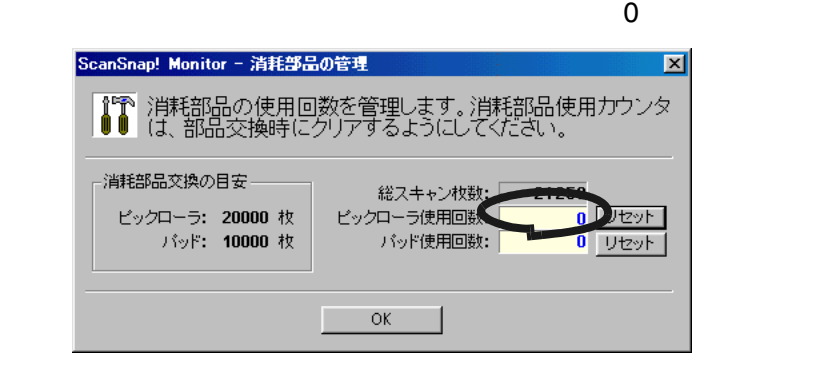
<span id="page-108-0"></span>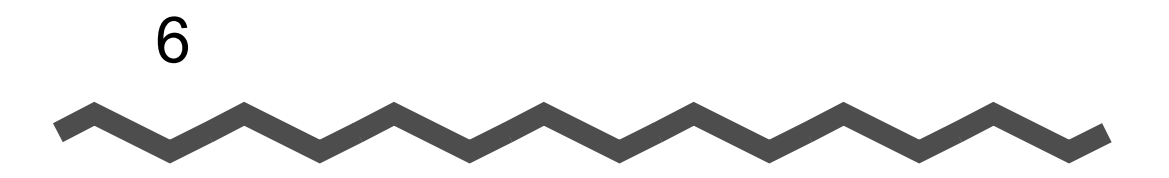

ScanSnap!

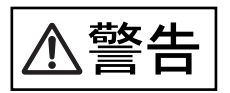

÷,

 $AC$ 

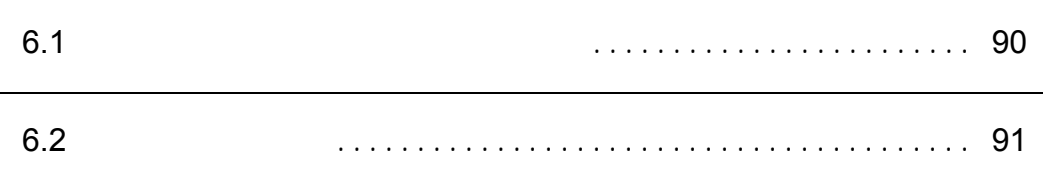

<span id="page-109-0"></span> $\mathsf{F1}\hspace{10.5pt}\mathsf{I}$  and  $\mathsf{F2}\hspace{10.5pt}\mathsf{I}$  and  $\mathsf{F3}\hspace{10.5pt}\mathsf{I}$ 

## http://www.pfu.fujitsu.com/sales/snap/

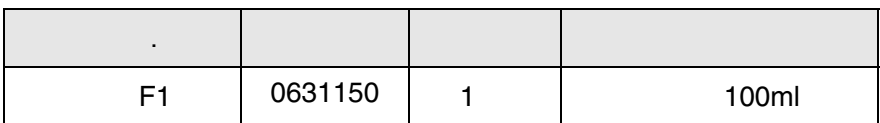

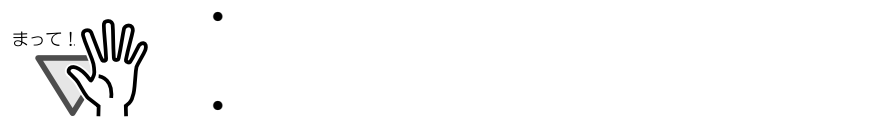

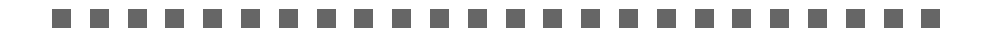

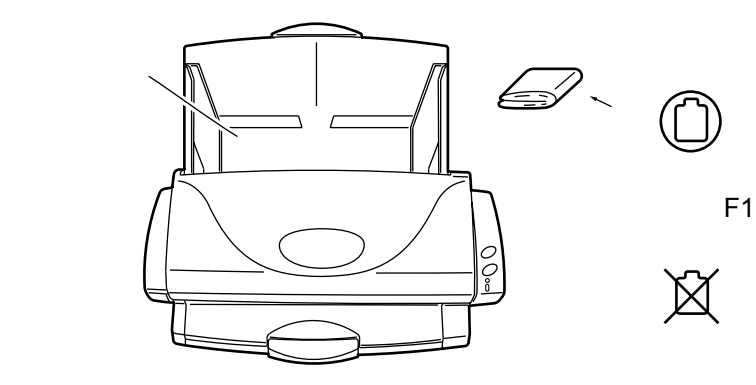

<span id="page-110-0"></span>**6.2** 自動給紙部の清掃

ested ( the contract of  $\Gamma$  F1(  $\Gamma$  $1000$ △注意  $AC$  $15$ **1.**  $\blacksquare$ 6 **自動給紙部�** ScanSnap! 91

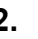

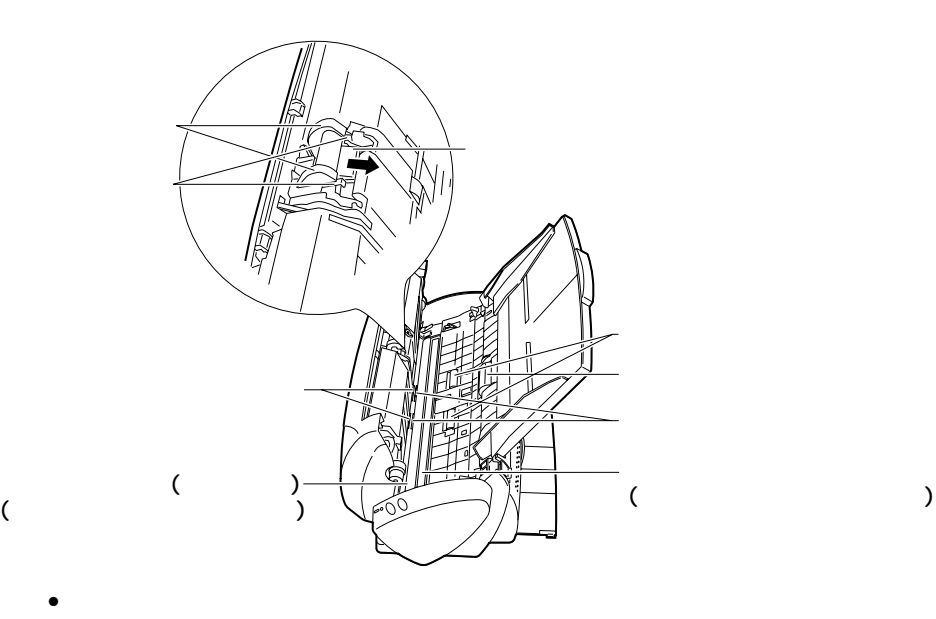

 $\bullet$ 

• University of the control of the control of the control of the control of the control of the control of the <br>The control of the control of the control of the control of the control of the control of the control of the c

 $\bullet$ 

• <sub>T</sub>

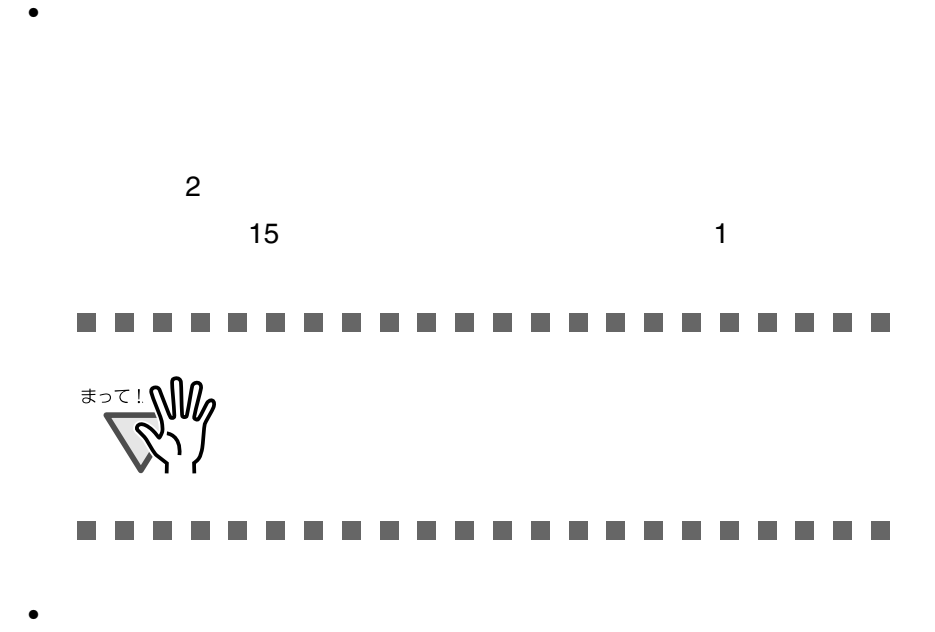

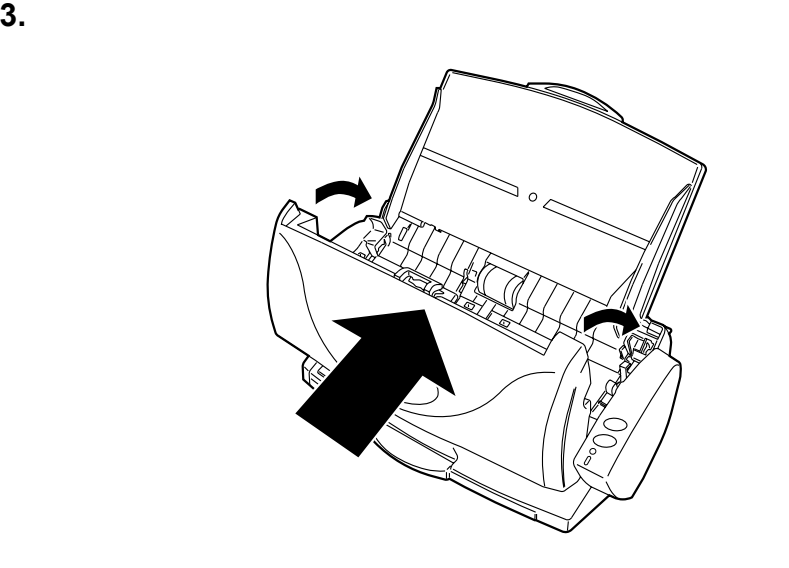

6

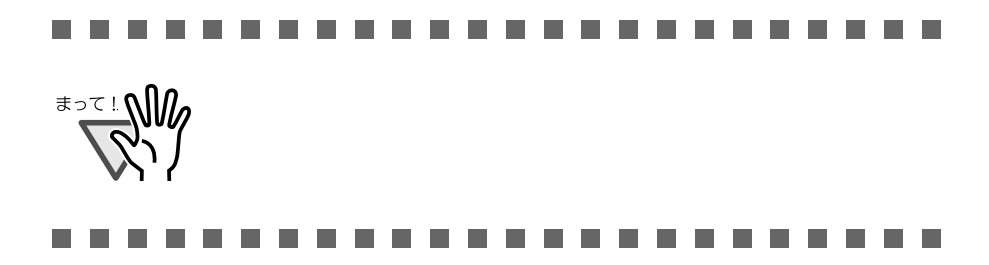

<span id="page-114-0"></span>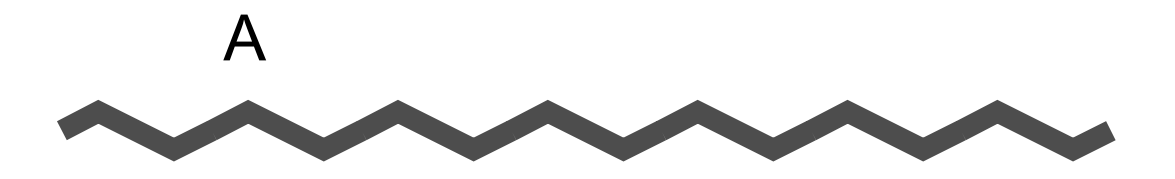

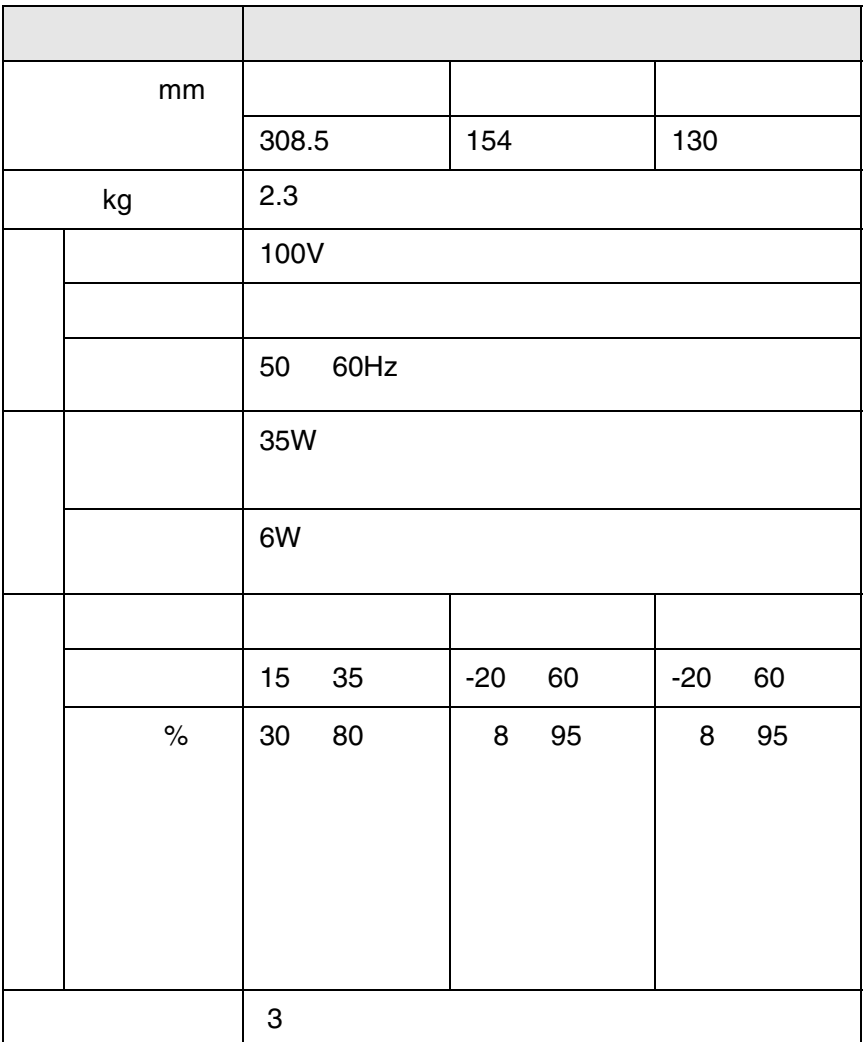

A

ScanSnap! 95

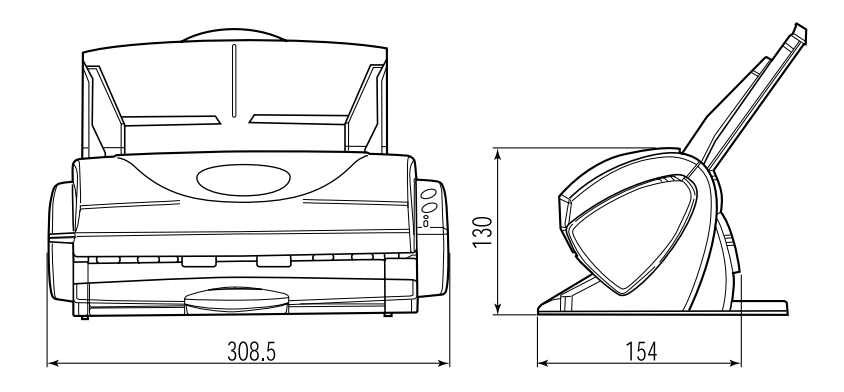

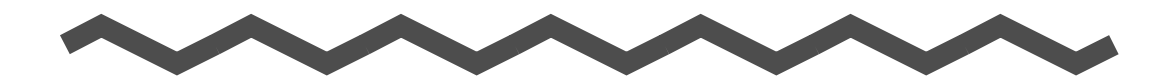

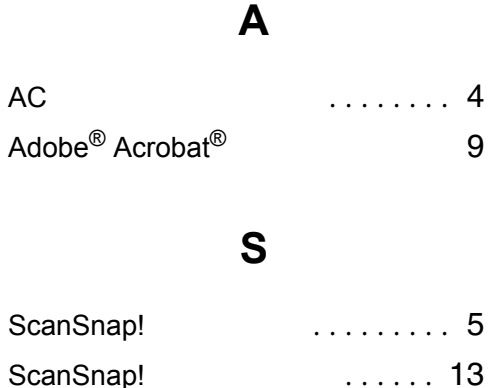

## **U**

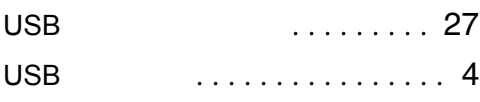

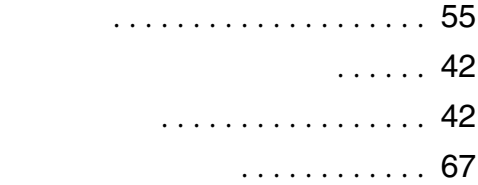

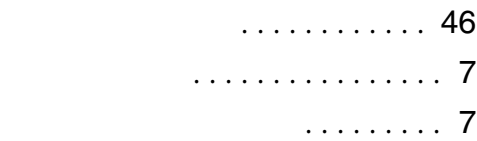

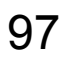

.......... [54](#page-73-0)

......... [56](#page-75-0) 片面読み取りボタン ...........[3](#page-22-0)

カバーオープンレバー ..........[4](#page-23-0) .......... [53](#page-72-1)

............ [53](#page-72-2)

............... [50](#page-69-0)

...................[3](#page-22-0)

........... [50](#page-69-1)

........... [72](#page-91-0) 原稿のセット方法 ........... [36](#page-55-0) ......... [39](#page-58-0)

............... [53](#page-72-0)

 $\sim$  [37](#page-56-0)

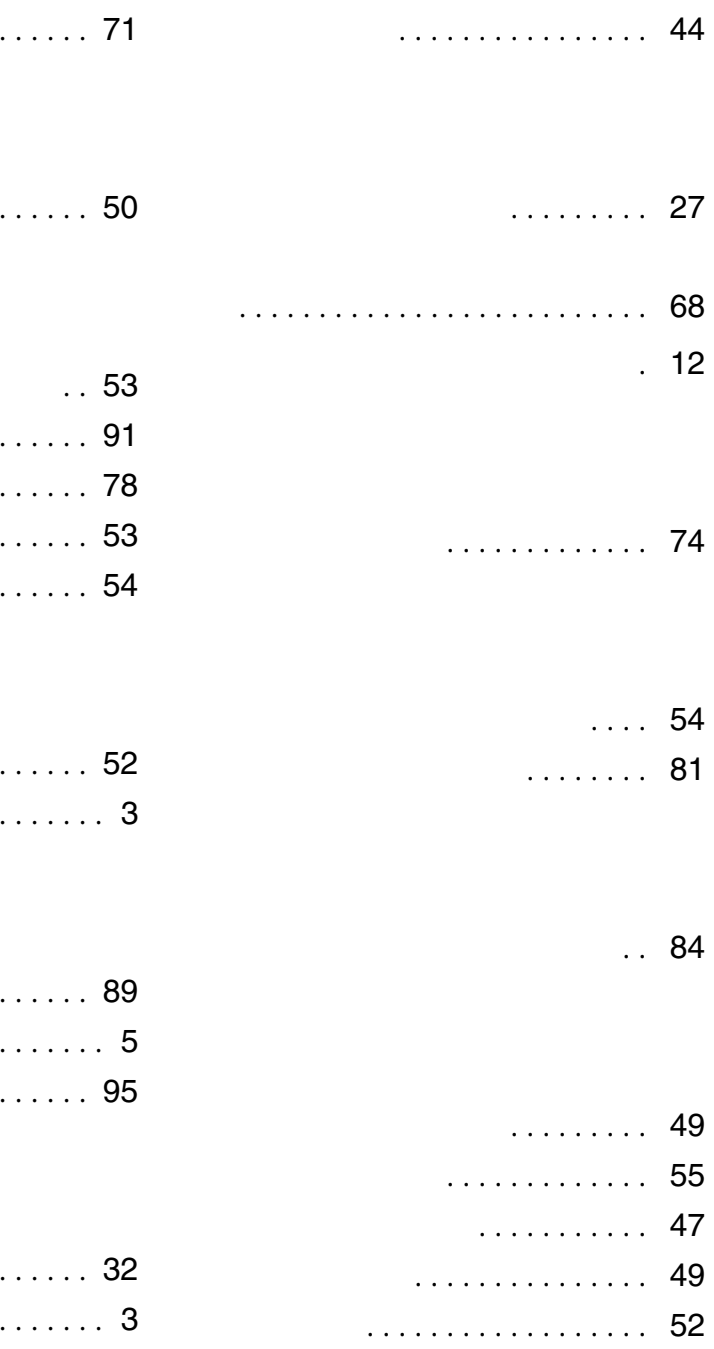

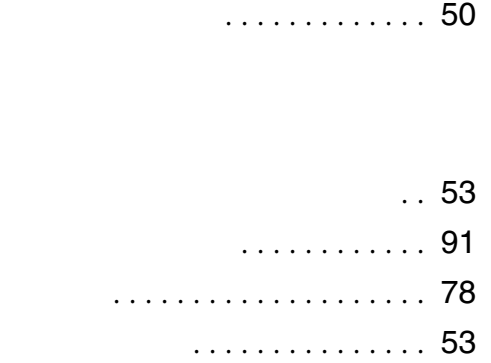

困ったときには ............. [71](#page-90-0)

白黒読取りの濃度 ............ [54](#page-73-1)

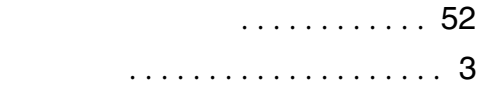

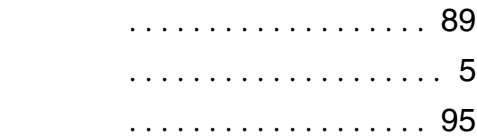

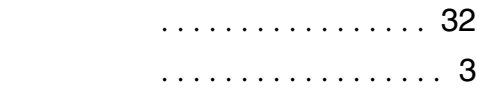

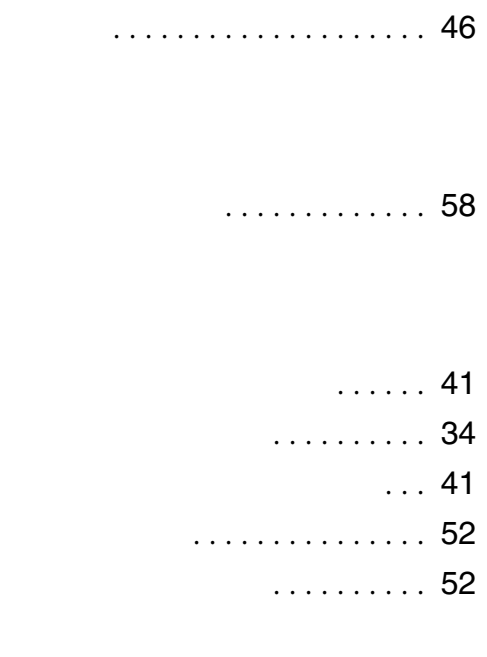

両面読み取りボタン ........... [3](#page-22-0)  $\sim$  [37](#page-56-1)

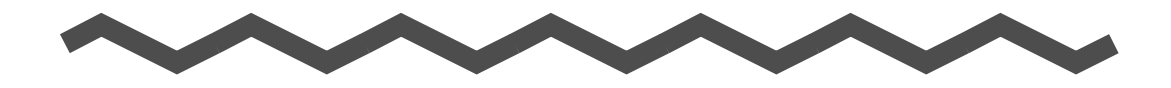

ScanSnap!

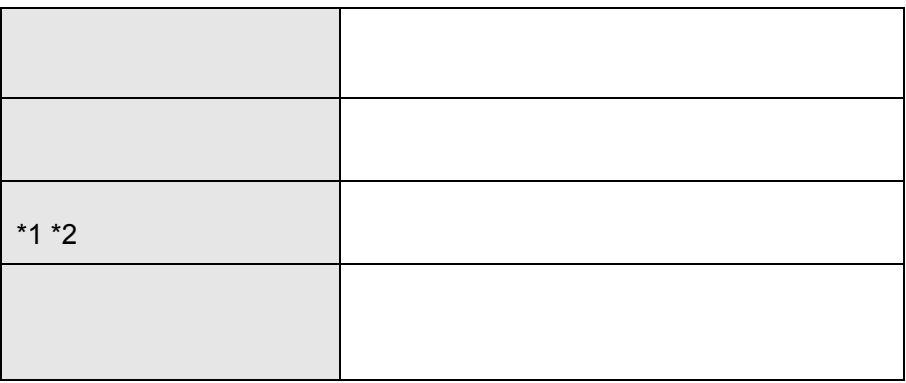

\*1  $\blacksquare$ 

 $^{\ast}2$ 

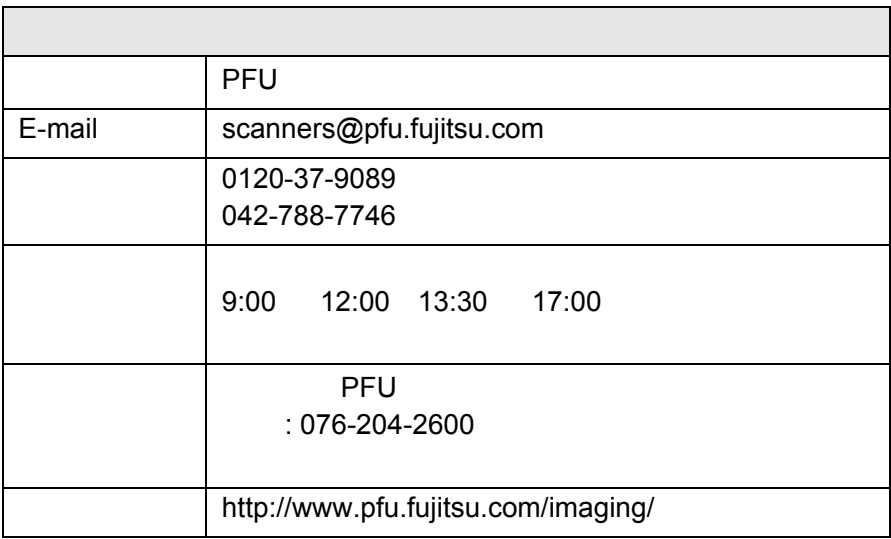

また、または、当社ホームページでご確認いただくない。<br>アプリケーション

## ScanSnap! fi-4110EOX2

P3PC-E397-03 発行日 2003 1 **PFU** Printed in JAPAN